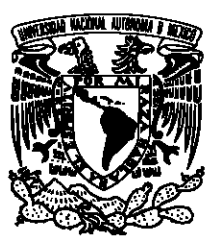

### UNIVERSIDAD NACIONAL AUTÓNOMA DE MÉXICO

### FACULTAD DE CIENCIAS

Dos Modelos Poblacionales con Tres Especies: Análisis y Simulaciones con Wolfram Mathematica.

### T E S I S

#### QUE PARA OBTENER EL TÍTULO DE:

Matemática

PRESENTA:

Lizbeth Castillo Horta

TUTORA

Dra. Clara Eugenia Garza Hume

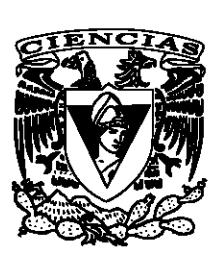

Ciudad Universitaria, CDMX., 2018

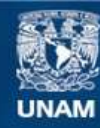

Universidad Nacional Autónoma de México

**UNAM – Dirección General de Bibliotecas Tesis Digitales Restricciones de uso**

#### **DERECHOS RESERVADOS © PROHIBIDA SU REPRODUCCIÓN TOTAL O PARCIAL**

Todo el material contenido en esta tesis esta protegido por la Ley Federal del Derecho de Autor (LFDA) de los Estados Unidos Mexicanos (México).

**Biblioteca Central** 

Dirección General de Bibliotecas de la UNAM

El uso de imágenes, fragmentos de videos, y demás material que sea objeto de protección de los derechos de autor, será exclusivamente para fines educativos e informativos y deberá citar la fuente donde la obtuvo mencionando el autor o autores. Cualquier uso distinto como el lucro, reproducción, edición o modificación, será perseguido y sancionado por el respectivo titular de los Derechos de Autor.

### Agradecimientos

Este trabajo de Tesis realizado es un esfuerzo en el cual, directa o indirectamente, participaron distintas personas opinando, corrigiendo, teniéndome paciencia y dándome ánimo.

En primer lugar, a mi directora de Tesis, Dra. Clara Eugenia Garza Hume, mi más amplio agradecimiento por haberme confiado este trabajo, por su valiosa dirección y apoyo para seguir este camino de Tesis y llegar a la conclusión del mismo. A mis sinodales, Dra. Catherine García Reimbert, Dra. María de Lourdes Esteva Peraltes, M. en C. Gerardo Mejía Rodríguez y al Dr. Arturo Olvera Chávez por su apoyo con sus comentarios y retroalimentación.

Compañeros y amigos estén donde estén, y sin excepción gracias por su apoyo y colaboración. Y, por supuesto, el agradecimiento más profundo va para toda mi familia. Sin su apoyo, colaboración e inspiración habría sido imposible llevar a cabo esta dura empresa.

¡Muchas gracias a todos!

# ´ Indice general

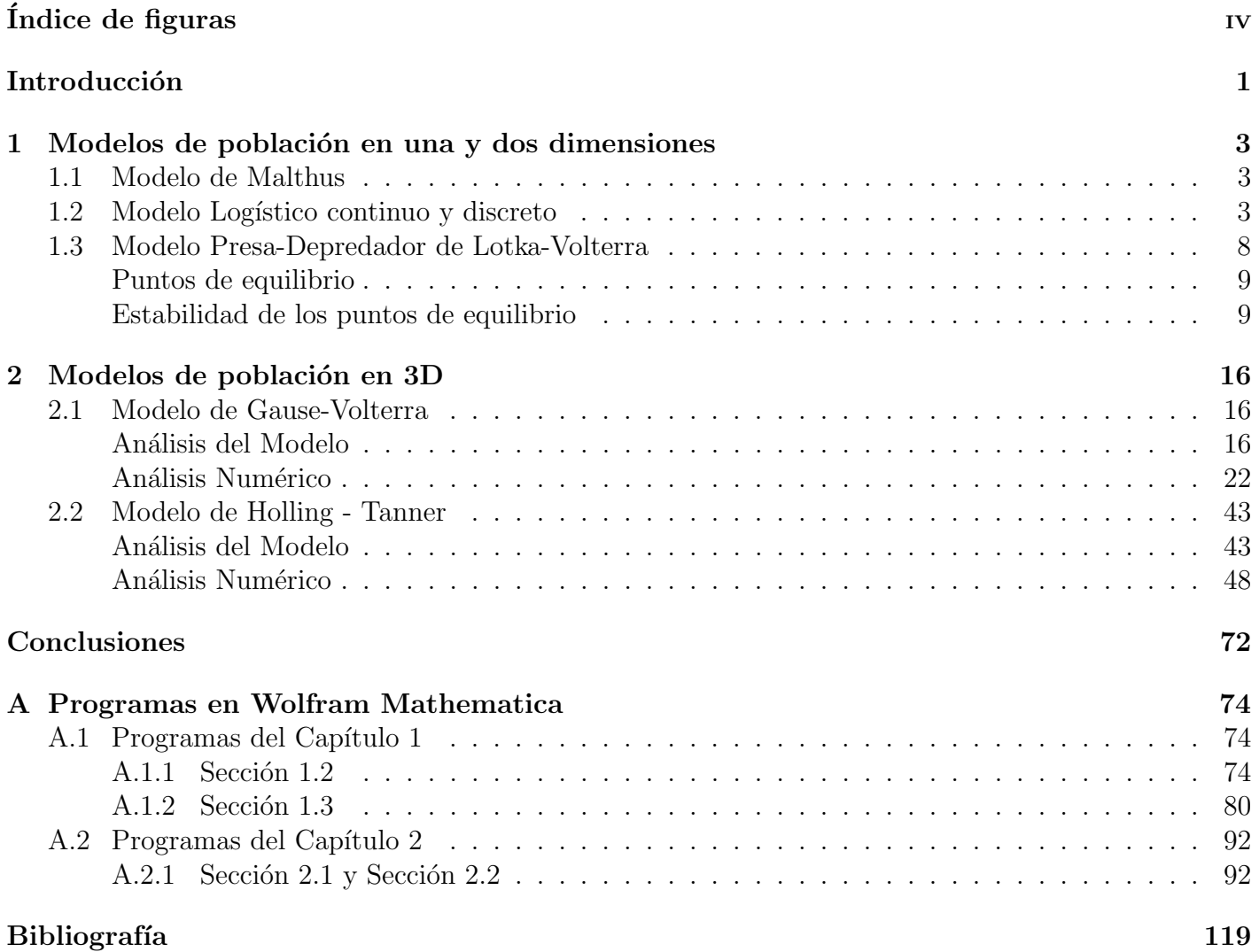

# ´ Indice de figuras

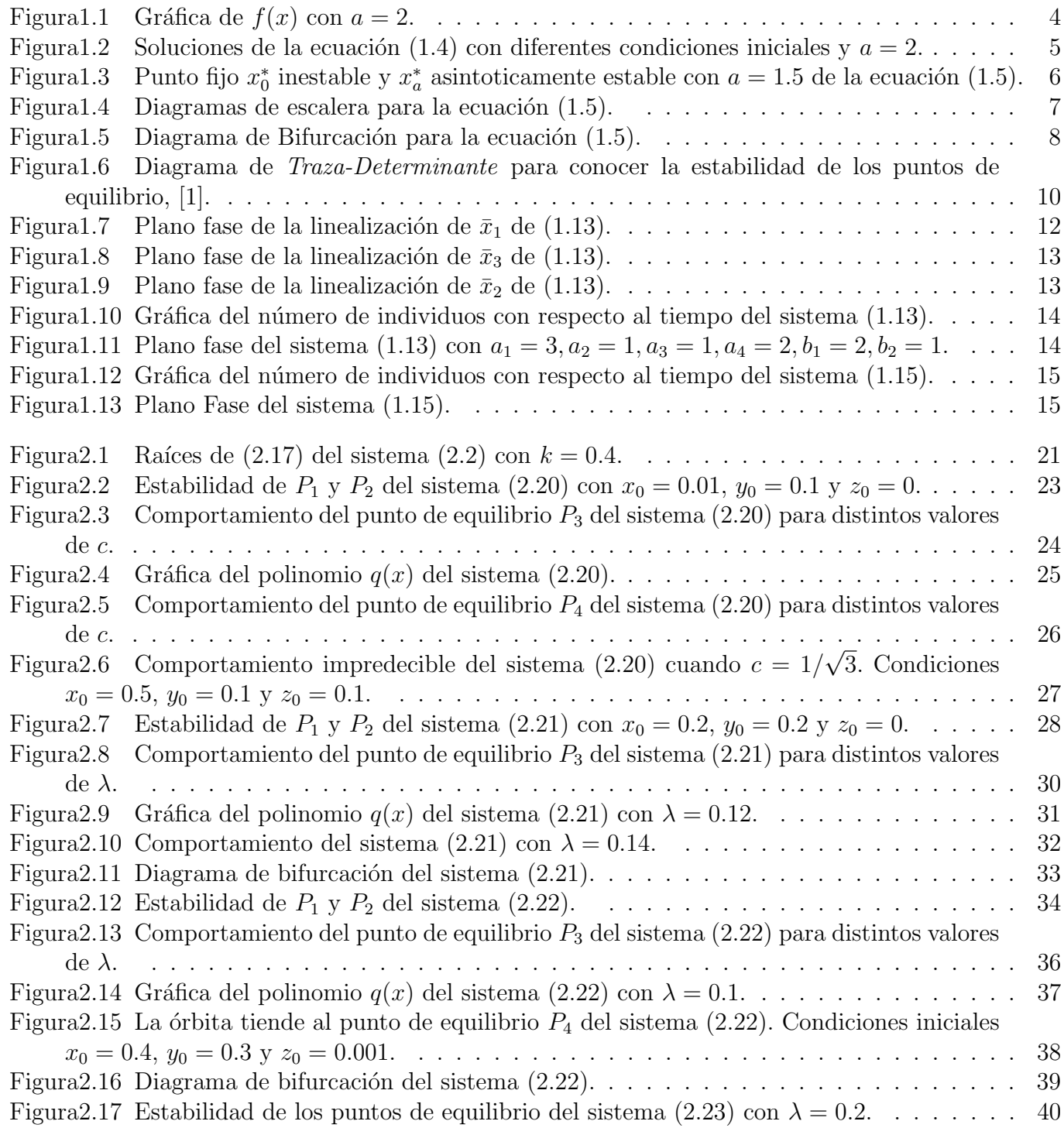

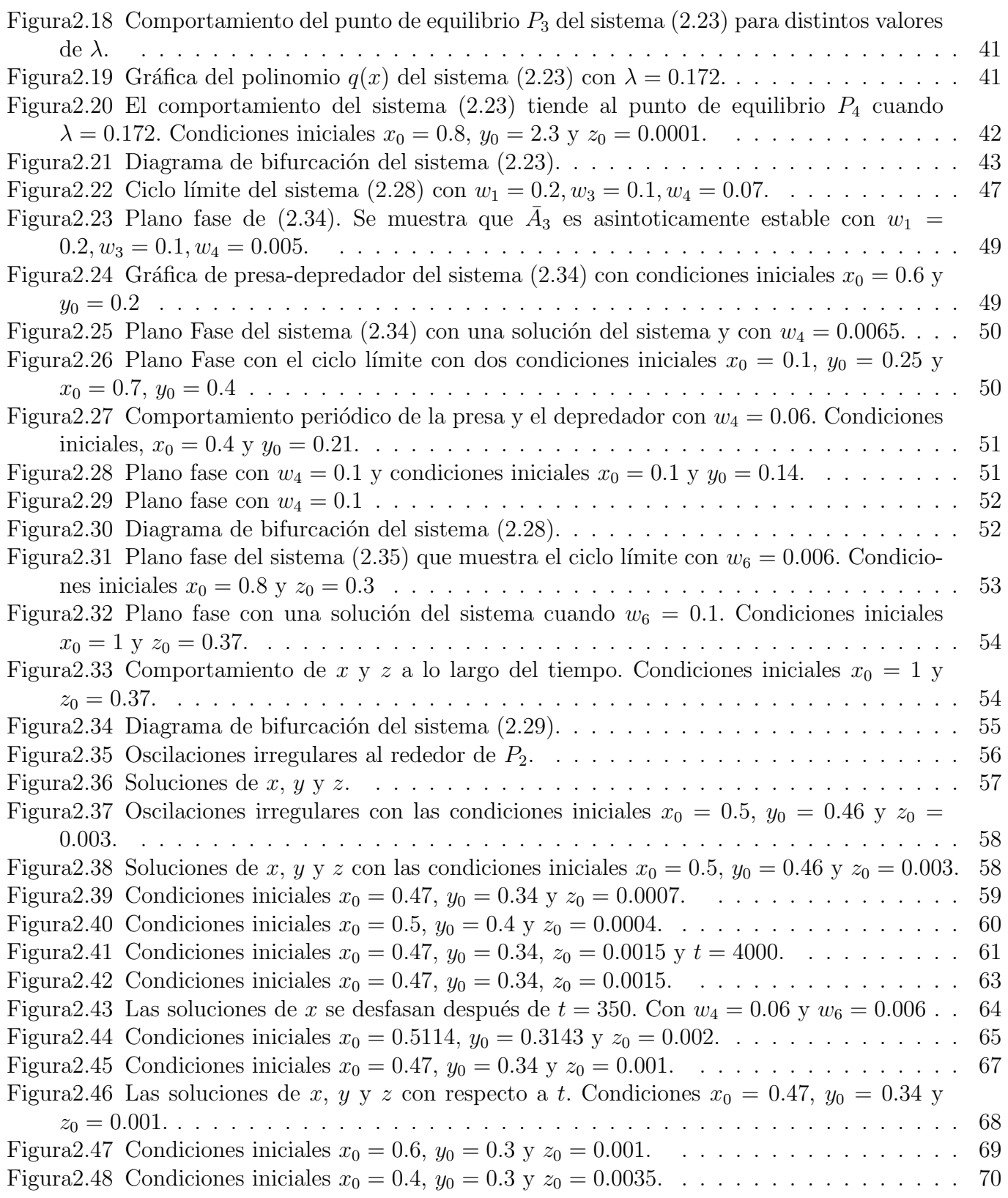

### Introducción

El modelado matemático ha tenido un auge importante en los últimos tiempos debido a su aplicación en diversas áreas del conocimiento, como es el caso de la Física, la Biología, la Química, las Ingenierías y las áreas Sociales. Se emplea la modelación para explicar procesos o sistemas complicados y poderlos entender y analizar de una manera eficaz. Algunos modelos pueden ser muy generales, de tal forma que se pueden emplear en diferentes campos de estudio. Un ejemplo es el caso de los modelos de poblaciones, los cuales pueden estudiar comportamiento de poblaciones de varias especies, la propagación de un virus, el crecimiento poblacional de seres humanos, así como la extinción de especies. Estos modelos varían dependiendo de lo que se quiera analizar, las interacciones que se quieran estudiar y las condiciones en las que se va a estudiar el modelo.

En esta tesis se hará un estudio breve de los modelos poblacionales de una y dos especies, para despu´es abordar dos ejemplos de modelos poblacionales con tres especies. El estudio de los modelos se realizará analíticamente (si es posible) y numéricamente; para la segunda parte se emplean programas realizados con el software de *Wolfram Mathematica 11.1*, los cuales realizan planos fase, gráficas y diagramas. Estos programas se encuentran en el Apéndice A.

En el Capítulo 1 se estudiará el primer modelo de población conocido como el *Modelo de Malthus*,  $\dot{x} = ax$ , el cual describe el crecimiento poblacional que tiene una especie x cuando no existen agentes externos que interfieran con su crecimiento (depredadores, escasez de alimento, enfermedades); este crecimiento tiene un comportamiento exponencial y sólo es viable cuando las condiciones son óptimas para la población. Este modelo no es del todo adecuado dado que sólo modela poblaciones ideales. Al incorporarle un parámetro que limita el crecimiento de la población se obtiene la *ecuación logística de* Verhults la cual modela el comportamiento poblacional con mayor precisión que el modelo de Malthus. La ecuación logística se estudiará para el caso continuo y discreto; el segundo caso es más interesante dado que se empieza a tener un comportamiento caótico, lo cual es peculiar por la sencillez de la ecuación, así que se realizará un análisis más detallado para este caso. En esta sección se incluirán gráficas representativas, diagramas de escalera, así como el diagrama de bifurcación realizados con los programas que se encuentran en la sección  $(A.1.1)$  de A.

Después de varios años J. Lotka y Vito Volterra desarrollaron un modelo de interacción para dos especies empleando como referencia la ecuación logística de Verhulst, conocido como "El Modelo Presa-Depredador de Lotka-Volterra". El modelo se expondrá en la sección  $(1.3)$  donde se realizará el estudio completo tanto analítico como numérico y se darán algunos ejemplos representativos del modelo para ejemplificar su comportamiento. En esta sección, se incluyen gráficas representativas de los planos de fase y gráficas de las soluciones de cada ejemplo. Los programas usados para la realización de estas gráficas se pueden encontrar en la sección  $(A.1.2)$  de A.

En el Capítulo 2 se exponen dos modelos poblacionales con tres especies, los cuales se estudiaran

analíticamente (en la medida de lo posible) y numéricamente. El primer modelo que se analizará es el Modelo de Gause-Volterra, el cual se toma del artículo [2]. Este modelo estudia la interacción que existe entre tres especies en una cadena alimenticia. Se realizará la parte analítica para encontrar los puntos de equilibrio, la estabilidad que tienen (en la medida de lo posible) y el punto de bifurcación de Hopf; para el an´alisis num´erico se va a estudiar el comportamiento general del sistema para algunos ejemplos representativos y conocer la estabilidad de los puntos que no se pueda determinar de la parte analítica, así como el diagrama de bifurcación. Los programas empleados se pueden encontrar en la sección (A.2.1).

El segundo modelo a estudiar es el *Modelo de Holling-Tanner*, el cual estudia la interacción de una presa con dos depredadores donde los depredadores no compiten entre ellos. Este modelo proviene del modelo de presa-depredador de Lotka-Volterra. Este caso particular se toma del artículo [3], en el cual el sistema general se divide en dos subsistemas con dos especies. De cada subsistema se calcularán los puntos de equilibrio, su estabilidad, las condiciones que deben de cumplir para tener cierto comportamiento, así como los intervalos donde existen cambios de comportamientos para cada parámetro. En la parte numérica de los dos subsistemas se darán ejemplos de cada intervalo del parámetro donde se tendrán comportamientos distintos; en esta parte se realizarán planos fase representativos, gráficas de las soluciones con respecto al tiempo y el diagrama de bifurcación para cada ejemplo; los programas que se emplearon se encuentran en las secciones A.1.2 y A.2.1 de A. Después se realizará el análisis numérico para el sistema completo, donde se calcularán los puntos de equilibrio, su estabilidad y el comportamiento general que presenta; se corrobora si el sistema presenta un comportamiento caótico como lo menciona el artículo o no. El análisis se hará por casos dependiendo del intervalo que se tome de cada parámetro. Las gráficas que aparecen en esta sección son representativas del comportamiento del sistema general y de las soluciones para ciertas condiciones iniciales; los programas empleados para dicho fin se pueden encontrar en la sección  $(A.2.1)$  de A.

La intención de este trabajo es conjugar el estudio analítico y numérico para entender con mayor detalle el comportamiento cualitativo que presentan los modelos.

### Capítulo 1

## Modelos de población en una y dos dimensiones

#### 1.1. Modelo de Malthus

El primer modelo matemático de evolución poblacional se le atribuye al economista Thomas Malthus  $(1766-1834)$ , descrito en su *Ensayo sobre el principio de la población*, donde menciona que el crecimiento poblacional tiene un comportamiento exponencial si no existen agentes externos que interfieran con el crecimiento (guerras, hambruna, enfermedades). El modelo que propone para una población x es:

$$
\frac{dx}{dt} = \dot{x} = ax.\tag{1.1}
$$

El parámetro a es la tasa intrínseca de crecimiento poblacional, conocido como parámetro malthusiano.

La solución general de (1.1) está dada por  $x(t) = ce^{at}$  (c constante). Si incorporamos una condición inicial,  $x(0) = x_0$ , se tiene una solución única:

$$
x(t) = x_0 e^{at} \qquad \text{con} \quad a > 0. \tag{1.2}
$$

Como se observa en la solución, la población crece indefinidamente cuando hay condiciones óptimas para la población, cuando se tiene alimento y espacio suficientes por ejemplo.

El modelo que propone Malthus es un acercamiento a cómo se comportaría una población ideal, pero sólo es viable en condiciones ideales controladas, es decir, que ayuden al crecimiento de la población, como tener suficiente alimento, lo cual no pasa en una población real, ya que siempre existen agentes externos que influyen en el crecimiento (alimento, depredadores, enfermedades, fenómenos naturales, etc). Posteriormente, Verhulst modificó el modelo de Malthus para incluir un parámetro que toma en cuenta el crecimiento poblacional; este nuevo sistema es conocido como el modelo logístico.

#### 1.2. Modelo Logístico continuo y discreto

El modelo logístico surge de la necesidad de tener un modelo más realista que pueda describir con mayor exactitud el comportamiento de una población a lo largo del tiempo  $t$  en un sistema finito, tomando en consideración agentes externos más reales que afecten a ésta, como pueden ser la competencia entre individuos o la falta de alimento. Tomando el modelo de Malthus y agregando un parámetro  $k$  que representa el número máximo de individuos que se pueden admitir en la población, así como el efecto

de la competencia que existe entre ellos por el alimento que es finito, se tiene la siguiente ecuación que es conocida como *ecuación logística de Verhulst* para el caso continuo:

$$
\dot{x} = ax\left(1 - \frac{x}{k}\right). \tag{1.3}
$$

Se le da este nombre en honor a Pierre-François Verhulst (1804-1849) por ser quien incorporo los factores que frenan el crecimiento poblacional en el modelo de Malthus. Se observa que la tasa de crecimiento  $a > 0$  se regula con respecto al tamaño de la población. El crecimiento logístico es parecido al crecimiento exponencial cuando la población es pequeña pero se va haciendo cada vez más lento conforme la población tiende a k. Cuando la población x es pequeña en comparación con el parámetro k, obtenemos la aproximación:

$$
\dot{x} \simeq ax,
$$

que es el modelo de Malthus.

La ecuación logística no sólo se emplea para modelar el comportamiento del crecimiento de poblaciones, sino también para conocer la propagación de enfermedades epidémicas y la difusión de información en redes sociales, actualmente.

La ecuación (1.3) se puede resolver analíticamente usando el hecho de que es separable y la integral que resulta se puede hacer con fracciones parciales; incorporando una condición inicial  $x(0) = x_0$ , se tiene la solución,  $[4]$ :

$$
x(t) = \frac{x_0 e^{at}}{1 + x_0 (e^{at} - 1)/k}.
$$

Tomando como  $k = 1$  en  $(1.3)$ , se puede llegar a la forma más simple de la ecuación logística continua.

$$
\dot{x} = ax(1 - x) = f(x). \tag{1.4}
$$

El comportamiento poblacional para  $(1.4)$  crece casi exponencialmente cuando es muy pequeña y se satura en  $x = 1$  [4].

Se realiza ahora el análisis de  $(1.4)$  para conocer su comportamiento. En la sección A.1.1 se pueden ver los detalles del programa utilizado para realizar las gráficas. Para calcular los puntos de equilibrio se encuentran primero las raíces de  $f(x)$ , es decir,  $ax(1-x) = 0$ . Los puntos de equilibrio son dos,  $x_1 = 0$  $y x<sub>2</sub> = 1$ ; el primer punto es inestable y el segundo es estable, esto se observa de la Figura 1.1 ya que la pendiente de  $f(x)$  es positiva en cero y negativa en uno.

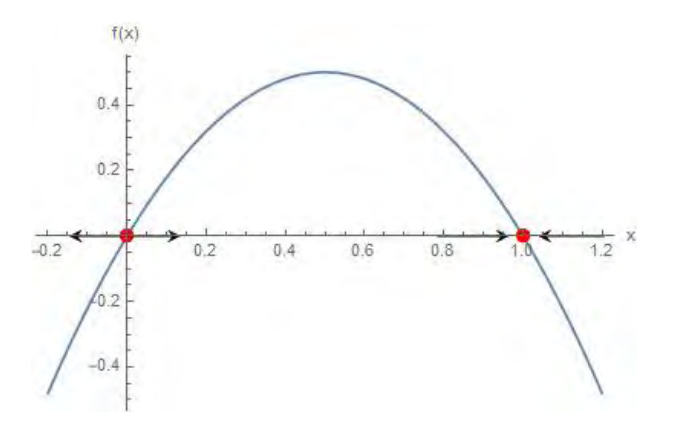

Figura 1.1: Gráfica de  $f(x)$  con  $a = 2$ .

Se muestran en la Figura 1.2 algunas soluciones con condiciones iniciales diferentes. Las curvas que se observan van tendiendo a uno excepto si empiezan en cero; para soluciones con condiciones iniciales mayores a uno, las curvas decrecen y tienden de igual forma a uno. La soluciones que se muestran son para el caso cuando  $a = 2$ .

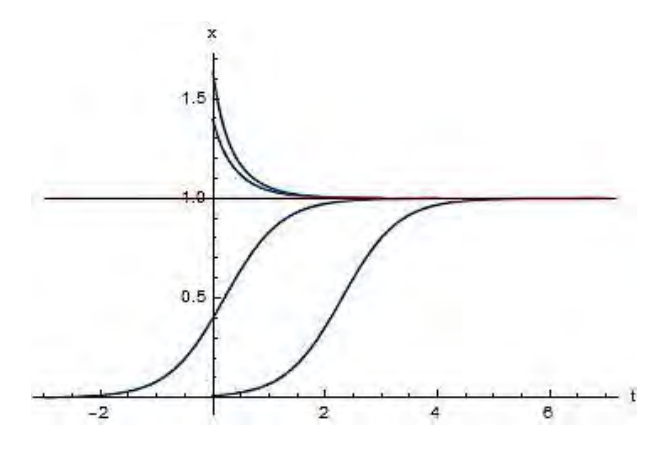

Figura 1.2: Soluciones de la ecuación (1.4) con diferentes condiciones iniciales y  $a = 2$ .

El comportamiento que tiene la ecuación logística continua no es tan interesante como el comportamiento de la ecuación logística discreta, que presenta soluciones muy distintas dependiendo del valor de a, pese a que se trata de una simple ecuación de segundo grado. Este modelo es considerado como un ejemplo de que reglas sencillas pueden llevar a comportamientos complejos. Si un sistema tan trivial como esta ecuación presenta caos entonces no podemos esperar comportamientos sencillos de un sistema tan grande y complejo como es el planeta Tierra.

El mapeo discreto de la ecuación logística se puede expresar de la siguiente forma:

$$
f(x_n) = x_{n+1} = ax_n(1 - x_n). \tag{1.5}
$$

Para un modelo discreto, el análisis es un poco distinto, se buscan los puntos fijos en lugar de los puntos de equilibrio y se observará el comportamiento del modelo dependiendo de los valores que tome el parámetro a. Es  $x^*$  punto fijo de  $f(x_n)$  si  $f(x^*) = x^*$ . Los puntos fijos de (1.5) son  $x_0^* = 0$  y  $x_a^* = 1 - \frac{1}{a}$ a . Observemos que para  $a < 1$ , sólo hay un punto fijo positivo. Para  $a > 1$ , siempre existen dos puntos fijos y están en el intervalo  $(0, 1)$ . Calculando la derivada de  $f(\bar{x})$  y evaluando en los puntos fijos [5], se llega a:

$$
f'(a, x_0^*) = a, \qquad f'(a, x_a^*) = a - 2a(1 - \frac{1}{a}) = 2 - a. \tag{1.6}
$$

De aquí se desprende el siguiente teorema cuya prueba aparece en [4], que nos describe el comportamiento del mapeo logístico.

**Teorema 1.2.1.** Si f es  $C^1$ , entonces el punto fijo  $x^*$  de f es asintoticamente estable si  $|f'(x^*)| < 1$  y es inestable si  $|f'(x^*)| > 1$ .

Dependiendo del valor de  $a$  el comportamiento del punto fijo cambiará.

Si  $1 < a < 3$ , entonces por el Teorema 1.2.1, el punto fijo  $x_0^*$  es inestable y el  $x_a^*$  es asintóticamente estable. En la Figura 1.3 se observa del diagrama de escalera que el punto fijo  $x_0^*$  es inestable, ya que para cualquier condición inicial que se tome, la solución se irá alejando del punto; para  $x_a^*$  pasa lo contrario, el diagrama de escalera muestra que la solución se aproximará al punto de equilibrio sin importar la condición inicial. Dependiendo de la condición inicial que se tome, la solución se alejará (aproximará) más rápidamente o más lentamente.

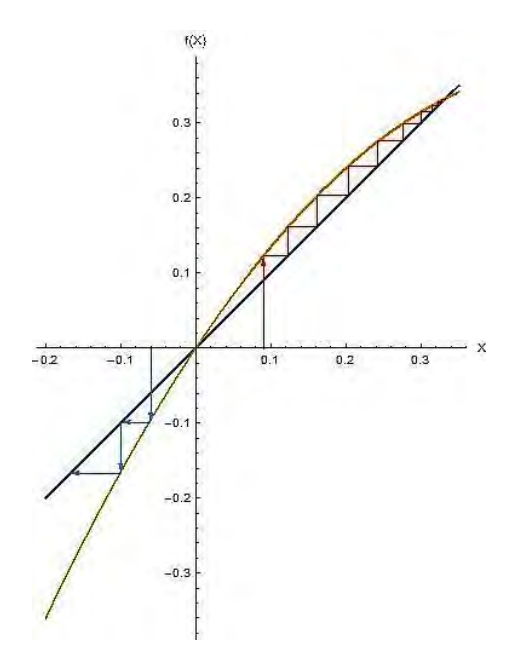

Figura 1.3: Punto fijo  $x_0^*$  inestable y  $x_a^*$  asintoticamente estable con  $a = 1.5$  de la ecuación (1.5).

Por el teorema 3.21 de [4] se sabe que puede ocurrir una bifurcación de doblamiento de periodo cuando  $f'(a, x^*) = -1$  y esto pasa cuando  $a = 3$ . En este caso la estabilidad del punto fijo  $x_a^*$  no se puede determinar a partir del teorema pero numéricamente se observa que sigue siendo un atractor global mientras que el  $x_0^\ast$  es inestable como se observa en la Figura 1.4a.

Recordemos que una *bifurcación* es un cambio cualitativo en la dinámica del sistema que ocurre con un pequeño cambio en un parámetro  $[1]$ , por lo cual al ir variando el parámetro a se van a tener dinámicas distintas del sistema.

distintas dei sistema.<br>Para el caso 3 < a < 1+√6 los dos puntos fijos son inestables por lo cual los iterados  $f^n(x)$  no pueden ir a ninguno de ellos. Lo que se observa es la aparición de una órbita periódica de periodo mínimo 2 (véase a ninguno de eilos. Lo que se observa es la aparicion de una orbita periodica de periodo minimo 2 (vease<br>Figura 1.4b). A partir de 1 +  $\sqrt{6}$  el comportamiento es muy complicado. Hay numerosas bifurcaciones de doblamiento de periodo, regiones de caos y regiones de estabilidad, se pueden observar mejor en el diagrama de bifurcación de la Figura 1.5 [5]. No se abordarán estos comportamientos en esta sección, no es el tema de estudio. En la Figura 1.4d se muestra una órbita con un periodo muy grande, lo cual presenta un caos aparente.

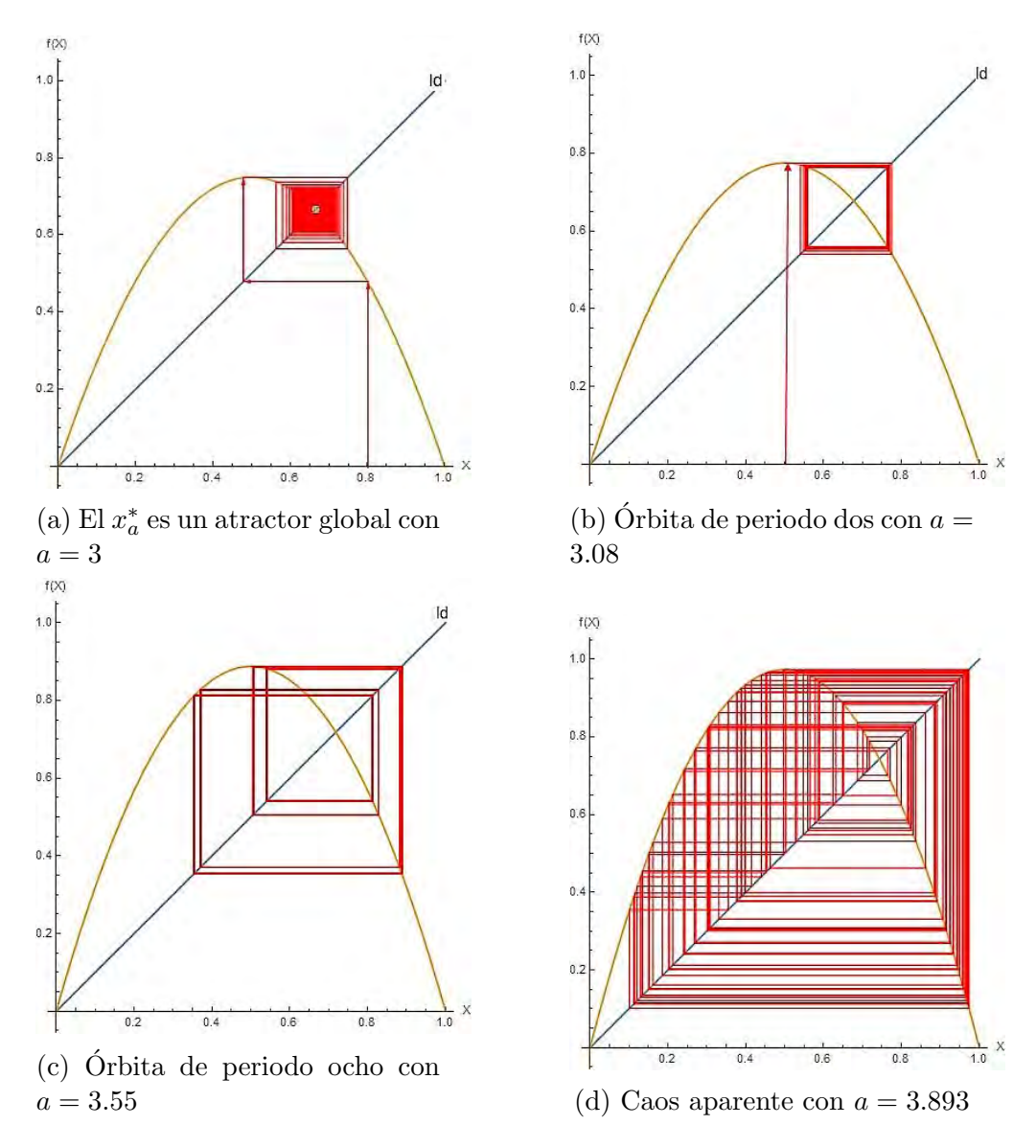

Figura 1.4: Diagramas de escalera para la ecuación (1.5).

En el diagrama de bifurcación (véase Figura 1.5) los puntos que aparecen en la gráfica son los puntos fijos que se tienen con respecto al valor de a. Cuando el parámetro está entre  $1 < a < 3$  no puntos njos que se tienen con respecto al valor de *a*. Cuando el parámetro esta entre 1 < *a* < 5 no<br>hay cambio estructural, se tienen dos puntos fijos; cuando el parámetro  $3 < a < 1 + \sqrt{6}$ , se presenta nay campio estructurai, se tienen dos puntos njos; cuando el parametro  $3 < a < 1 + \sqrt{6}$ , se presenta<br>la primera bifurcación de doblamiento de periodo; cuando el parámetro está entre 1 +  $\sqrt{6} < a < 4$ hay un gran número de bifurcaciones, es decir, se presentan órbitas regulares de periodo muy grande. En este intervalo el sistema se encuentra entre el orden y el caos (esto es, cambios pequeños en las condiciones iniciales ocasionan después de cierto tiempo cambios muy grandes en el sistema), ya que hay regiones de estabilidad, bifurcaciones de doblamiento de periodo y regiones de caos. Finalmente, cuando el parámetro  $a > 4$  el sistema entra en una región caótica. Desde el punto de vista de la teoría del caos, esto significa que el sistema ha pasado de ser ordenado a un estado que no es fácil de predecir, pero el estado ca´otico sugiere que aunque el comportamiento del sistema sea impredecible, es posible encontrar nuevas formas de auto-organización en él.

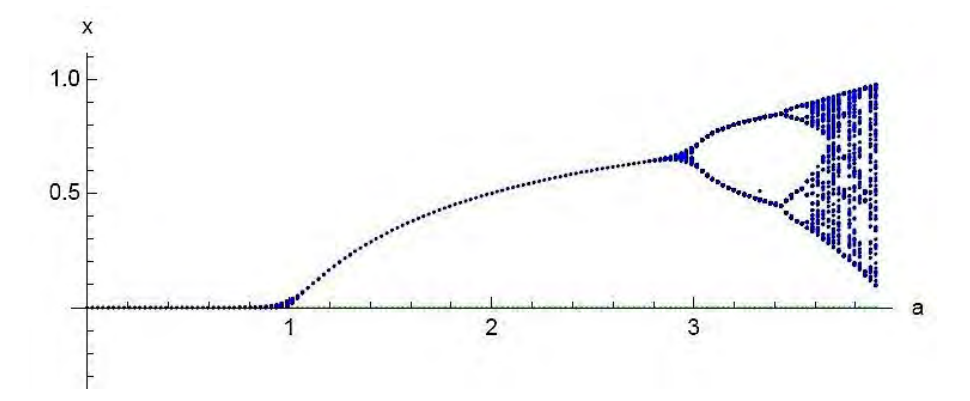

Figura 1.5: Diagrama de Bifurcación para la ecuación (1.5).

Como se observa, el comportamiento de la ecuación logística continua es muy distinto al comportamiento de la ecuación discreta. Esto se debe principalmente a que si resolvemos la ecuación discreta por el método de Newton y considerando el parámetro muy pequeño algunos de los términos se desprecian, teniendo como resultado la solución de la ecuación continua. Pero si el parámetro es muy grande el comportamiento se vuelve más complicado de predecir (ecuación discreta). El método de Newton es una forma de resolver ecuaciones por medio de iteraciones que convergen al punto fijo.

El diagrama de bifurcación como los diagramas de escalera se realizaron con el software Wolfram *Mathematica 11.1* empleando el Notebook *EcuacionLogistica* que se puede revisar en el Apéndice A.

#### 1.3. Modelo Presa-Depredador de Lotka-Volterra

Los descubrimientos científicos no son espontáneos, más bien son el resultado de un trabajo largo y extenso donde en varias ocasiones se involucra más de una persona, ya sea directamente o indirectamente como sucede en el caso del modelo de Lotka-Volterra. Este modelo tiene aportaciones principalmente de dos personajes, Alfred J. Lotka (1860-1949) y Vito Volterra (1860-1940). Lotka fue un estadístico estadounidense de origen austriaco, cuyos intereses iban desde la dinámica poblacional hasta la dinámica química [6]. Por otra parte, Volterra es considerado como uno de los más grandes matemáticos italianos y sus principales aportaciones fueron hacia la física matemática, especialmente la teoría de la elasticidad; en el análisis se le considera como uno de los inventores de la teoría de las ecuaciones integro-diferenciales y del análisis funcional y fue pionero en las aplicaciones de las matemáticas a la biología. Véase para más información el Capítulo 73 de "Vito Volterra, Book on Mathematical Biology (1931)" en [7]. Lotka y Volterra hicieron grandes aportaciones con respecto al modelo presa-depredador. A pesar de que sus trabajos los realizaron en áreas distintas y sin que fueran colaboradores, ambos llegaron al mismo sistema de ecuaciones. Varios personajes aportaron en menor o mayor medida a este campo de estudio, véase [8], pero Lotka fue el primero que hizo la formulación del sistema diferencial en el contexto de las reacciones químicas en 1920 y lo aplicó para el caso de presa-depredador en su libro *Elements of physical* biology (véanse [9] y [10]). Posteriormente, a finales de 1925, Umberto D'Ancona (1896-1964) le pidió a Volterra que realizará un modelo matemático para su experimento estadístico de población de peces en el mar Adriático [7]. De este trabajo se desprendió el sistema de ecuaciones que después sería conocido como el modelo de Lotka-Volterra.

El modelo presa-depredador describe la interacción que existe entre dos especies, la presa  $u_1$  y el depre-

 $d$ dador  $u_2$ , mediante el sistema de ecuaciones de la forma:

$$
\dot{u}_1 = g(u_1)u_1 - f(u_1)u_2 \n\dot{u}_2 = cu_2 \left(1 - \frac{u_2}{k(u_1)}\right)
$$
\n(1.7)

donde  $u_1$  es la densidad de la presa,  $u_2$  es la densidad del depredador,  $g(u_1)$  es la función del crecimiento de la presa,  $f(u_1)$  es la función del crecimiento del depredador, c la tasa de crecimiento per-capita del depredador,  $k(u_1)$  la función de consumo de los depredadores.

Realizando el siguiente cambio de variable  $g(u_1) = a_1, u_1 = x, f(u_1) = a_2x, u_2 = y, c = -a_3$  y  $k(u_1) = a_3y/a_4x$  se obtiene al caso más sencillo, cuando no existe competencia entre la misma especie:

$$
\begin{array}{rcl}\n\dot{x} & = & a_1 x - a_2 xy \\
\dot{y} & = & -a_3 y + a_4 xy,\n\end{array} \n\tag{1.8}
$$

donde  $a_i$  con  $i = 1, 2, 3, 4$ , son constantes positivas. Analizando la primera ecuación, se supone que las presas tienen suministro de comida ilimitado por lo que, en ausencia del depredador, el cambio en la población es proporcional a la misma, lo cual esta representado por el término  $a_1x$ ; el otro término de la ecuación,  $-a_2xy$  representa el efecto negativo del encuentro entre las dos especies. Si y es cero, no existe interacción y se tiene el modelo de Malthus. Por otro lado de la segunda ecuación, el término  $a_4xy$ representa el crecimiento de los depredadores como consecuencia de la interacción (notemos que en este caso el signo es positivo, además que depende de la razón a la que se consumen las presas); el término −a3y representa la muerte natural de los depredadores en ausencia de presas.

Si incluimos competencia entre la misma especie a la ecuación  $(1.8)$ , obtenemos:

$$
\begin{array}{rcl}\n\dot{x} & = & a_1 x - a_2 xy - b_1 x^2 = F_1 \\
\dot{y} & = & -a_3 y + a_4 xy - b_2 y^2 = F_2,\n\end{array} \tag{1.9}
$$

donde  $b_1$  y  $b_2$  son constantes positivas.

Se realizará el análisis de la ecuación (1.9) para encontrar los puntos de equilibrio, la estabilidad de estos, así como el plano fase. Se puede realizar el estudio dado que el sistema esta bien definido, por ello podemos hablar de la existencia de los puntos de equilibro y ubicarlos en el primer cuadrante.

#### Puntos de equilibrio.

Los puntos de equilibrio están dados por  $\dot{x} = 0$ ,  $\dot{y} = 0$ , es decir por las raíces de  $F_1$  y  $F_2$  que son:

$$
\bar{x}_1 = (0,0), \qquad \bar{x}_2 = \left(\frac{a_2 a_3 + a_1 b_2}{a_2 a_4 + b_1 b_2}, -\frac{-a_1 a_4 + a_3 b_1}{a_2 a_4 + b_1 b_2}\right), \qquad \bar{x}_3 = \left(\frac{a_1}{b_1}, 0\right), \qquad \bar{x}_4 = \left(0, -\frac{a_3}{b_2}\right), \tag{1.10}
$$

de las cuales sólo consideramos las tres primeras, porque el punto  $x_4$  tiene una coordenada negativa y biológicamente el modelo sólo tiene sentido en el primer cuadrante.

Recuerde que si se resuelve por separado  $\dot{x} = 0$  y  $\dot{y} = 0$  se obtienen las isoclinas nulas, las cuales son líneas y curvas que se encuentran en el campo donde la pendiente es cero.

#### Estabilidad de los puntos de equilibrio.

La estabilidad de cada punto de equilibrio está determinada por los valores propios de la linealización del sistema alrededor de él, es estable si todos los valores propios tienen parte real negativa y es inestable en caso contrario (véase [11]). La estabilidad del punto de equilibrio nos indica el tipo de comportamiento que puede presentar las dos especies, por ejemplo si es estable entonces las especies coexisten y se estabilizan en cierto número de población.

El Jacobiano de  $(1.9)$  está dado por:

$$
J(\bar{x}) = \begin{pmatrix} \frac{dF_1}{dx} & \frac{dF_1}{dy} \\ \frac{dF_2}{dx} & \frac{dF_2}{dy} \end{pmatrix}
$$
(1.11)  

$$
= \begin{pmatrix} a_1 - a_2y - 2b_1x & -a_2x \\ a_4y & -a_3 + a_4x - 2b_2y \end{pmatrix}
$$
(1.12)

Las condiciones necesarias y suficientes para conocer el sigo de  $Re(\lambda)$  se muestran a continuación: Si la  $Tr(J(\bar{x})) < 0$  y el  $Det(J(\bar{x})) > 0$  entonces la  $Re(\lambda) < 0$ ; si  $Tr(J(\bar{x})) > 0$  y el  $Det(J(\bar{x})) > 0$ entonces la  $Re(\lambda) > 0$ , véase la Figura 1.6. Para más detalle se puede consultar el libro Differential dynamical systems de Meiss [1].

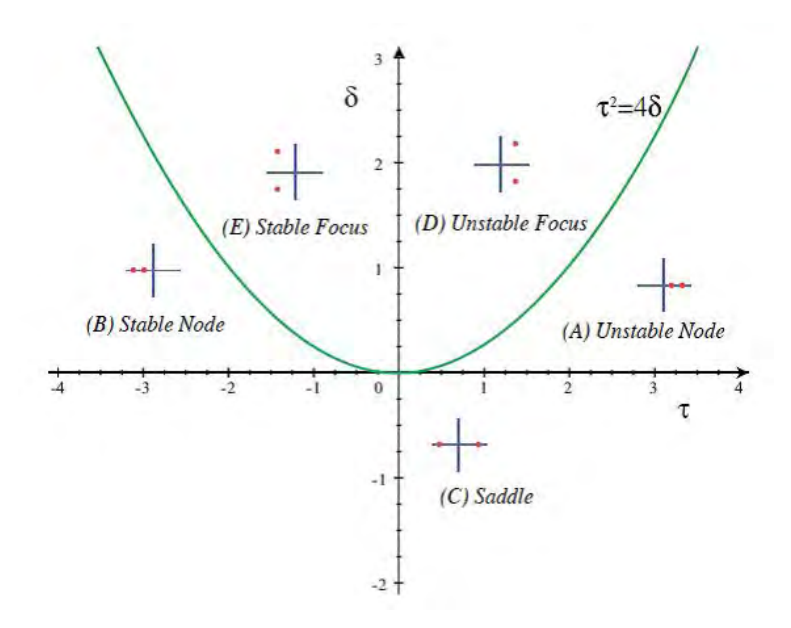

Figura 1.6: Diagrama de Traza-Determinante para conocer la estabilidad de los puntos de equilibrio, [1].

Para el punto de equilibrio  $\bar{x}_1$ :

$$
J(\bar{x}_1) = \left(\begin{array}{cc} a_1 & 0\\ 0 & -a_3 \end{array}\right)
$$

se tiene que uno de los valores propios de la matriz es positivo y el otro es negativo, es decir,  $\lambda_1 = a_1$  y  $\lambda_2 = -a_3$ . Por lo tanto el punto de equilibrio  $\bar{x}_1$  es inestable. Para el punto de equilibrio  $\bar{x}_2$ :

$$
J(\bar{x}_2) = \begin{pmatrix} a_1 + \frac{a_2(a_3b_1 - a_1a_4)}{a_2a_4 + b_1b_2} - \frac{2b_1(a_2a_3 + a_1b_2)}{a_2a_4 + b_1b_2} & -\frac{a_2(a_2a_3 + a_1b_2)}{a_2a_4 + b_1b_2} \\ -\frac{a_4(a_3b_1 - a_1a_4)}{a_2a_4 + b_1b_2} & -a_3 + \frac{2(a_3b_1 - a_1a_4)b_2}{a_2a_4 + b_1b_2} + \frac{a_4(a_2a_3 + a_1b_2)}{a_2a_4 + b_1b_2} \end{pmatrix};
$$

realizando los cálculos necesarios se tiene que los valores propios de  $J(\bar{x}_2)$  son:

$$
\lambda_{1,2} = \frac{-R \pm \sqrt{R^2 - 4(-a_2^2 a_4 a_3^2 b_1 - a_2 a_3^2 b_1^2 b_2 - a_1 a_3 b_1^2 b_2^2 + a_1^2 a_4 b_1 b_2^2 + a_1^2 a_2 a_4^2 b_2 + a_1 a_2^2 a_4^2 a_3)}{2(a_2 a_4 + b_1 b_2)}
$$

con  $R = a_2a_3b_1 + a_1b_2b_1 - a_3b_2b_1 + a_1a_4b_2$ . Si  $-R$  es mayor que el radical, esto es  $\lambda_{1,2} < 0$ , entonces el punto de equilibrio  $\bar{x}_2$  es estable; si −R es menor que el radical entonces un valor propio es mayor que cero, por ende el punto de equilibrio  $\bar{x}_2$  es inestable.

Para el punto de equilibrio  $\bar{x}_3$ :

$$
J(\bar{x}_3) = \begin{pmatrix} -a_1 & -\frac{a_1 a_2}{b_1} \\ 0 & -a_3 + \frac{a_1 a_4}{b_1} \end{pmatrix}.
$$

La matriz es triangular por lo cual sus valores propios son los elementos de la diagonal,  $\lambda_1 = -a_1$  y  $\lambda_2 = -a_3 + \frac{a_1 a_4}{l}$  $b_1$ . El valor propio  $\lambda_2$  es positivo si  $a_1a_4 > a_3b_1$ , entonces el punto de equilibrio es inestable; en caso contrario cuando  $a_1a_4 < a_3b_1$ ,  $\lambda_2$  es negativo, entonces el punto de equilibrio es estable. Localmente, alrededor del punto  $\bar{x}_i$  el sistema se ve como el sistema linealizado  $X = J(\bar{x}_i)X$  donde el  $\xi_i$ es el vector propio para cada  $\lambda_j$ , la linealización nos ayuda para encontrar fácilmente la estabilidad de los puntos y las soluciones empleando la matriz jacobiana. En una vecindad de  $x_j$  las soluciones están dadas por

$$
X = \sum_{j=1}^{n} C_j e^{\lambda_j} \xi_j, \qquad C_j \text{ constant} e.
$$

A continuación se muestran dos ejemplos representativos del sistema original no lineal (1.9). Los valores que toman las constantes se consideraron los mejores para poder mostrar con claridad el comportamiento del sistema. Se emplea el programa *EstudioSistemaDinamico-LCH* para el análisis y las gráficas relevantes. El programa fue realizado por el Dr. Jean-Marc Ginoux. Véase la sección A.1.2 para más detalle del programa.

Ejemplo 1.3.1. Se toman  $a_1 = 3, a_2 = 1, a_3 = 1, a_4 = 2, b_1 = 2, b_2 = 1.$ 

El sistema es el siguiente:

$$
\begin{array}{rcl}\n\dot{x} & = & 3x - 2x^2 - xy, \\
\dot{y} & = & -y + 2xy - y^2,\n\end{array} \tag{1.13}
$$

los puntos de equilibrio son  $\bar{x}_1 = (0, 0), \bar{x}_2 = (1, 1)$  y  $\bar{x}_3 = (1.5, 0)$ . La estabilidad de los puntos esta dada por los valores propios del Jacobiano:

$$
J(\bar{x}) = \begin{pmatrix} -4x - y + 3 & -x \\ 2y & 2x - 2y - 1 \end{pmatrix}
$$
 (1.14)

Para  $\bar{x}_1$  se tiene,

$$
J(\bar{x}_1) = \begin{pmatrix} 3 & 0 \\ 0 & -1 \end{pmatrix};
$$

los valores propios son  $\lambda_1 = 3$  y  $\lambda_2 = -1$ , entonces el punto de equilibrio  $\bar{x}_1$  es inestable. Ahora calculando los vectores propios de cada  $\lambda_i$  respectivamente,  $\xi_1 = (1,0)$  y  $\xi_2 = (0,1)$ . La solución es de la forma  $\bar{X} = C_1 e^{3t} + C_2 e^{-t}$ , con  $C_1$  y  $C_2$  constantes.

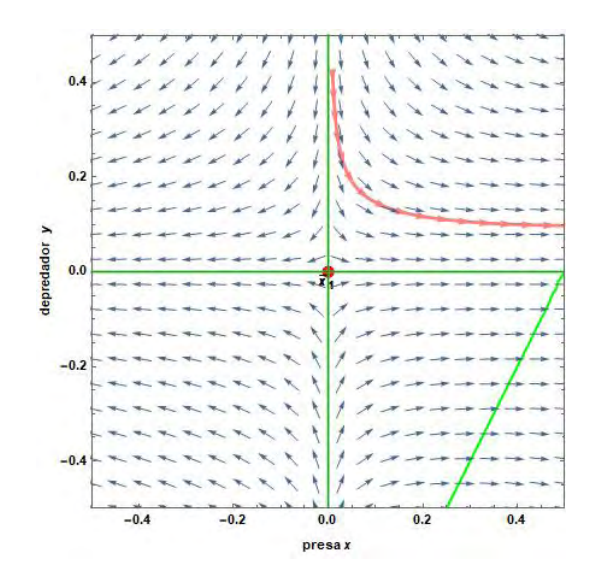

Figura 1.7: Plano fase de la linealización de  $\bar{x}_1$  de (1.13).

Para  $\bar{x}_3$ ,

$$
J(\bar{x}_3) = \begin{pmatrix} -3 & -1.5 \\ 0 & 2 \end{pmatrix},
$$

en el punto de equilibrio el sistema tiene los valores propios  $\lambda_1 = -3$  y  $\lambda_2 = 2$ , los vectores propios respectivamente son  $\xi_1 = (1, 0)$  y  $\xi_2 = (-0.287348, 0.957826)$ . La solución es

$$
\bar{X} = C_1 e^{-3t} \begin{pmatrix} 1 \\ 0 \end{pmatrix} + C_2 e^{2t} \begin{pmatrix} -0.287348 \\ 0.957826 \end{pmatrix}.
$$

El punto de equilibrio  $\bar{x}_3$  es inestable.

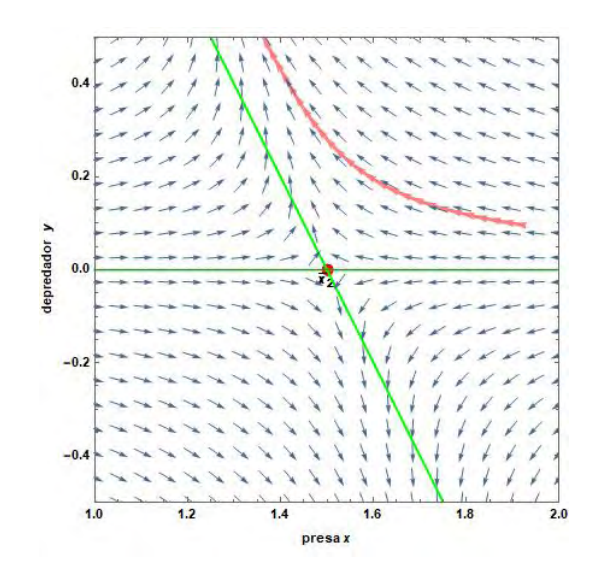

Figura 1.8: Plano fase de la linealización de  $\bar{x}_3$  de (1.13).

Por ultimo, para  $\bar{x}_2$ 

$$
J(\bar{x}_2) = \begin{pmatrix} -2 & -1 \\ 2 & -1 \end{pmatrix},
$$

los valores propios son  $\lambda_{1,2} = \frac{1}{2}$  $rac{1}{2}(-3 \pm i)$ √  $\overline{7}$ , los vectores propios respectivamente son  $\xi_1 = \left(\frac{1}{4}\right)$  $rac{1}{4}(-1+i$ √  $\overline{7}$ , 1) y  $\xi_2 = \left(\frac{1}{4}\right)$  $rac{1}{4}(-1-i)$ י⊲ י<br>⁄  $\overline{7}$ , 1). La solución esta dada por

$$
\bar{X} = C_1 e^{\frac{1}{2}(-3+i\sqrt{7})t} \begin{pmatrix} \frac{1}{4}(-1+i\sqrt{7}) \\ 1 \end{pmatrix} + C_2 e^{\frac{1}{2}(-3-i\sqrt{7})t} \begin{pmatrix} \frac{1}{4}(-1-i\sqrt{7}) \\ 1 \end{pmatrix}.
$$

El punto de equilibrio  $\bar{x}_2$  es estable como se muestra en el plano fase (1.9).

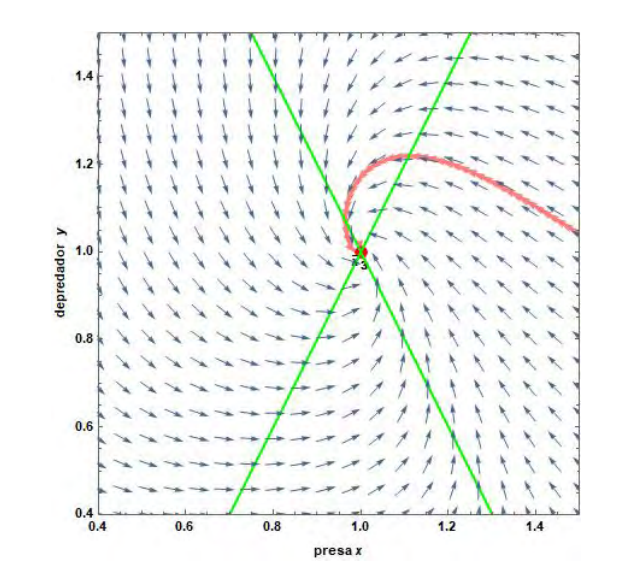

Figura 1.9: Plano fase de la linealización de  $\bar{x}_2$  de (1.13).

La siguiente gráfica muestra la solución para x y y con condiciones iniciales  $x(0) = 0.3$  y  $y(0) = 0.9$ .

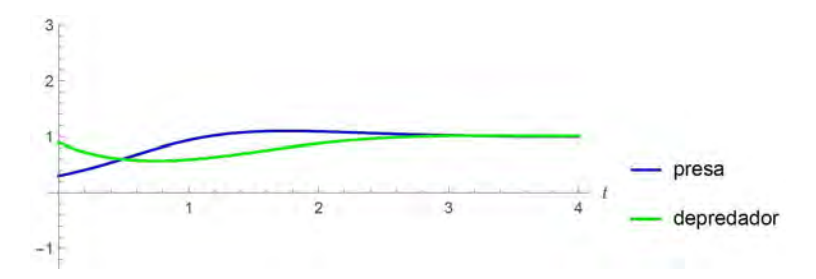

Figura 1.10: Gráfica del número de individuos con respecto al tiempo del sistema (1.13).

En el plano fase se muestran los tres puntos de equilibrio, la dirección del campo, las isoclinas nulas (que pasan por los puntos de equilibrio y en este caso son rectas) y algunas soluciones representativas.

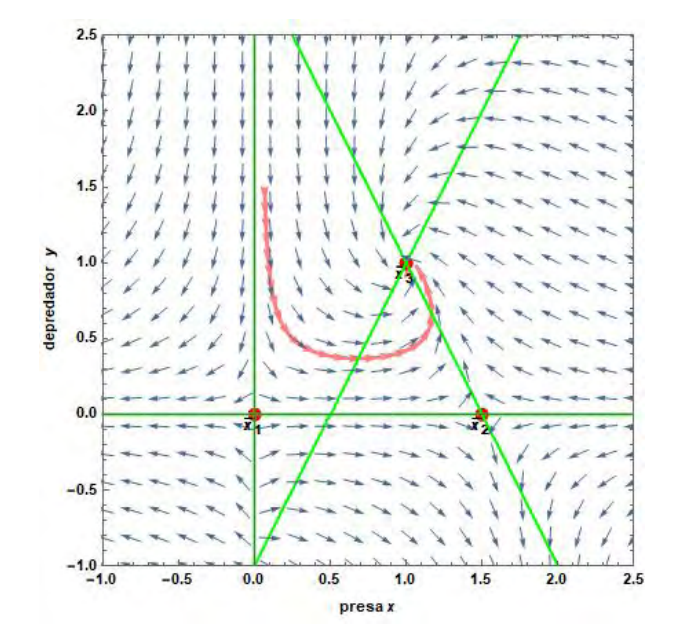

Figura 1.11: Plano fase del sistema (1.13) con  $a_1 = 3, a_2 = 1, a_3 = 1, a_4 = 2, b_1 = 2, b_2 = 1.$ 

Ejemplo 1.3.2. Se toman los valores  $a_1 = 1.4, a_2 = 0.68, a_3 = 0.55, a_4 = 0.4, b_1 = 0.01, b_2 = 0.04$ .

El sistema queda:

$$
\begin{array}{rcl}\n\dot{x} & = & 1.4x - 0.01x^2 - 0.68xy, \\
\dot{y} & = & -0.55y + 0.4xy - 0.04y^2,\n\end{array} \tag{1.15}
$$

los puntos de equilibrio son  $\bar{x}_1 = (0, 0), \bar{x}_2 = (1.57856, 2.03561)$  y  $\bar{x}_3 = (140, 0)$ . Realizando los cálculos pertinentes llegamos a que  $\bar{x}_1$  y  $\bar{x}_3$  son inestables y  $\bar{x}_2$  es estable.

La Figura (1.12) representa el comportamiento que tienen las dos especies a lo largo del tiempo, cuando las condiciones iniciales son  $x_0 = 9$  y  $y_0 = 5$ . Se muestran las oscilaciones que presentan con el aumento y disminución del número de individuos de cada especie con respecto al tiempo, y como se van estabilizando al punto de equilibrio. Las oscilaciones que se presentan se encuentran desfasadas, la presa es la que crece primero y después crece el depredador.

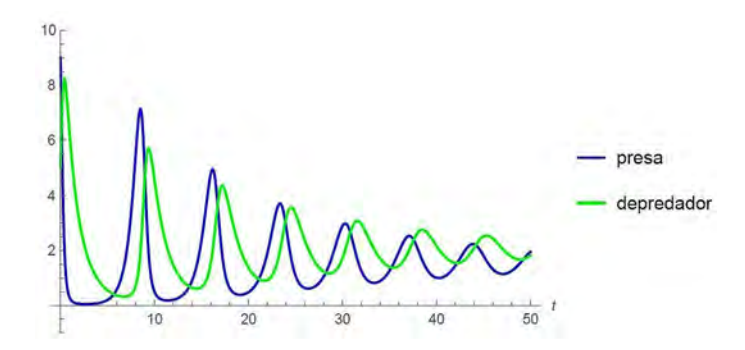

Figura 1.12: Gráfica del número de individuos con respecto al tiempo del sistema (1.15).

El plano fase (1.13) muestra el campo de dirección, las isoclinas y una solución, la cual es una espiral que se va acercando al punto de equilibrio  $\bar{x}_2$ .

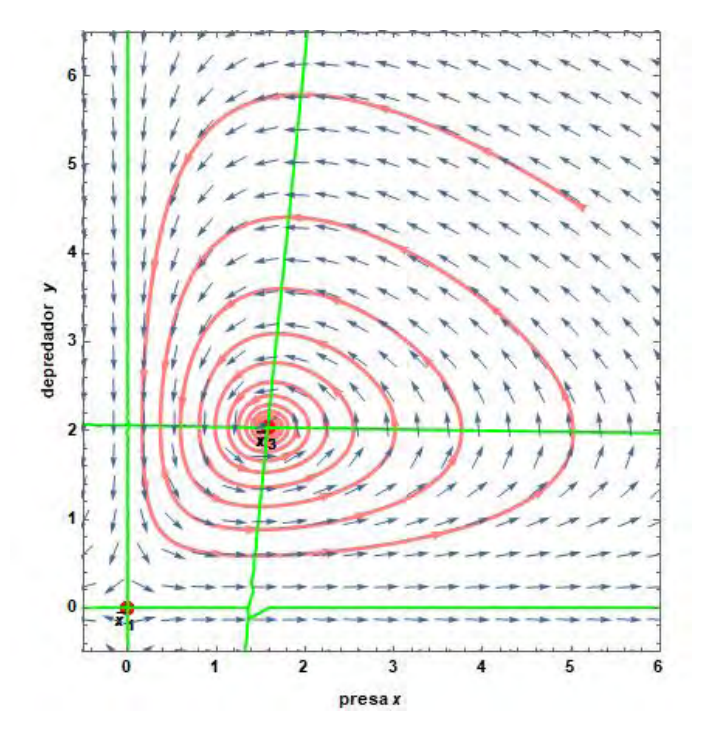

Figura 1.13: Plano Fase del sistema (1.15).

### Capítulo 2

### Modelos de población en 3D

En este capítulo se estudiará el comportamiento dinámico de dos modelos poblacionales de tres especies. El primero es el *Modelo Gause-Volterra* que hace alusión a una cadena alimenticia, es decir, la presa es devorada por el primer depredador y éste a su vez es el alimento del segundo depredador; el segundo es el Modelo de Holling-Tanner, el cual modela dos depredadores que no interactuan entre ellos y se alimentan de una sola presa, la cual siempre existe.

Para el estudio de estos modelos se emplea el análisis numérico para conocer mejor el comportamiento que presentan, ya que en la mayoría de los casos no es posible realizarlo analíticamente. El comportamiento que pueden presentar este tipo de modelos es muy interesante dado que al trabajar con tres especies se tienen más condiciones en el modelo que afectan en gran medida los resultados finales y por ende el comportamiento general del modelo, tales como un comportamiento caótico, esto es, que si variamos ligeramente las condiciones iniciales podemos observar comportamientos muy distintos.

Para el análisis numérico se usarán los Notebook: EstudioSistemaDinamico3D-LCH, AplicacionSistemaDinamico3D, DiagramadeBifurcacion-HT2D y DiagramadeBifurcacion-GV los cuales se pueden revisar con mayor detenimiento en A.

#### 2.1. Modelo de Gause-Volterra

El modelo poblacional de Gause-Volterra modela una cadena alimenticia con tres especies, un depredador z que se alimenta de otro depredador y y éste a su vez se alimenta de la presa x. Este modelo está compuesto por una ecuación logística de Verhulst para la presa x y por el modelo de presa-depredador de Gause con respuesta funcional para los dos depredadores. El primero en implementar la respuesta funcional es G. F. Gause [12], después la usa M. L. Rosenzweig en su artículo *Paradox of enrichment* [13].

#### Análisis del Modelo

El modelo general es de la siguiente forma:

$$
\begin{array}{rcl}\n\dot{x} & = & v(x)x - bs(x)y. \\
\dot{y} & = & y[-c + ds(x)] - eq(y)z. \\
\dot{z} & = & [-g + fq(y)]z.\n\end{array} \tag{2.1}
$$

donde  $b, c, d, e, g, y f$  son constantes positivas.

Realizando el cambio de variable  $s(x) = x^k$ ,  $q(y) = y^p$  y  $v(x) = a - \lambda x$  se tiene el siguiente sistema que modela la situación antes descrita y el cual se estudiará a continuación.

$$
\begin{array}{rcl}\n\dot{x} & = & a \left( 1 - \frac{\lambda x}{a} \right) x - bx^k y \\
\dot{y} & = & dx^k y - cy - ey^p z \\
\dot{z} & = & (fy^p - g)z.\n\end{array} \tag{2.2}
$$

donde  $k, p > 0$ .

 $v(x)$  es la tasa de crecimiento específico de la presa x que siempre satisface

$$
v(0) = a > 0; \quad \dot{v}(x) \leq 0 \quad para \quad today \quad x \geq 0. \tag{2.3}
$$

En los modelos en donde el ambiente tiene una capacidad de carga natural, también se asumirá:

$$
\exists K > 0 \ni g(K) = 0; \tag{2.4}
$$

en este caso  $K = a/\lambda$ .

 $s(x)$  es la primera función de respuesta del depredador y que satisface

$$
s(0) = 0; \ \dot{s}(x) > 0 \ paratoda x \ge 0. \tag{2.5}
$$

De manera similar, se supone que  $q(y)$  es la segunda función de respuesta de depredador z que satisface

$$
q(0) = 0; \ \dot{q}(y) > 0 \ para \ to \ du \ y \geq 0. \tag{2.6}
$$

Estas condiciones se extrajeron del artículo Analysis of Some Three-Species Food-Chain Models de Freedman, [14].

Ahora se realizará el análisis del sistema  $(2.2)$  para conocer sus puntos de equilibrio, así como su estabilidad y la bifurcación que presenta. Notemos que el sistema se encuentra bien definido por lo cual todas las soluciones están en el octante positivo.

#### Puntos de equilibrio

Los puntos de equilibrio que son fáciles de encontrar de (2.2) son dos,  $P_1 = (0, 0, 0)$  y  $P_2 = (a/\lambda, 0, 0)$ . Si  $z = 0$  se tiene otro punto de equilibrio, el cual se encuentra igualando a cero la primera y segunda ecuación:

$$
a\left(1-\frac{\lambda x}{a}\right)x - bx^k y = 0 \tag{2.7}
$$

$$
dx^k y - cy = 0; \t(2.8)
$$

de  $(2.8)$  despejamos x y obtenemos:

$$
x = \left(\frac{c}{d}\right)^{\frac{1}{k}};
$$

sustituyendo el valor de  $x$  en  $(2.7)$  se llega al valor de  $y$ ,

$$
a\left(1 - \frac{\lambda}{a}\left(\frac{c}{d}\right)^{\frac{1}{k}}\right)\left(\frac{c}{d}\right)^{\frac{1}{k}} - b\left(\frac{c}{d}\right)y = 0
$$

$$
y = \frac{ad}{bc}\left[1 - \frac{\lambda}{a}\left(\frac{c}{d}\right)^{\frac{1}{k}}\right]\left(\frac{c}{d}\right)^{\frac{1}{k}}.
$$

El punto de equilibrio está dado por:

$$
P_3 = \left( \left( \frac{c}{d} \right)^{\frac{1}{k}}, \frac{ad}{bc} \left[ 1 - \frac{\lambda}{a} \left( \frac{c}{d} \right)^{\frac{1}{k}} \right] \left( \frac{c}{d} \right)^{\frac{1}{k}}, 0 \right). \tag{2.9}
$$

Observemos que para que  $P_3$  esté en el primer octante y tenga sentido biológico se debe de cumplir,

$$
1 - \frac{\lambda}{a} \left(\frac{c}{d}\right)^{\frac{1}{k}} > 0 \quad \Rightarrow \quad d\left(\frac{a}{\lambda}\right)^k - c > 0. \tag{2.10}
$$

Notemos que estos tres puntos de equilibrio se encuentran en el plano xy. El punto  $P_1$  representa la no existencia de las especies; el punto  $P_2$  representa el caso en que sólo existe la presa, que evoluciona siguiendo un crecimiento logístico; el punto de equilibrio esta dado por la capacidad de carga; y  $P_3$ representa el modelo  $presa - depredador$  con las especies x y y. En algunos casos existe un cuarto punto que se encuentra en el primer octante que representa la coexistencia de las tres especies, él cual se estudiará más adelante, así como las condiciones para que exista.

#### Estabilidad de los puntos de equilibrio.

La matriz del Jacobiano de (2.2) es,

$$
J(x,y,z) = \begin{pmatrix} a - 2\lambda x - bkx^{k-1}y & -bx^k & 0\\ dkx^{k-1}y & dx^k - pey^{p-1}z - c & -ey^p\\ 0 & fpy^{p-1}z & fy^p - g \end{pmatrix}.
$$
 (2.11)

Evaluando (2.11) en los puntos de equilibrio se puede conocer su estabilidad.

Para  $P_1$ ,

$$
J(P_1) = \begin{pmatrix} a & 0 & 0 \\ 0 & -c & 0 \\ 0 & 0 & -g \end{pmatrix}
$$

por lo cual los valores propios son  $\mu_1 = a$ ,  $\mu_2 = -c$  y  $\mu_3 = -g$ ; como  $a > 0$  el punto  $P_1$  es inestable. Los vectores propios asociados a los  $\mu_i$  son,  $v_1 = \{1, 0, 0\}$ ,  $v_2 = \{0, 1, 0\}$  y  $v_3 = \{0, 0, 1\}$  respectivamente, por lo tanto se tiene que el plano yz es el subespacio estable y el eje x es el subespacio inestable.

Para  $P_2$ ,

$$
J(P_2) = \begin{pmatrix} -a & -b(a/\lambda)^k & 0\\ 0 & d(a/\lambda)^k - c & 0\\ 0 & 0 & -g \end{pmatrix}
$$

los valores propios son  $\mu_1 = -a, \mu_2 = d(a/\lambda)^k - c$  y  $\mu_3 = -g$ . De (2.10) tenemos que  $\mu_2 > 0$ , entonces el punto  $P_2$  es inestable. Los vectores propios asociados a los  $\mu_i$  son,  $v_1 = \{1,0,0\}, v_2 =$  $\sqrt{ }$  $\int$  $\overline{\mathcal{L}}$ −  $b\left(\frac{a}{\lambda}\right)$  $\lambda$  $\setminus^k$  $\overline{d\left(\frac{a}{\lambda}\right)}$ λ  $\big)^k + a - c$ , 1, 0  $\mathcal{L}$  $\overline{\mathcal{L}}$  $\int$  $y \; v_3 = \{0, 0, 1\}$  respectivamente, por lo cual el plano  $xz$  es el subespacio

estable y el vector  $v_2$  es el subespacio inestable por la condición (2.10):  $d\left(\frac{a}{\lambda}\right)$ λ  $\big)^k + a - c > 0.$ 

Para  $P_3$ ,

$$
J(P_3) = \begin{pmatrix} a(1-k) - \lambda \left(\frac{c}{d}\right)^{1/k} (2-k) & -\frac{bc}{d} & 0 \\ \frac{adk}{b} \left[1 - \frac{\lambda}{a} \left(\frac{c}{d}\right)^{1/k}\right] & 0 & -e\left(\frac{ad}{bc}\right)^p \left(\frac{c}{d}\right)^{p/k} \left[1 - \frac{\lambda}{a} \left(\frac{c}{d}\right)^{1/k}\right]^p \\ 0 & 0 & -g + f\left(\frac{ad}{bc}\right)^p \left(\frac{c}{d}\right)^{p/k} \left[1 - \frac{\lambda}{a} \left(\frac{c}{d}\right)^{1/k}\right]^p \\ m_{21} & 0 & m_{23} \\ 0 & 0 & m_{33} \end{pmatrix}.
$$

Notemos que  $m_{12} < 0$ ,  $m_{21} > 0$  y  $m_{23} < 0$ . El polinomio característico  $|J - \mu I| = 0$  de la matriz es,

$$
-\mu (m_{11} - \mu) (m_{33} - \mu) - m_{12}m_{21} (m_{33} - \mu) = 0
$$

$$
(m_{33} - \mu) (\mu^2 - m_{11}\mu - m_{12}m_{21}) = 0.
$$

Se tienen tres valores propios:  $\mu_1$ ,  $\mu_2$  y  $\mu_3$ ; donde

$$
\mu_1 = m_{33} \tag{2.12}
$$

cuyo signo no se puede determinar fácilmente.

Los otros valores propios son las raíces del polinomio  $\mu^2 - m_{11}\mu - m_{12}m_{21} = 0$ ,

$$
\mu_{2,3} = \frac{m_{11} \pm \sqrt{m_{11}^2 + 4m_{12}m_{21}}}{2}.
$$
\n(2.13)

Si consideramos  $m_{11}^2 + 4m_{12}m_{21} < 0$ , entonces  $\mu_{2,3}$  son valores propios complejos conjugados. Con esta condición se tiene que el punto de equilibrio es una espiral (estable o inestable).

Para determinar la estabilidad sólo se tiene que ver el signo de la parte real de los valores propios, si  $Re [\mu_2] \leq 0$  entonces la espiral es estable, en caso contrario se tiene una espiral inestable.

Sea

$$
2Re\left[\mu_2\right] = m_{11} = a - 2\lambda \left(\frac{c}{d}\right)^{1/k} - ka\left[1 - \frac{\lambda}{a}\left(\frac{c}{d}\right)^{1/k}\right]
$$

$$
= a\left(1 - k\right) - \lambda \left(\frac{c}{d}\right)^{1/k} \left(2 - k\right),
$$

si  $Re \, [\mu_2] \leq 0$  entonces

$$
a(1-k) - \lambda \left(\frac{c}{d}\right)^{1/k} (2-k) \le 0
$$

$$
\therefore \lambda \le a \frac{(1-k)}{(2-k)} \left(\frac{c}{d}\right)^{-1/k}.
$$

Una bifurcación de Hopf surge cuando un par de valores propios complejos conjugados puros cruzan el eje imaginario por causa de la variación del parámetro  $\lambda$ . Existe una bifurcación de Hopf cuando  $m_{11}^2 + 4m_{12}m_{21} = 0.$ 

#### Puntos de equilibrio del sistema general (2.2).

Considerando el sistema general (2.2), se toma la tercera ecuación del sistema suponiendo  $z \neq 0$ ; se despeja  $y$ , con lo cual se tiene la siguiente expresión:

$$
(fyp - g)z = 0
$$
  

$$
\Rightarrow y = \left(\frac{g}{f}\right)^{1/p}.
$$
 (2.14)

Se sustituye  $(2.14)$  en la segunda ecuación de  $(2.2)$ , ésta se iguala a cero y se despeja z,

$$
dx^{k}y - cy - ey^{p}z = 0
$$
  
\n
$$
-ey^{p}z = cy - dx^{k}y
$$
  
\n
$$
\frac{g}{f}z = -\frac{c}{e} \left(\frac{g}{f}\right)^{1/p} + \frac{d}{e}x^{k} \left(\frac{g}{f}\right)^{1/p}
$$
  
\n
$$
z = -\frac{cf}{eg} \left(\frac{g}{f}\right)^{1/p} + \frac{dfx^{k}}{eg} \left(\frac{g}{f}\right)^{1/p}
$$
  
\n
$$
\Rightarrow z = \frac{f}{eg} \left(\frac{g}{f}\right)^{1/p} \left[ dx^{k} - c \right]
$$
\n(2.15)

donde  $x^k = \frac{a}{b}$ b  $\int f$ g  $\bigwedge^{1/p}$  $1-\frac{\lambda x}{\lambda}$ a  $\setminus$ x. Para que z se encuentre en el primer octante y tenga sentido biológico se debe de cumplir:

$$
dx^{k} - c > 0 \quad \Rightarrow \quad x > \left(\frac{c}{d}\right)^{1/k} \tag{2.16}
$$

Como no se puede tener una forma explícita para  $x$ , se deja como un polinomio no algebraico, el cual se puede resolver usando el método de Newton-Raphson:

$$
q(x) = a\left(1 - \frac{\lambda x}{a}\right)x - bx^k y = 0
$$

$$
\Rightarrow q(x) = \frac{a}{b}\left(1 - \frac{\lambda x}{a}\right)x^{1-k} - \left(\frac{g}{f}\right)^{1/p} = 0.
$$
(2.17)

Las raíces de  $(2.17)$  son a lo más dos (véase la Figura 2.1),  $x_1$  y  $x_2$ , las cuales se encuentran en el siguiente intervalo:

$$
0 < x_1 < x^* < x_2 < \frac{a}{\lambda} \tag{2.18}
$$

donde  $x^* = \frac{a}{b}$ λ  $\sqrt{1-k}$  $2-k$  $\setminus$ que es el máximo de (2.17) y además recordemos que  $a/\lambda$  es la capacidad de carga de x. Por  $(2.16)$  y  $(2.18)$ , la única raíz que cumple esto es  $x_2$ . Entonces el punto de equilibrio está dado por:

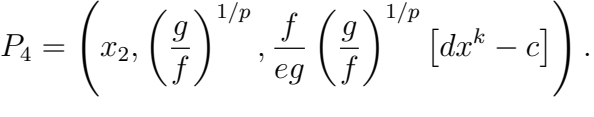

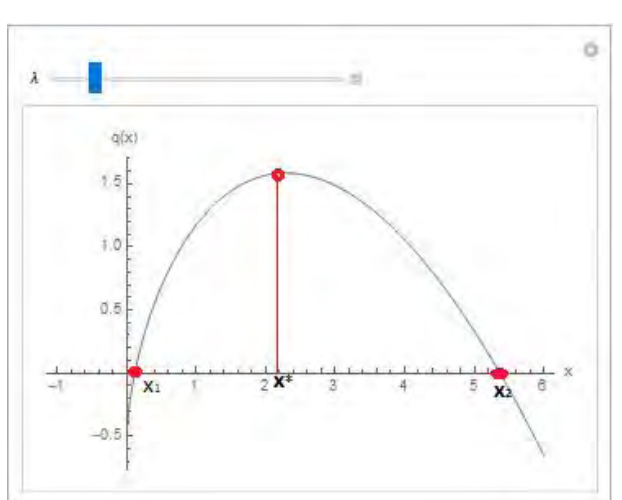

Figura 2.1: Raíces de  $(2.17)$  del sistema  $(2.2)$  con  $k = 0.4$ .

#### Estabilidad de  $P_4$ .

Evaluando (2.11) en el punto de equilibrio se puede conocer su estabilidad. El Jacobiano queda de la siguiente manera:

$$
J(P_4) = \begin{pmatrix} a - b \left(\frac{g}{f}\right)^{1/p} k x_2^{k-1} - 2\lambda x_2 & -b x_2^k & 0 \\ d \left(\frac{g}{f}\right)^{1/p} k x_2^{k-1} & (1-p) \left(-c + d x_2^k\right) & -\frac{eg}{f} \\ 0 & \frac{fp \left(dx_2^k - c\right)}{e} & 0 \end{pmatrix}
$$

donde

$$
m_{11} = a - b \left(\frac{g}{f}\right)^{1/p} k x_2^{k-1} - 2\lambda x_2, \qquad m_{12} = -b x_2^k < 0,
$$
\n
$$
m_{21} = d \left(\frac{g}{f}\right)^{1/p} k x_2^{k-1} > 0, \qquad m_{22} = (1 - p) \left(-c + dx_2^k\right),
$$
\n
$$
m_{23} = -\frac{eg}{f} < 0 \qquad y \qquad m_{32} = \frac{fp \left(dx_2^k - c\right)}{e}.
$$
\n
$$
(2.19)
$$

Empleando el Teorema  $4.3$  que se encontra en el artículo [14], se puede conocer la estabilidad del punto de equilibrio  $P_4$ .

**Teorema 2.1.1.** Si se cumplen las condiciones (2.3)-(2.6), y suponiendo que  $P_4$  existe. Si  $m_{11} > 0$ , entonces  $P_4$  es inestable. Si  $m_{11} \leq 0$  y  $m_{22} \leq 0$ , entonces  $P_4$  es estable. Más aún si  $m_{11} < 0$ , entonces  $P_4$  es asintóticamente estable.

#### Análisis Numérico.

Se presentarán algunos ejemplos representativos del sistema general (2.2), para conocer el comportamiento del sistema al modificar ciertos parámetros. Se emplean los programas EstudioSistemaDinamico3D-LCH, AplicaciónSistemaDinamico3D y para el diagrama de bifurcación se usa DiagramadeBifurcacion-GV. Los programas se pueden encontrar en A.2.1.

Ejemplo 2.1.1. Se consideran  $k = p = 1/2$ 

Este ejemplo se toma del artículo  $\vert 2 \vert$ , en el cual se realizan cambios de variables del sistema original para reducir el número de parámetros, el sistema es:

$$
\xi \dot{x} = (1-x)x - x^{1/2}y \n\dot{y} = x^{1/2}y - y^{1/2}z - \delta_1 y \n\dot{z} = \epsilon (y^{1/2} - \delta_2) z.
$$

El parámetro de bifurcación en este caso es  $\delta_1$ . Se realiza el cambio de variable para tomar los parámetros originales con los valores que se proponen en el artículo. Sean:  $\xi = 1/a = 1/b = 1/\lambda$ ,  $d = e = 1$ ,  $\epsilon =$  $f, \delta_2 = g/\epsilon, k = p = 1/2, \delta_1 = c.$  Donde  $\delta_2 = 0.376, \epsilon = 1.428 \text{ y } \xi = 0.866$ . Se dejan expresados a, f y  $g$  para la parte analítica.

El sistema (2.2) queda de la siguiente manera:

$$
\begin{array}{rcl}\n\dot{x} & = & a(1-x)x - ax^{1/2}y \\
\dot{y} & = & x^{1/2}y - y^{1/2}z - cy \\
\dot{z} & = & (fy^{1/2} - g) \, z.\n\end{array} \tag{2.20}
$$

Los tres primeros puntos de equilibrio son:  $P_1 = (0, 0, 0), P_2 = (1, 0, 0), P_3 = (c^2, c(1 - c^2), 0)$ . Para que tenga sentido biológico se debe de cumplir la condición (2.10), es decir,  $1-c^2 > 0$ , entonces  $c < 1$ .

La matriz Jacobiana del sistema es:

$$
J(x,y,z) = \begin{pmatrix} a\left(-2x - \frac{y}{2\sqrt{x}} + 1\right) & -a\sqrt{x} & 0\\ \frac{y}{2\sqrt{x}} & -c + \sqrt{x} - \frac{z}{2\sqrt{y}} & -\sqrt{y}\\ 0 & \frac{fz}{2\sqrt{y}} & f\sqrt{y} - g \end{pmatrix}.
$$

La estabilidad de  $P_1$  y  $P_2$  no se pueden determinar a partir de la matriz Jacobiana dado que algunos denominadores se hacen cero, pero por el análisis del sistema general que se realizó anteriormente se puede concluir que los puntos de equilibrio son inestables. En la Figura 2.2 se puede observar la estabilidad.

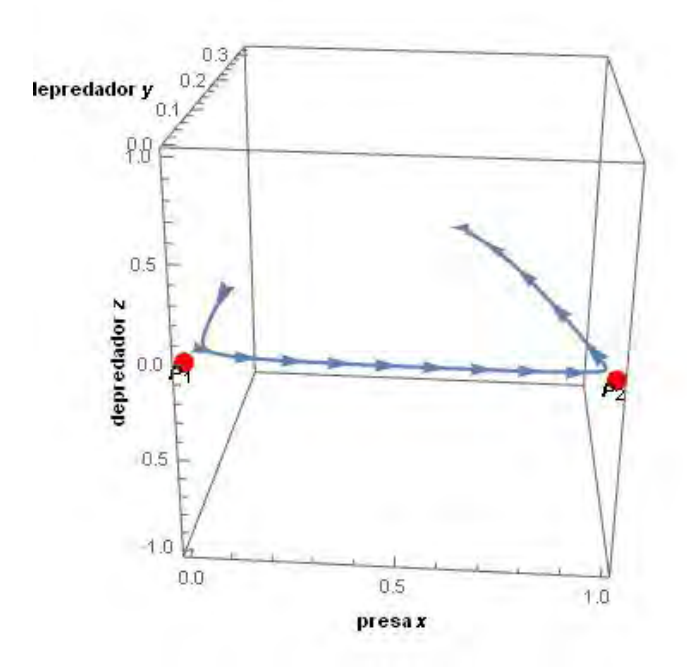

Figura 2.2: Estabilidad de  $P_1$  y  $P_2$  del sistema (2.20) con  $x_0 = 0.01$ ,  $y_0 = 0.1$  y  $z_0 = 0$ .

La estabilidad del punto  $P_3$  sí se puede analizar a partir de la matriz,

$$
J(P_3) = \begin{pmatrix} -2ac^2 - \frac{1}{2}a(1-c^2) + a & -ac & 0 \\ \frac{1}{2}(1-c^2) & 0 & -\sqrt{c(1-c^2)} \\ 0 & 0 & \sqrt{c(1-c^2)}f - g \end{pmatrix}
$$

.

Calculando el polinomio característico, se tienen los valores propios  $\mu_1 = m_{33} = \sqrt{c(1-c^2)}f - g$  y  $\mu_{2,3} =$ 1 2  $\left(m_{11} \pm \sqrt{m_{11}^2 + 4m_{12}m_{21}}\right)$  = 1 2  $\left(m_{11} \pm \sqrt{m_{11}^2 - 2ac(1-c^2)}\right)$ . Si  $m_{11}^2 - 2ac(1-c^2) < 0$  entonces se tienen dos valores propios complejos conjugados, por lo cual se tendría una espiral estable o inestable.

Si  $Re[\mu_2] > 0$  se tiene una espiral inestable cuando  $c <$  $\frac{1}{\sqrt{2}}$ 3 y si  $Re[\mu_2] < 0$  se tiene una espiral estable cuando  $c >$  $\frac{1}{\sqrt{2}}$ 3 .

La bifurcación de Hopf se presenta cuando un punto de equilibrio tiene un par de valores propios que cruzan el eje imaginario y corresponde a la creación o destrucción de una órbita periódica, [1]. En este caso se encuentra cuando  $m_{11}^2 - 2ac(1 - c^2) = 0$ , es decir,

$$
(-2ac2 - \frac{1}{2}a(1 - c2) + a)2 - 2ac(1 - c2) = 0
$$

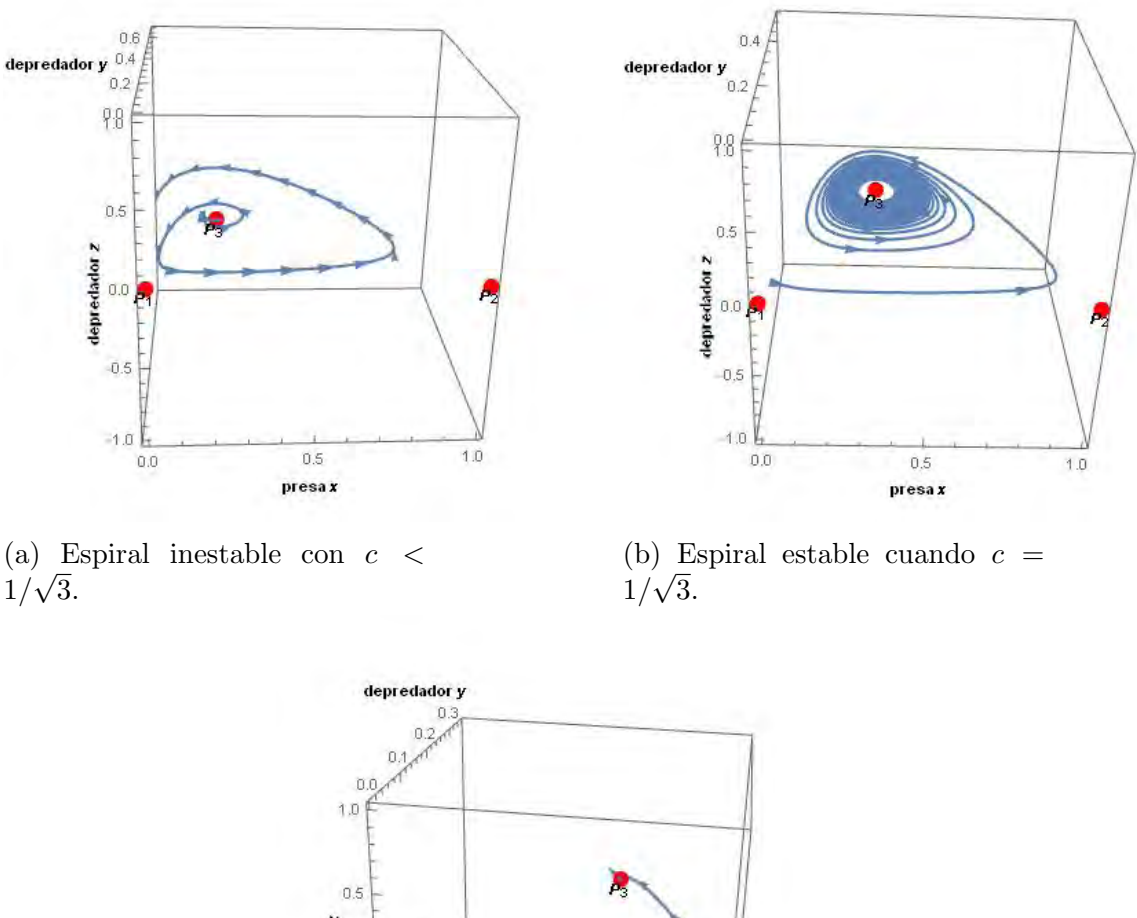

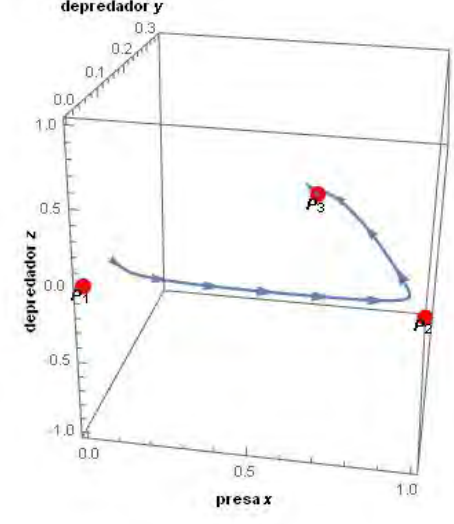

(c) Espiral estable con  $c > 1/$ √ 3.

Figura 2.3: Comportamiento del punto de equilibrio  $P_3$  del sistema (2.20) para distintos valores de c.

Para el punto  $P_4$ , se sustituyen los valores correspondientes de a, f y g. De  $(2.14)$  se tiene que  $y = (g/f)^{1/p} = 0.1414$ . Resolviendo el polinomio no algebraico  $q(x) = (1-x)x^{1/2} - (g/f)^2 = 0$ , por  $(2.17)$ , se tienen las raíces  $x_1 = 0.021$  y  $x_2 = 0.846$ .

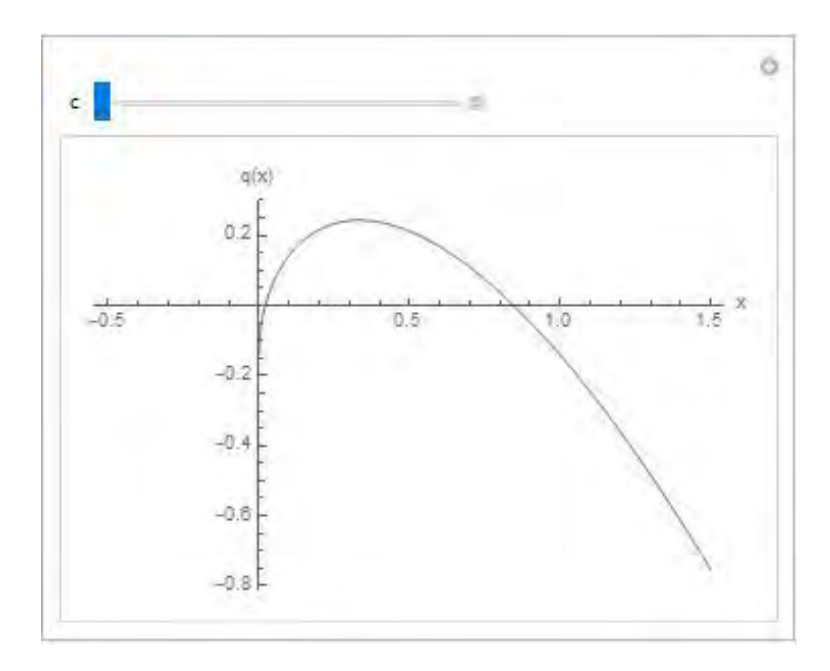

Figura 2.4: Gráfica del polinomio  $q(x)$  del sistema (2.20).

Para que el sistema tenga sentido biológico se debe de cumplir la condición (2.16),  $x > \left(\frac{c}{\tau}\right)$ d  $\int_0^{1/k}$  donde  $\frac{c}{\sqrt{c}}$ d  $\bigg\}^{1/k} = c^2$ , pero c vale al menos  $1/k$ √ 3. Con esto se concluye que  $x > 1/3$ , por lo cual el único punto que cumple es  $x_2$ . Por (2.15) la coordenada  $z = 0.346 - 0.376c$ . El punto de equilibrio es:

$$
P_4 = (0.846, 0.1414, 0.346 - 0.376c)
$$

La estabilidad del punto está determinada por los valores propios de la matriz jacobiana,

$$
J(P_4) = \begin{pmatrix} -0.888 & -1.062 & 0 \\ -0.0769 & 0.46 - 0.5c & -0.376 \\ 0 & 0.658 - 0.714c & 0 \end{pmatrix}.
$$

Entonces se tiene que  $m_{11} = -0.888$  y  $m_{22} = 0.46 - 0.5c$ , por el *Teorema* 2.1.1 se sabe que  $m_{22} > 0$ por lo cual el punto de equilibrio no es estable.

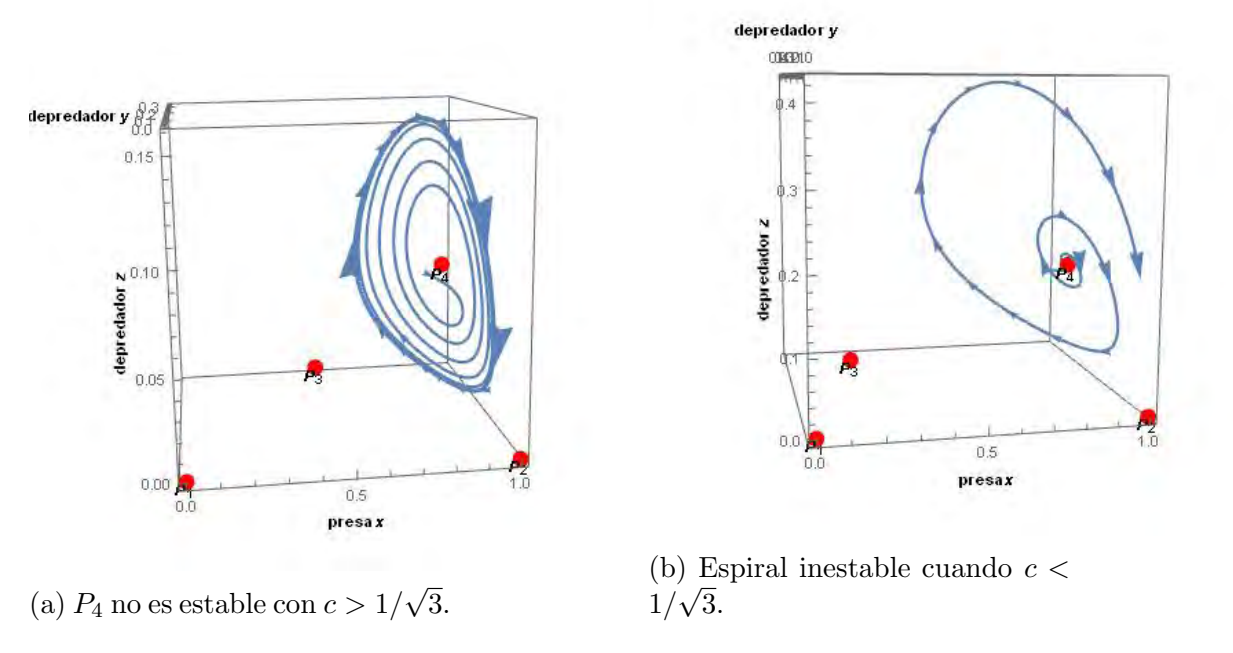

Figura 2.5: Comportamiento del punto de equilibrio  $P_4$  del sistema (2.20) para distintos valores de c.

A continuación se muestra el comportamiento del sistema general cuando  $c = 1/$ √ 3. Los puntos de equilibrio son  $P_1 = (0, 0, 0), P_2 = (1, 0, 0), P_3 = (0.333, 1.54, 0)$  y  $P_4 = (0.846, 0.566, 0.516)$  [15].

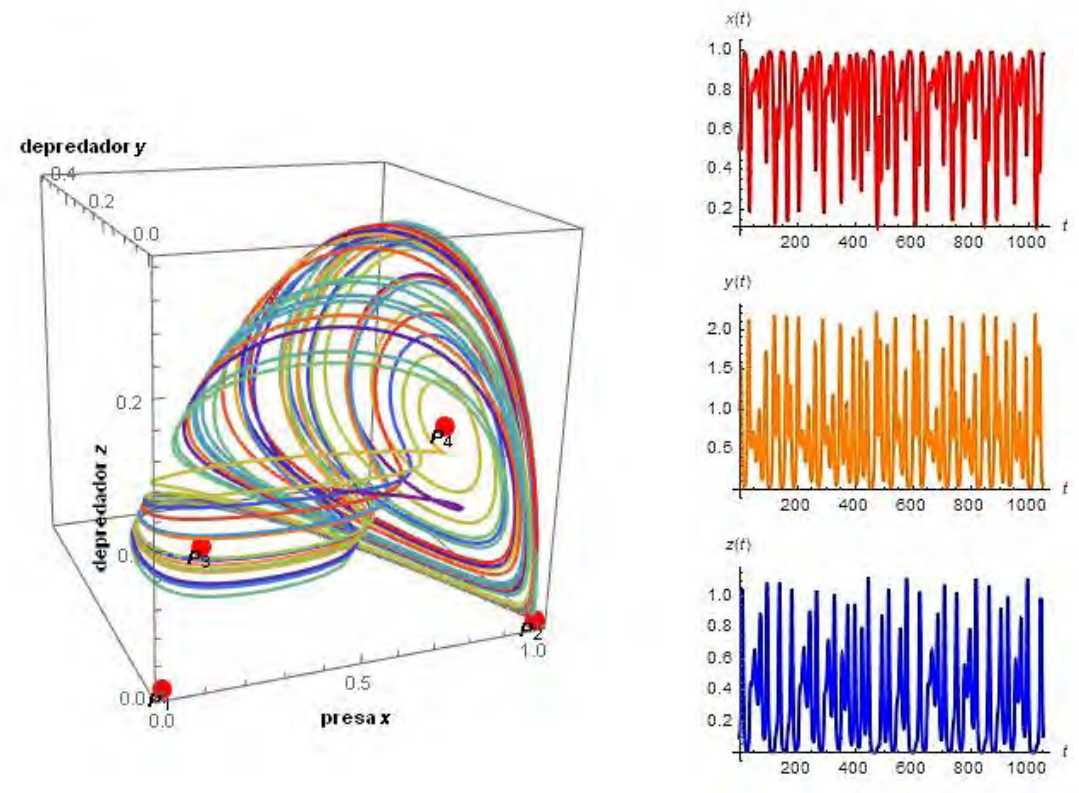

(a) Plano Fase del sistema (2.2). (b) Soluciones del sistema.

Figura 2.6: Comportamiento impredecible del sistema  $(2.20)$  cuando  $c = 1/$ √ 3. Condiciones  $x_0 = 0.5$ ,  $y_0 = 0.1$  y  $z_0 = 0.1$ .

#### Ejemplo 2.1.2.

Se considera el caso más sencillo, cuando todos los parámetros toman el valor de 1, excepto  $k = p =$  $1/2$  y el parámetro de bifurcación es  $\lambda$ . El sistema (2.2) queda de la siguiente forma:

$$
\begin{array}{rcl}\n\dot{x} & = & (1 - \lambda x)x - x^{1/2}y \\
\dot{y} & = & x^{1/2}y - y^{1/2}z - y \\
\dot{z} & = & \left(y^{1/2} - 1\right)z.\n\end{array} \tag{2.21}
$$

Los primeros tres puntos de equilibrio son:  $P_1 = (0, 0, 0), P_2 = (1/\lambda, 0, 0)$  y  $P_3 = (1, 1 - \lambda, 0),$ por (2.9). Notemos que  $\lambda \neq 0$ . Considerando que se esta trabajando en el primer octante y por (2.10):  $1 - \lambda > 0$ , es decir,  $\lambda < 1$ .

Ahora se analiza la estabilidad de los puntos de equilibrio, para ello se calcula la matriz jacobiana.

$$
J(x,y,z) = \begin{pmatrix} -\frac{y}{2\sqrt{x}} - 2x\lambda + 1 & -\sqrt{x} & 0\\ \frac{y}{2\sqrt{x}} & -\frac{z}{2\sqrt{y}} + \sqrt{x} - 1 & -\sqrt{y} \\ 0 & \frac{z}{2\sqrt{y}} & \sqrt{y} - 1 \end{pmatrix}
$$

Considerando el punto  $P_1$  y  $P_2$ , la estabilidad de estos no se puede determinar a partir de la matriz dado que algunos denominadores se hacen cero. Considerando valores muy pequeños para  $x \, y \, y$  aproximandolos a cero se puede deducir su estabilidad a partir de la matriz jacobiana, para más detalle ver [14].

Empleando el análisis numérico para valores pequeños de  $x \, y \, y$  se puede apreciar que el comportamiento de los puntos  $P_1$  y  $P_2$  son inestables, como se menciono en el estudio para el caso general. Véase la Figura 2.7.

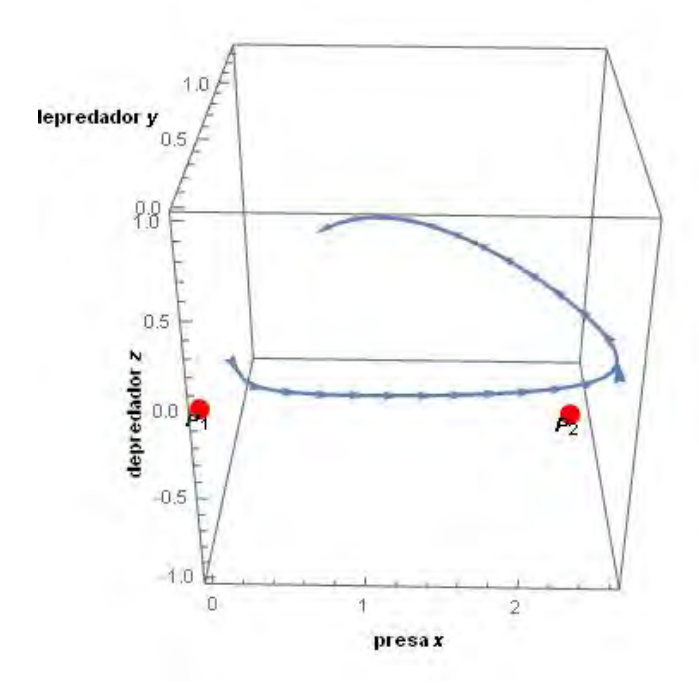

Figura 2.7: Estabilidad de  $P_1$  y  $P_2$  del sistema (2.21) con  $x_0 = 0.2$ ,  $y_0 = 0.2$  y  $z_0 = 0$ .

La estabilidad del punto  $P_3$  se puede analizar a partir de la matriz

$$
J(P_3) = \begin{pmatrix} \frac{1}{2}(-3\lambda + 1) & -1 & 0 \\ \frac{1}{2}(1 - \lambda) & 0 & -\sqrt{1 - \lambda} \\ 0 & 0 & \sqrt{1 - \lambda} - 1 \end{pmatrix}
$$

Se calcula el polinomio característico, del cual se tienen los valores propios:

$$
\mu_1 = m_{33} = \sqrt{1 - \lambda} - 1 < 0,
$$

dado que  $\lambda < 1$  y

$$
\mu_{2,3} = \frac{1}{2} \left( m_{11} \pm \sqrt{m_{11}^2 + 4m_{12}m_{21}} \right)
$$
  
= 
$$
\frac{1}{2} \left( \frac{1}{2} (1 - 3\lambda) \pm \sqrt{\frac{1}{4} (1 - 3\lambda)^2 - 2(1 - \lambda)} \right)
$$
  
= 
$$
\frac{1}{4} \left( (1 - 3\lambda) \pm \sqrt{(9\lambda - 7)(\lambda + 1)} \right)
$$

Si  $(9\lambda - 7)(\lambda + 1)$  < 0 entonces se tienen dos valores propios complejos conjugados, por lo que se tiene una espiral estable o inestable; notemos que para que sea negativo se debe de cumplir que  $\lambda < 7/9$ , esto nos reduce el intervalo de  $\lambda$ ,  $0 < \lambda < 7/9$ . Para saber la estabilidad de la espiral, se necesita conocer el signo de  $2Re[\mu_2]$ .

Si  $2Re[\mu_2] = m_{11} > 0$  se tiene una espiral inestable cuando  $\frac{1}{2}(1 - 3\lambda) > 0$ , es decir,  $\lambda < 1/3$ . Si  $2Re[\mu_2] = m_{11} > 0$  se tiene una espiral estable cuando  $\lambda \ge 1/3$ . Observemos que en  $\lambda = 1/3$  se presenta el cambio de estabilidad de la espiral. La bifurcación de Hopf se presenta cuando  $(9\lambda - 7)(\lambda + 1) = 0$ , es decir,  $\lambda = 7/9$ ; cuando  $\lambda = 7/9$  se tiene una órbita periódica.

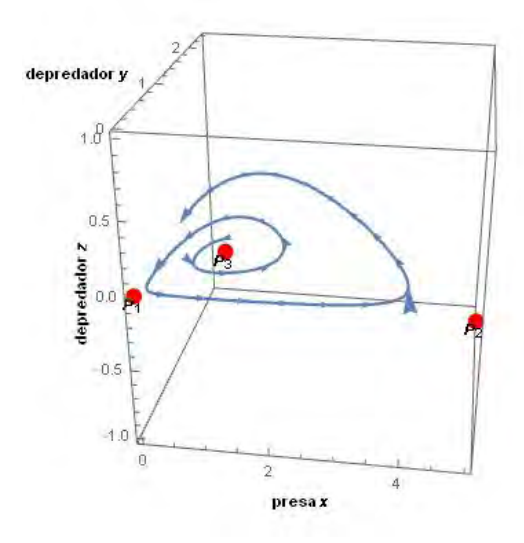

(a) Espiral inestable cuando  $\lambda$  < 1/3. Con  $x_0 = 0.8$ ,  $y_0 = 0.99$  y  $z_0 = 0.$ 

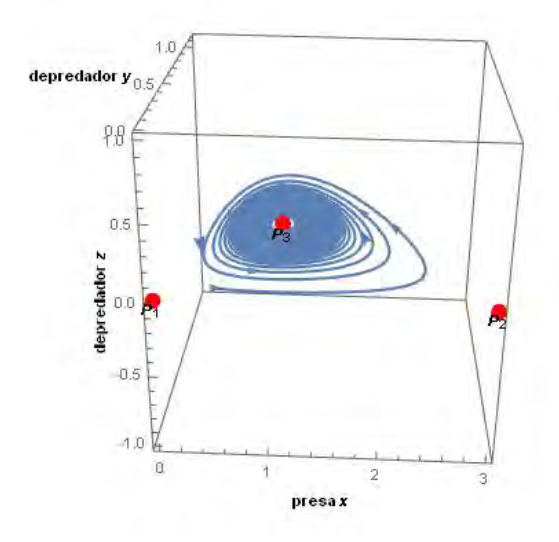

(b) Espiral estable cuando  $\lambda =$ 1/3. Con  $x_0 = 0.6, y_0 = 0.1$  y  $z_0 = 0.$ 

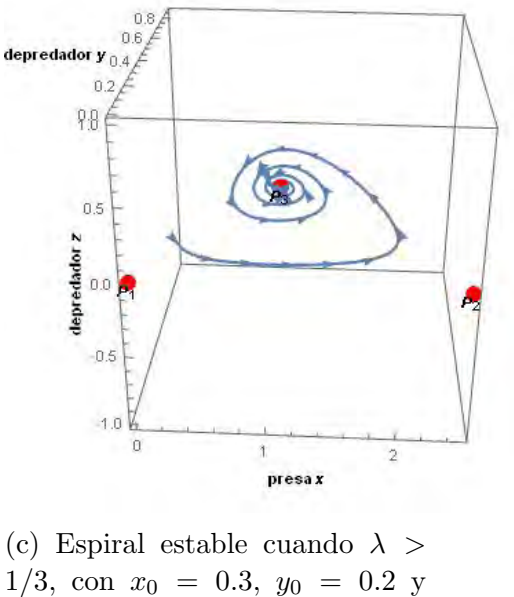

 $z_0 = 0.$ 

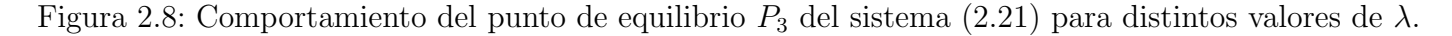

Para calcular el punto  $P_4$ , se necesita encontrar las raíces del polinomio no algebraico  $q(x) = (1 - \lambda x)x^{1/2} - 1 = 0$ ; véase que para  $\lambda \le 0.148148148$  el polinomio puede tener una o dos raíces reales.
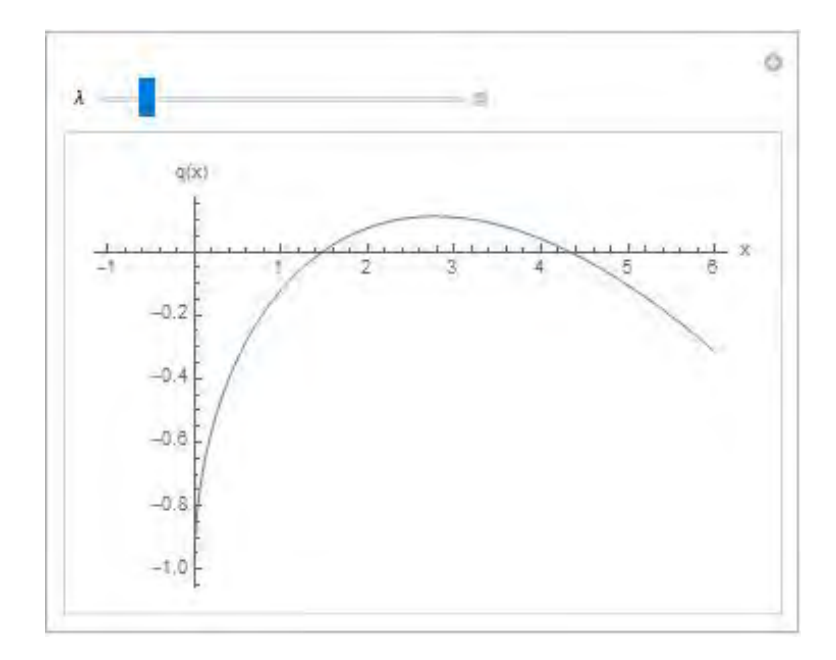

Figura 2.9: Gráfica del polinomio  $q(x)$  del sistema (2.21) con  $\lambda = 0.12$ .

Tomando en cuenta las condiciones (2.16) y (2.18) se tiene que  $x > 1$  y  $x_1 < x^* = \frac{1}{2}$  $\frac{1}{3\lambda} \leq x_2$ . Por (2.14) y (2.15) el punto de equilibrio queda de la siguiente manera,

$$
P_4 = (x_2, 1, (1 - \lambda x_2)x_2 - 1).
$$

Evaluando el Jacobiano en el punto de equilibrio se tiene:

$$
J(P_4) = \begin{pmatrix} -2x_2\lambda - \frac{1}{2\sqrt{x_2}} + 1 & -\sqrt{x_2} & 0 \\ \frac{1}{2\sqrt{x_2}} & \frac{1}{2}(-1 + \sqrt{x_2}) & -1 \\ 0 & \frac{1}{2}(\sqrt{x_2} - 1) & 0 \end{pmatrix}.
$$

Si se considera  $\lambda > 0.148148148$ , sólo se tienen tres puntos de equilibrio, en caso contrario se tienen cuatro puntos. Tomando  $\lambda = 0.14$  se tienen los cuatro puntos:  $P_1 = (0, 0, 0), P_2 = (7.143, 0, 0), P_3 =$  $(1, 0.86, 0)$  y  $P_4 = (3.0587, 1, 0.7489)$ . El comportamiento del sistema completo se aprecia en la Figura 2.15a donde se observa que para diferentes condiciones iniciales el sistema se vuelve un presa-depredador donde el depredador z se extingue y en la Figura 2.10b se tiene el comportamiento de cada especie a lo largo del tiempo el cual se aprecia con mayor claridad el la situación que se presenta.

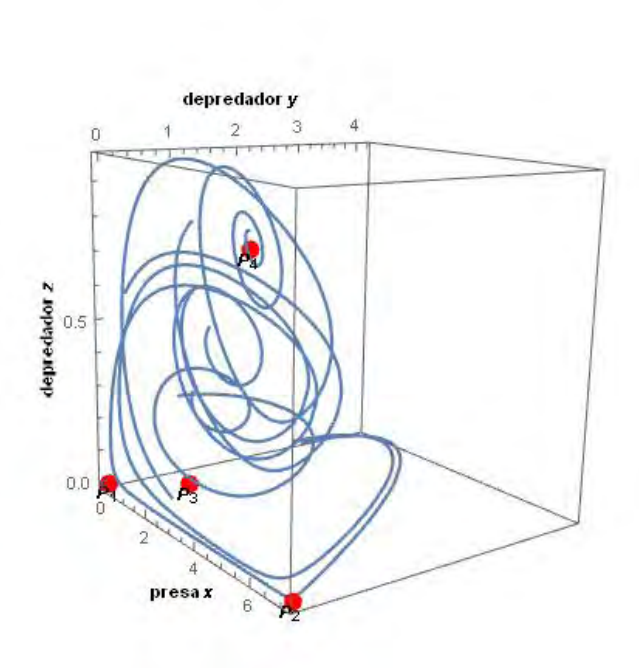

(a) Plano Fase del sistema con diferentes condiciones iniciales. (b) Soluciones del sistema con

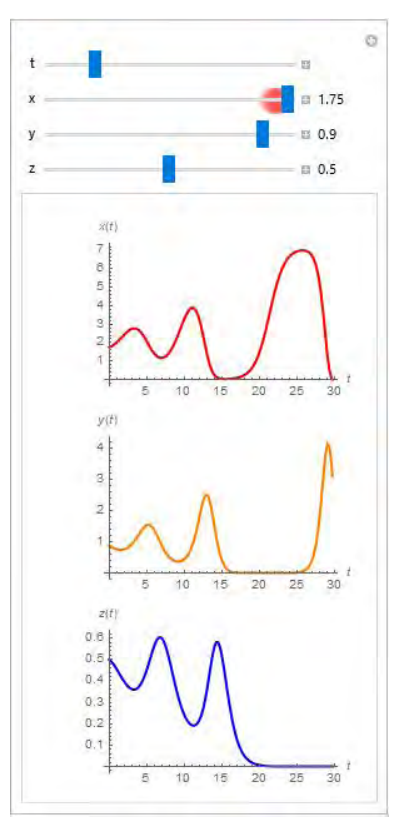

condiciones  $x_0 = 1.75, y_0 = 0.9$ y $z_0=0.5.$ 

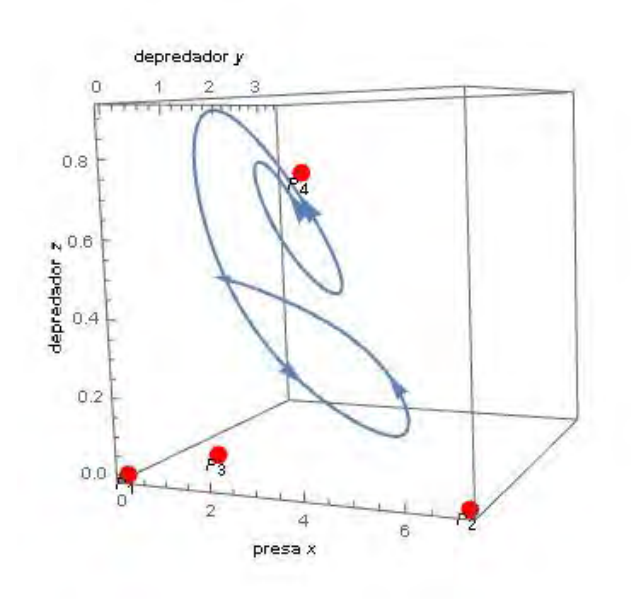

(c) Plano Fase. Condiciones iniciales  $x_0 = 2.4$ ,  $y_0 = 1.3$  y  $z_0 =$ 0.7.

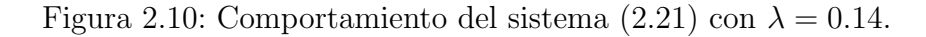

El diagrama de bifurcación nos muestra la estabilidad de los puntos de equilibrio del sistema con respecto al parámetro  $\lambda$ . En la Figura 2.11 se usa la coordenada x para ilustrar el cambio de estabilidad de los puntos de equilibrio con respecto al parámetro. Se observa que en  $\lambda = 1/3$  se tiene el cambio de estabilidad del punto  $P_3$  que pasa de inestable a estable. Notemos que después de  $\lambda = 0.148148148$  no existen las dos raíces del polinomio no-algebraico por ende no existe el punto  $P_4$ .

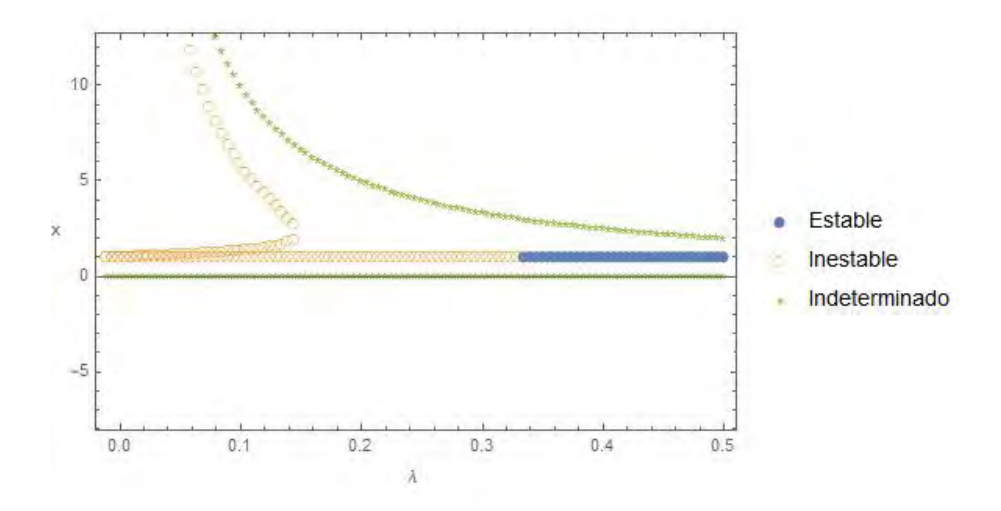

Figura 2.11: Diagrama de bifurcación del sistema (2.21).

#### Ejemplo 2.1.3.

Para este ejemplo se consideran los siguientes valores de los parámetro:  $a = 1.2, b = 0.5, c = 1,$  $d = 1, e = 1, f = 2, g = 1.2, k = 0.2, p = 1.$ 

$$
\begin{array}{rcl}\n\dot{x} & = & 1.2x(1 - 0.833\lambda x) - 0.5x^{0.2}y \\
\dot{y} & = & x^{0.2}y + y(-z) - y \\
\dot{z} & = & (2y - 1.2)z.\n\end{array} \tag{2.22}
$$

.

Los primeros tres puntos de equilibrio son:  $P_1 = (0, 0, 0), P_2 = (1.2/\lambda, 0, 0)$  y  $P_3 = (1, 2.4 - 2\lambda, 0),$ por (2.9). Notemos que  $\lambda \neq 0$ . Considerando que se esta trabajando en el primer octante y por (2.10):  $2.4 - 2\lambda > 0$ , es decir,  $\lambda < 1.2$ .

Ahora se analiza la estabilidad de los puntos de equilibrio, para ello se calcula la matriz jacobiana.

$$
J(x,y,z) = \begin{pmatrix} -\frac{0.1y}{x^{0.8}} - 2x\lambda + 1.2 & -0.5x^{0.2} & 0\\ 0.2y & -z + x^{0.2} - 1 & -y\\ 0 & 2z & 2y - 1.2 \end{pmatrix}
$$

La estabilidad del punto de equilibrio  $P_1$  no se puede determinar a partir de la matriz dado que algunos denominadores se hacen cero, pero por el análisis que se realizó para el caso general se puede determinar que es inestable. Para el caso de  $P_2$ , si se puede evaluar la matriz en el punto;

$$
J(x,y,z) = \begin{pmatrix} -1.2 & -0.519\lambda^{-0.2} & 0\\ 0 & 1.037\lambda^{-0.2} - 1 & 0\\ 0 & 0 & -1.2 \end{pmatrix}
$$

Los valores propios son  $\mu_1 = -1.2$ ,  $\mu_2 = 1.037\lambda^{-0.2} - 1$  y  $\mu_3 = -1.2$ ; dado que  $\lambda < 1.2$  entonces  $\mu_2 > 0$ , por lo cual el punto  $P_2$  es inestable. En la Figura 2.12a se aprecia el comportamiento de los dos puntos de equilibrio.

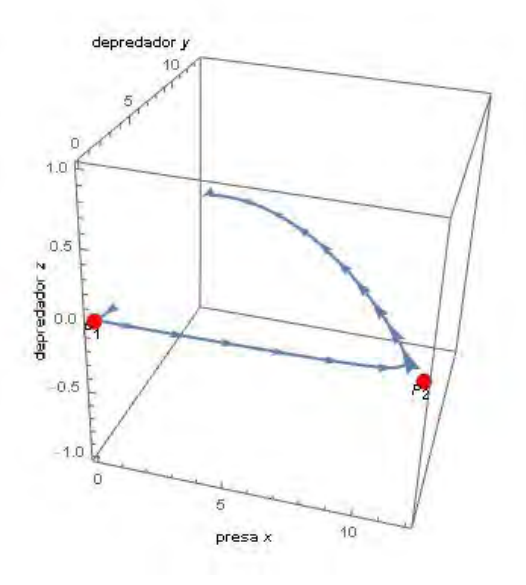

(a) Estabilidad de  $P_1$  con condiciones iniciales  $x_0 = 0.1, y_0 = 0.3$  $y z_0 = 0.$ 

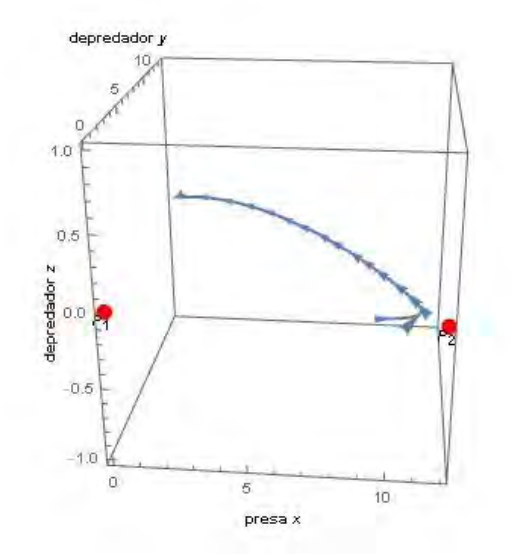

.

(b) Estabilidad de  $P_2$  con condiciones iniciales  $x_0 = 10$ ,  $y_0 = 0.5$  $y z_0 = 0.$ 

Figura 2.12: Estabilidad de  $P_1$  y  $P_2$  del sistema (2.22).

La estabilidad del punto  $P_3$  se puede analizar a partir de la matriz

$$
J(P_3) = \begin{pmatrix} 0.96 - 1.8\lambda & -0.5 & 0 \\ 0.48 - 0.04\lambda & 0 & 2\lambda - 2.4 \\ 0 & 0 & 3.3 - 4\lambda \end{pmatrix}.
$$

Se calcula el polinomio característico, del cual se tienen los valores propios:

$$
\mu_1 = m_{33} = 3.3 - 4\lambda
$$

y

$$
\mu_{2,3} = \frac{1}{2} \left( m_{11} \pm \sqrt{m_{11}^2 + 4m_{12}m_{21}} \right)
$$

$$
= \frac{1}{2} \left( 0.96 - 1.8\lambda \pm \sqrt{m_{11}^2 - 2(0.48 - 0.4\lambda)} \right)
$$

Si  $m_{11}^2 - 2(0.48 - 0.4\lambda) < 0$  entonces se tienen dos valores propios complejos conjugados, por lo cual, se tiene una espiral estable o inestable. Para saber la estabilidad de la espiral, se necesita conocer el signo de  $2Re[\mu_2]$ .

Si  $2Re[\mu_2] = m_{11} > 0$  se tiene una espiral inestable y esto ocurre cuando  $0.96 - 1.8\lambda > 0$ , es decir,  $\lambda < 0.533$ . Si  $2Re[\mu_2] = m_{11} < 0$  se tiene una espiral estable y esto ocurre cuando  $\lambda \geq 0.533$ . Observemos que en  $\lambda = 0.533$  se presenta el cambio de estabilidad de la espiral y cuando  $m_{11}^2 - 2(0.48 - 0.4\lambda) = 0$ ocurre una bifurcación de Hopf.

Si la espiral es estable en el plano  $z = 0$  y el valor propio real  $\mu_1$  es negativo entonces la espiral es estable en todo el espacio pero si  $\mu_1 > 0$  entonces la espiral solamente es estable en el plano  $z = 0$ , es decir, esta dentro de su variedad estable.

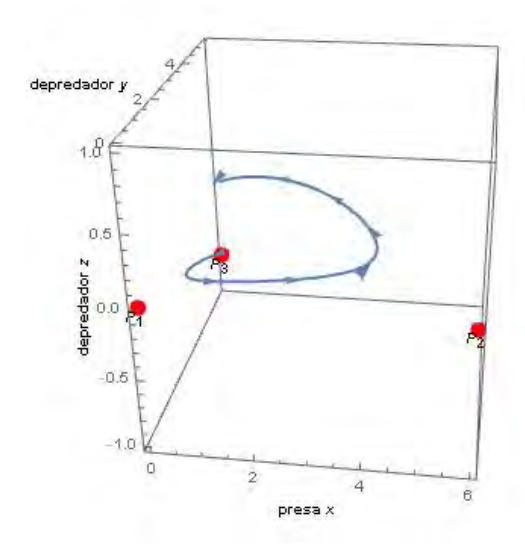

(a) Espiral inestable cuando  $\lambda$  < 0.533. Con  $x_0 = 0.8, y_0 = 1.9$  y  $z_0 = 0.$ 

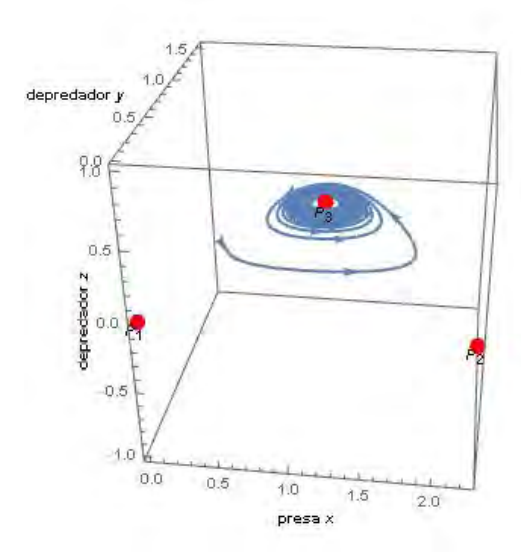

(b) Espiral estable cuando  $\lambda =$ 0.533. Con  $x_0 = 0.4$ ,  $y_0 = 0.7$  y  $z_0 = 0.$ 

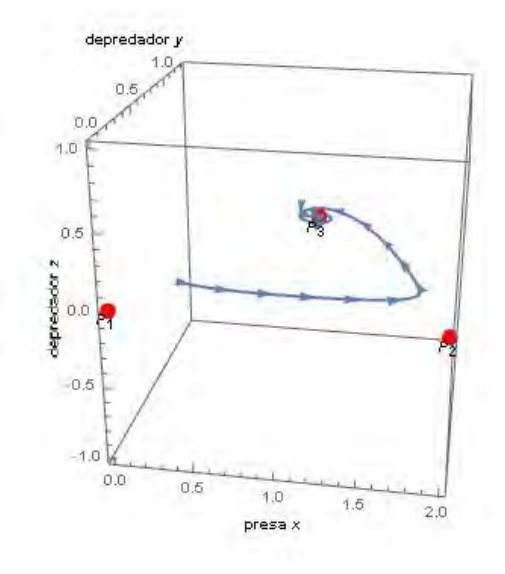

(c) Espiral estable en el plano  $z =$ 0 cuando  $\lambda$  > 0.533. Condición inicial  $x_0 = 0.4, y_0 = 0.3$  y  $z_0 = 0$ .

Figura 2.13: Comportamiento del punto de equilibrio  $P_3$  del sistema (2.22) para distintos valores de  $\lambda$ .

Para calcular el punto  $P_4$ , se necesita resolver el polinomio no algebraico  $q(x) = 2.4(1-0.833\lambda x)x^{0.8} 0.6 = 0.$ 

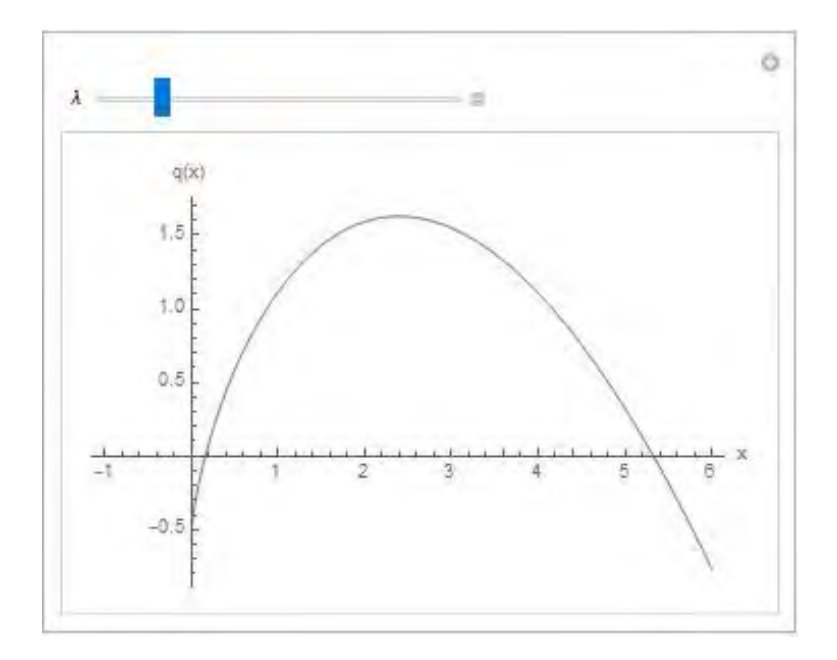

Figura 2.14: Gráfica del polinomio  $q(x)$  del sistema (2.22) con  $\lambda = 0.1$ .

Recordemos que  $\lambda$  < 1.2 entonces el polinomio tiene dos raíces reales. Tomando en cuenta las condiciones (2.16) y (2.18) se tiene que  $x > 1$  y  $x_1 < x^* = \frac{0.533}{\lambda}$  $\frac{\delta}{\lambda} \leq x_2$ , por lo cual el único punto que cumple es  $x_2$ . Por (2.14) y (2.15) el punto de equilibrio queda de la siguiente manera,

$$
P_4 = (x_2, 0.6, (4 - 3.33\lambda x_2)x_2 - 1).
$$

Evaluando el Jacobiano en el punto de equilibrio se tiene:

$$
J(P_4) = \begin{pmatrix} -2x_2\lambda - 0.06/x_2^{0.8} + 1.2 & -0.5x_2^{0.2} & 0\\ 0.12/x_2^{0.8} & 0 & -0.6\\ 0 & 2x_2^{0.2} - 2 & 0 \end{pmatrix}
$$

Por el Teorema 2.1.1, si  $m_{11} \leq 0$  y  $m_{22} = 0$  entonces  $P_4$  es estable.

Tomando  $\lambda = 0.533$  se tienen los siguientes cuatro puntos:  $P_1 = (0, 0, 0), P_2 = (2.250, 0, 0), P_3 =$  $(1, 1.3334, 0)$  y  $P_4 = (1.9157, 0.6, 0.1389)$ . El comportamiento del sistema completo se aprecia en la Figura 2.15a y en la Figura 2.10b se observa el comportamiento de cada especie a lo largo del tiempo.

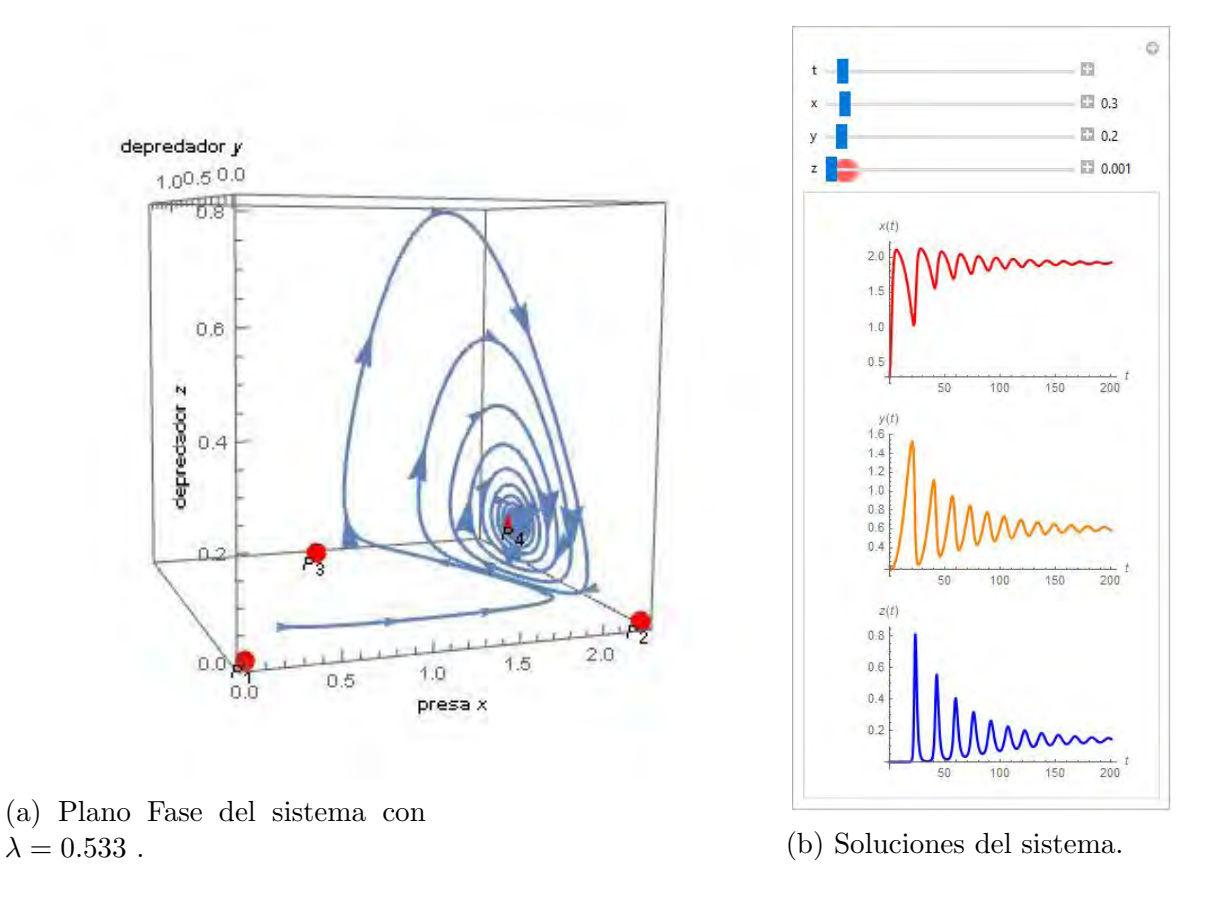

Figura 2.15: La órbita tiende al punto de equilibrio  $P_4$  del sistema (2.22). Condiciones iniciales  $x_0 = 0.4$ ,  $y_0 = 0.3$  y  $z_0 = 0.001$ .

El diagrama de bifurcación nos muestra la estabilidad del sistema con respecto al parámetro  $\lambda$ . En la Figura 2.16 se aprecia la estabilidad del punto de equilibrio  $P_4$  con respecto al parámetro. El punto  $P_3$  es inestable siempre que  $\lambda < 3.3/4$ .

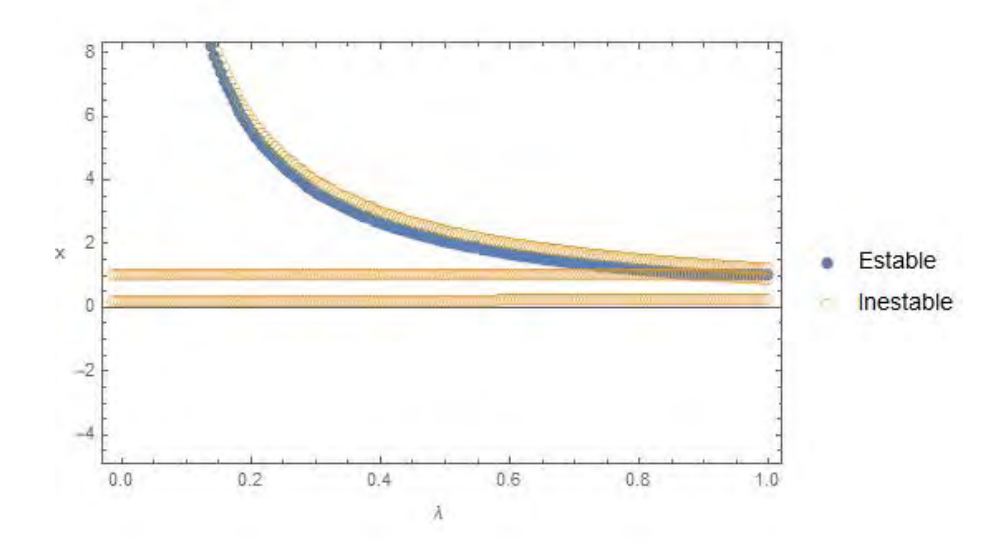

Figura 2.16: Diagrama de bifurcación del sistema (2.22).

### Ejemplo 2.1.4.

Para este ejemplo se consideran los siguientes valores de los parámetros:  $a = 1, b = 0.5, c = 1.3$ ,  $d = 1, e = 1, f = 1.2, g = 0.5, k = 0.3, p = 1.4$ . Se toman estos valores dado que ejemplifican mejor el comportamiento que se quiere mostrar.

$$
\begin{array}{rcl}\n\dot{x} & = & x(1 - \lambda x) - 0.5x^{0.3}y \\
\dot{y} & = & yx^{0.3} - zy^{1.4} - 1.3y \\
\dot{z} & = & (-0.5 + 1.2y^{1.4})z.\n\end{array} \tag{2.23}
$$

Los primeros tres puntos de equilibrio son:  $P_1 = (0, 0, 0), P_2 = (1/\lambda, 0, 0)$  y  $P_3 = (2.4, 3.7 - 8.9\lambda, 0),$ por (2.9). Por (2.10):  $3.7 - 8.9\lambda > 0$ , entonces  $\lambda < 0.416$ .

Se analiza la estabilidad de los puntos de equilibrio, para lo cual se calcula la matriz jacobiana.

$$
J(x,y,z) = \begin{pmatrix} -\frac{0.15y}{x^{0.7}} - 2x\lambda + 1 & -0.5x^{0.3} & 0\\ \frac{0.3y}{x^{0.7}} & -1.4y^{0.4}z + x^{0.3} - 1.3 & -y^{1.4}\\ 0 & 1.68y^{0.4}z & 1.2y^{1.4} - 0.5 \end{pmatrix}
$$

El punto de equilibrio  $P_1$  es inestable. Para el caso de  $P_2$ , se evalúa la matriz en el punto;

$$
J(x, y, z) = \begin{pmatrix} -1 & -0.5 (1/\lambda)^{0.3} & 0 \\ 0 & (1/\lambda)^{0.3} - 1.3 & 0 \\ 0 & 0 & -0.5 \end{pmatrix}.
$$

Los valores propios son  $\mu_1 = -1$ ,  $\mu_2 = (1/\lambda)^{0.3} - 1.3$  y  $\mu_3 = -0.5$ ; dado que  $\lambda < 0.416$  entonces  $\mu_2 > 0$ , por lo que el punto  $P_2$  es inestable. En la Figura 2.17 se aprecia el comportamiento de los dos puntos de equilibrio.

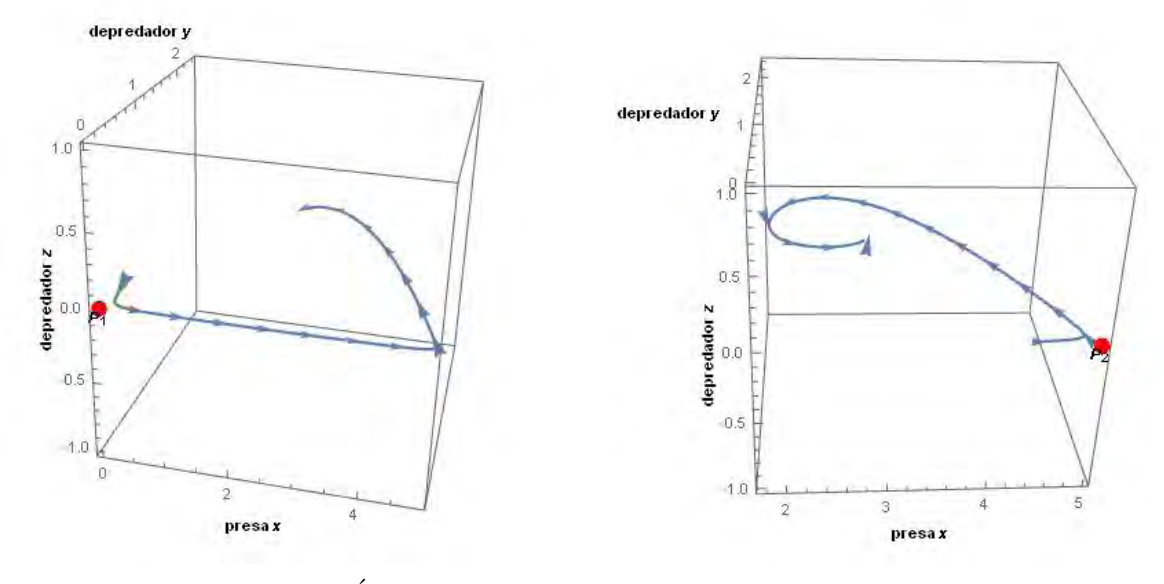

(a) El punto  $P_1$  es inestable. Orbita con condiciones iniciales  $x_0 =$ 0.1,  $y_0 = 0.2$  y  $z_0 = 0$ .

(b) El punto  $P_2$  es inestable. Orbita con  $x_0 = 4.5, y_0 = 0.07$  $y z_0 = 0.$ 

Figura 2.17: Estabilidad de los puntos de equilibrio del sistema (2.23) con  $\lambda = 0.2$ .

La estabilidad del punto  $P_3$  se puede analizar a partir de la matriz,

$$
J(P_3) = \begin{pmatrix} 0.7 - 4.08\lambda & -0.65 & 0 \\ 0.6 - 1.44\lambda & 0 & -6.22(1 - 2.4\lambda)^{1.4} \\ 0 & 0 & 7.46(1 - 2.4\lambda)^{1.4} - 0.5 \end{pmatrix}
$$

Se calcula el polinomio característico, del cual se tienen los valores propios:

$$
\mu_1 = m_{33} = 7.46(1 - 2.4\lambda)^{1.4} - 0.5
$$

y

$$
\mu_{2,3} = \frac{1}{2} \left( m_{11} \pm \sqrt{m_{11}^2 + 4m_{12}m_{21}} \right)
$$
  
=  $\frac{1}{2} \left( 0.7 - 4.08\lambda \pm \sqrt{(0.7 - 4.08\lambda)^2 - 2.6(0.6 - 1.44\lambda)} \right)$ 

Si  $(0.7 - 4.08\lambda)^2 - 2.6(0.6 - 1.44\lambda) < 0$  entonces se tienen dos valores propios complejos conjugados, por lo cual, se tiene una espiral estable o inestable. Para saber la estabilidad de la espiral, se necesita conocer el signo de  $2Re[\mu_2]$ .

Si  $2Re[\mu_2] = m_{11} > 0$  se tiene una espiral inestable lo cual ocurre cuando  $0.7 - 4.08\lambda > 0$ , es decir,  $\lambda < 0.172$ . Si  $2Re[\mu_2] = m_{11} < 0$  se tiene una espiral estable lo cual ocurre cuando  $\lambda \ge 0.172$ .

Observemos que en  $\lambda = 0.172$  se presenta el cambio de estabilidad de la espiral en el plano  $z = 0$ . La bifurcación de Hopf se presenta cuando  $(0.7 - 4.08\lambda)^2 - 2.6(0.6 - 1.44\lambda) = 0$ .

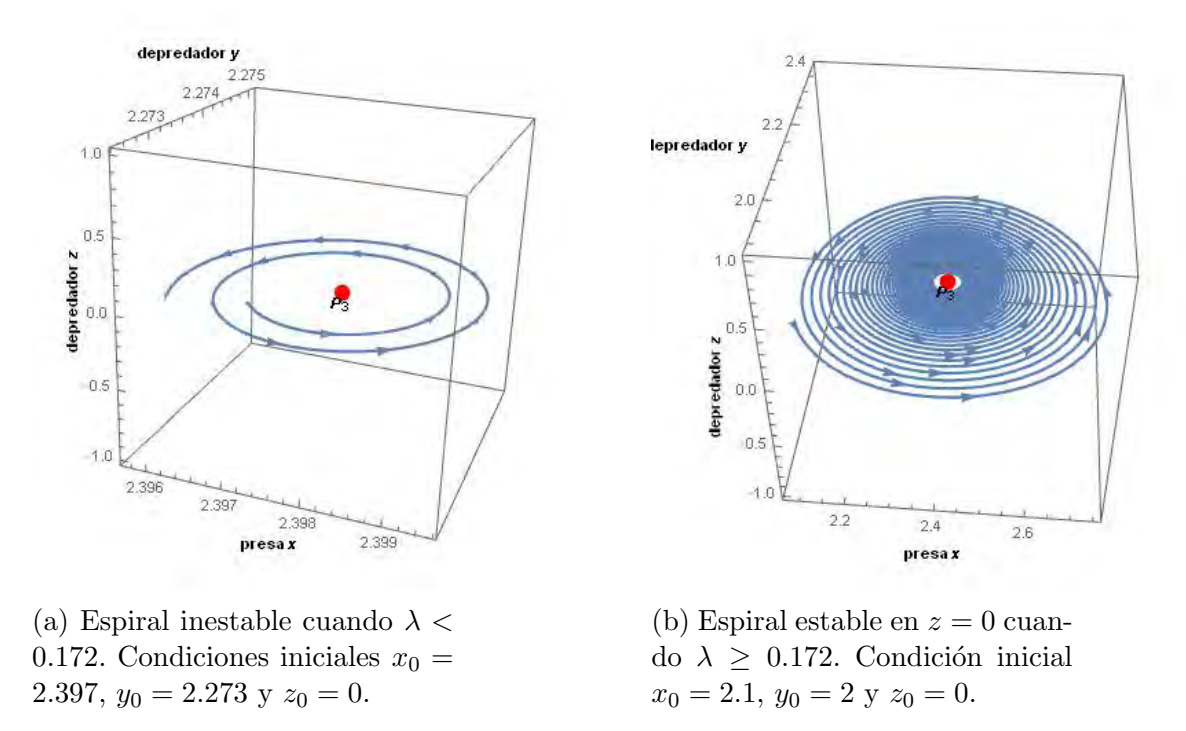

Figura 2.18: Comportamiento del punto de equilibrio  $P_3$  del sistema (2.23) para distintos valores de  $\lambda$ .

Para calcular el punto  $P_4$ , se necesita resolver la ecuación no algebraica  $q(x) = (1.2 - \lambda x)x^{0.8} - 0.6 = 0.6$ Recordemos que  $\lambda < 0.416$  entonces el polinomio  $q(x)$  tiene dos raíces reales.

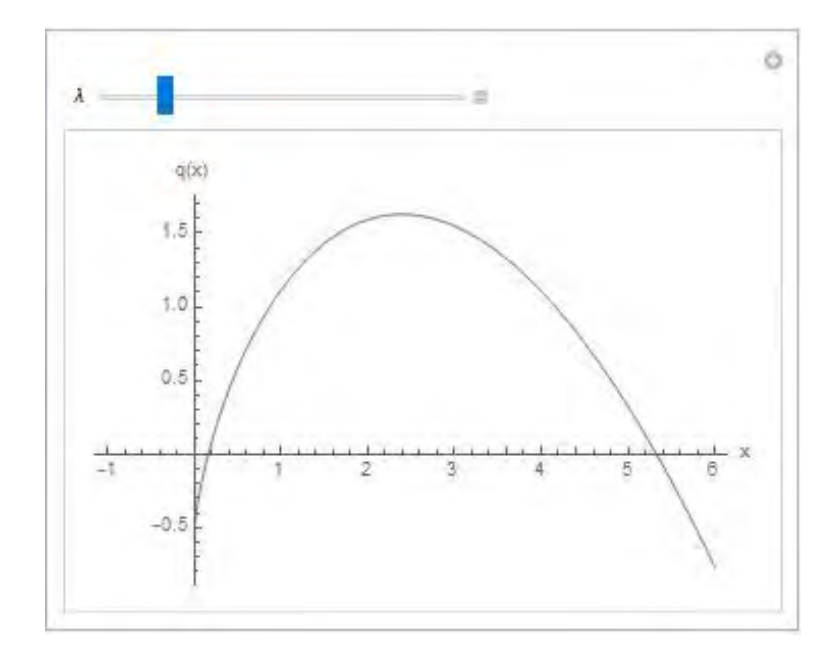

Figura 2.19: Gráfica del polinomio  $q(x)$  del sistema (2.23) con  $\lambda = 0.172$ .

Tomando en cuenta las condiciones (2.16) y (2.18) se tiene que  $x > 2.4$  y  $x_1 < x^* = \frac{0.416}{\lambda}$  $\frac{110}{\lambda} \leq x_2$ , por lo cual el único punto que cumple es  $x_2$ . Por  $(2.14)$  y  $(2.15)$  el punto de equilibrio queda de la siguiente manera,

$$
P_4 = (x_2, 0.535, 1.284(x_2^{0.3} - 1.3))
$$

Evaluando el Jacobiano en el punto de equilibrio se tiene:

$$
J(P_4) = \begin{pmatrix} -2x_2\lambda - 0.0803/x_2^{0.7} + 1 & -0.5x_2^{0.3} & 0\\ 0.16/x_2^{0.7} & 0.52 - 0.4x_2^{0.3} & -0.42\\ 0 & 1.68(x_2^{0.3} - 1.3) & 0 \end{pmatrix}.
$$

Por el Teorema 2.1.1, si  $m_{11} \leq 0$  y  $m_{22} \leq 0$  entonces  $P_4$  es estable.

Tomando  $\lambda = 0.172$  se tienen los siguientes cuatro puntos:  $P_1 = (0, 0, 0), P_2 = (5.747, 0, 0), P_3 =$  $(2.4, 2.15, 0)$  y  $P_4 = (5.27, 0.536, 0.5)$ . El comportamiento del sistema completo se aprecia en la Figura 2.20a y en la Figura 2.20b se observa el comportamiento de cada especie a lo largo del tiempo.

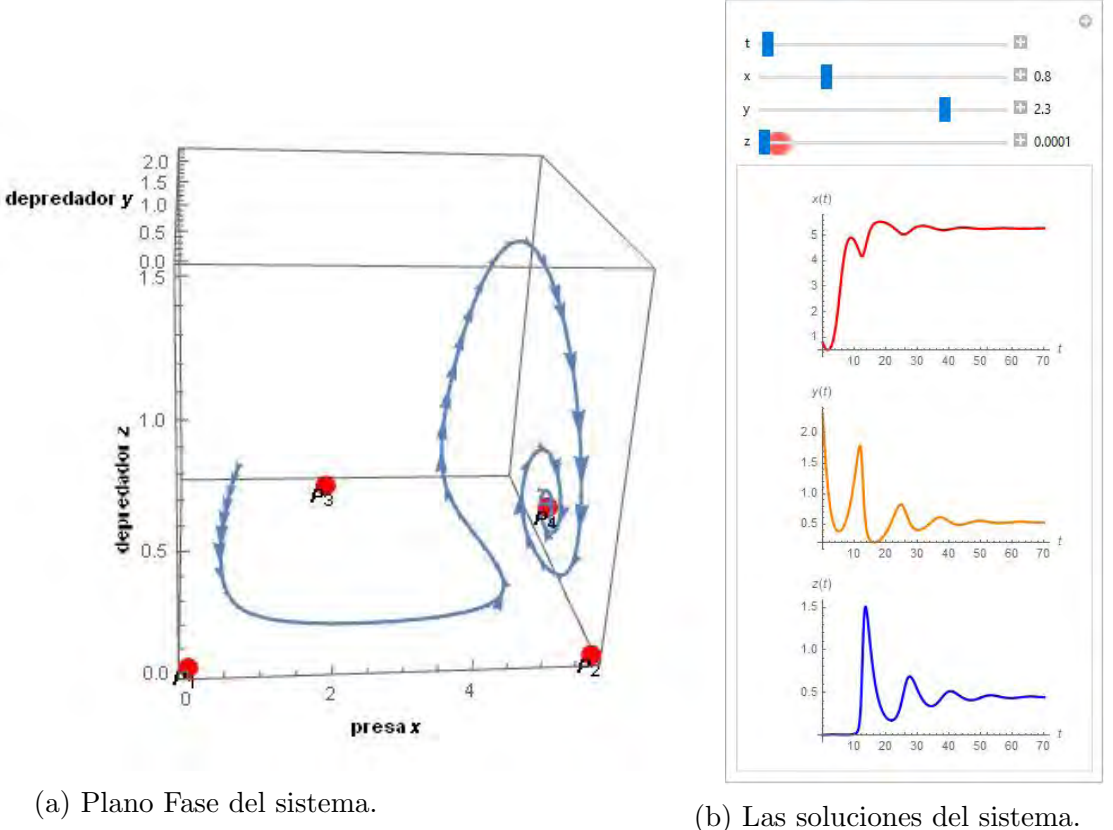

Figura 2.20: El comportamiento del sistema (2.23) tiende al punto de equilibrio  $P_4$  cuando  $\lambda = 0.172$ . Condiciones iniciales  $x_0 = 0.8$ ,  $y_0 = 2.3$  y  $z_0 = 0.0001$ .

El diagrama de bifurcación nos muestra la estabilidad del sistema con respecto al parámetro  $\lambda$ . En la Figura 2.21 se aprecia la estabilidad del punto de equilibrio  $P_4$  con respecto al parámetro.

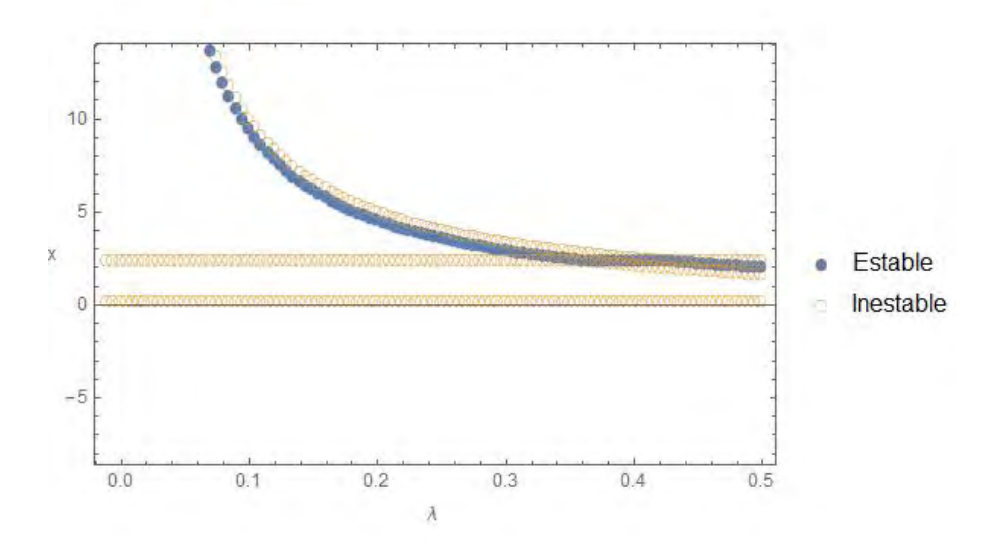

Figura 2.21: Diagrama de bifurcación del sistema (2.23).

En conclusión, el modelo general (2.2) para ciertos valores de los parámetros, principalmente cuando  $p \geq 1$ , tiene un punto de equilibrio estable donde coexisten las tres especies, pero para  $p < 1$  ese punto no es estable y se observa en algunos casos un comportamiento aparentemente caótico como en el ejemplo  $(2.1.1)$ . En ese caso el comportamiento de las tres especies no se puede determinar fácilmente, pero nos proporciona cierta información de las interacciones que existen entre ellas, como el que nunca desaparece ninguna especie, puede disminuir la población en cierto tiempo pero volverá aumentar a lo largo del tiempo. En el ejemplo  $(2.1.2)$  se aprecia que la población del depredador z disminuye hasta la extinción y que sólo coexisten dos especies cuando el tiempo aumenta, sin importar las condiciones iniciales que se den. En los ejemplos (2.1.3) y (2.1.4) se aprecia la estabilidad de las tres especies a lo largo del tiempo, ninguna especie se extingue, las poblaciones se alteran al inicio pero después se mantienen constantes y sin cambio aparente. Los diagramas de bifurcación nos dan información con respecto a la estabilidad del punto de equilibrio  $P_4$  variando el parámetro de bifurcación, muestran si hay en algún valor en donde cambia la estabilidad o no, sin tener que hacer un análisis exhaustivo. Los diagramas y gráficas empleadas en los ejemplos ayudan a entender mejor lo que esta sucediendo en el sistema y cómo afectan al modelo las modificaciones de uno o varios parámetros.

# 2.2. Modelo de Holling - Tanner

# Análisis del Modelo

Este modelo considera dos depredadores que no compiten entre ellos y se alimentan de una presa que siempre existe. Este sistema se deriva del modelo Lotka - Volterra (1.7).

De acuerdo con [3] se eligen las funciones  $g(u_1)$ ,  $f(u_1)$  y  $k(u_1)$  para (1.7),

$$
g(u_1) = a_1 - b_1 u_1 \t (a_1 > 0, b_1 > 0)
$$
  
\n
$$
k(u_1) = c_1 u_1 \t (c_1 > 0)
$$
  
\n
$$
f(u_1) = \frac{d_1 u_1}{u_1 + v_1} \t (2.24)
$$

para obtener el modelo de Holling-Tanner se propone:

$$
\frac{du_1}{dT} = u_1(a_1 - b_1u_1) - \frac{d_1u_1u_2}{u_1 + v_1} \n\frac{du_2}{dT} = a_2u_2\left(1 - \frac{u_2}{c_1u_1}\right).
$$
\n(2.25)

donde el número de presas  $u_1$  que son devoradas por un depredador, el cual es proporcional a  $u_1/(u_1 + v_1)$ ; esta fracción tiende a 1 cuando  $u_1$  tiende a infinito, por lo que se introduce una componente de *saturación* en la capacidad de caza de los depredadores; además  $d_1 > 0$  y  $a_1$  es la tasa de crecimiento per-capita de la presa. La segunda ecuación nos dice que la tasa de crecimiento de los depredadores es proporcional a  $1 - \frac{u_2}{du}$  $\frac{u_2}{c_1u_1}$ , donde  $1/c_1 > 0$ .

Teniendo una presa y un depredador sólo falta agregar el segundo depredador, entonces el sistema  $(2.25)$  quedaría de la siguiente forma:

$$
\begin{array}{rcl}\n\frac{du_1}{dT} & = & u_1 \left( a_1 - b_1 u_1 - \frac{d_1 u_2}{u_1 + v_1} - \frac{d_2 u_3}{u_1 + v_2} \right) \\
\frac{du_2}{dT} & = & u_2 \left( a_2 - \frac{u_2}{c_1 u_1} \right) \\
\frac{du_3}{dT} & = & u_3 \left( a_3 - \frac{u_3}{c_2 u_1} \right),\n\end{array} \tag{2.26}
$$

donde se supone que  $a_3 < a_2 < a_1$ , esto se debe a que cada una es la tasa de crecimiento per-capita de cada especie. Aquí $u_3$  es la densidad del segundo depredador,  $c_2$  es la constante de proporcionalidad asociada al depredador  $u_3, c_1u_1$  está relacionado con la capacidad de carga de  $u_2$  y  $c_2u_1$  está relacionado con la capacidad de carga de  $u_3$  que dependen de la cantidad de presas capturadas por cada depredador.

Para los modelos poblacionales es usual que el origen sea un punto de equilibrio porque describe al sistema cuando no existe ninguna de las especies. Sin embargo, para este sistema el (0, 0, 0) no es punto de equilibrio, ni siquiera está definido el campo en el origen; esto le ha traído críticas a este modelo. Pero para algunas especies, el que el depredador siga una logística con capacidad de carga dependiente de la presa es razonable, por ejemplo cuando la presa es un árbol que puede vivir muchos años y el depredador una plaga que depende de la existencia del árbol.

Como el sistema (2.26) tiene muchos parámetros a considerar, se realiza un cambio de variable para reducirlos (véase  $[3]$ ):

$$
t = a_1T
$$
,  $x = \frac{b_1u_1}{a_1}$ ,  $y = \frac{b_1d_1u_2}{a_1^2}$ ,  $z = \frac{b_1d_2u_3}{a_1^2}$ ,  $w_1 = \frac{b_1v_1}{a_1}$ ,  $w_2 = \frac{b_1v_2}{a_1}$ ,  $w_3 = \frac{a_2}{a_1}$ ,  $w_4 = \frac{1}{c_1d_1}$ ,  $w_5 = \frac{a_3}{a_1}$ ,  $w_6 = \frac{1}{c_2d_2}$ ,

con lo cual se llega al siguiente sistema:

$$
\begin{array}{rcl}\n\frac{dx}{dt} & = & x(1-x) - \frac{xy}{w_1+x} - \frac{xz}{w_2+x} \\
\frac{dy}{dt} & = & y\left(w_3 - \frac{w_4y}{x}\right) \\
\frac{dz}{dt} & = & z\left(w_5 - \frac{w_6z}{x}\right)\n\end{array} \tag{2.27}
$$

donde  $w_2 < 1, w_1 < 1$ .

Teniendo ahora un sistema más fácil de manejar podemos realizar el estudio analítico de (2.27). Se calcularán los puntos de equilibrio y su estabilidad.

Para calcular los puntos de equilibrio el sistema  $(2.27)$  se dividirá en dos subsistemas, uno cuando  $z = 0$ y el otro cuando  $y = 0$ . El primer sistema es:

$$
\frac{dx}{dt} = x(1-x) - \frac{xy}{w_1+x}
$$
\n
$$
\frac{dy}{dt} = y \left( w_3 - \frac{w_4 y}{x} \right) \tag{2.28}
$$

y el segundo

$$
\frac{dx}{dt} = x(1-x) - \frac{xz}{w_2+x}
$$
\n
$$
\frac{dz}{dt} = z \left( w_5 - \frac{w_6 z}{x} \right).
$$
\n(2.29)

Para el sistema (2.28), los puntos de equilibrio que tomaremos son los que se encuentran en el primer cuadrante:  $\overline{ }$  $\overline{ }$ 

$$
\bar{A}_1 = (1,0), \qquad \bar{A}_2 = \left(\frac{1}{2}\left(R - w_1 + 1 - \frac{w_3}{w_4}\right), \frac{w_3\left(R - w_1 - \frac{w_3}{w_4} + 1\right)}{2w_4}\right),
$$
\ndonde  $R = \sqrt{\left(w_1 + \frac{w_3}{w_4} - 1\right)^2 + 4w_1}.$ 

La estabilidad de los puntos de equilibrio está determinada por los valores propios de la linealización  $DJ(\bar{A}_j)$ . Calculando el Jacobiano de (2.28):

$$
J(x,y) = \begin{pmatrix} x \left( \frac{y}{(w_1+x)^2} - 2 \right) - \frac{y}{w_1+x} + 1 & -\frac{x}{w_1+x} \\ \frac{w_4 y^2}{x^2} & w_3 - \frac{2w_4 y}{x} \end{pmatrix}
$$
 (2.30)

Ahora se evalúa el Jacobiano  $(2.30)$  en los puntos de equilibrio.

Para  $\bar{A}_1$ , el Jacobiano esta dado por:

$$
J(\bar{A}_1) = \begin{pmatrix} -1 & -\frac{1}{w_1 + 1} \\ 0 & w_3 \end{pmatrix}
$$

los valores propios de la matriz son  $\lambda_1 = -1$  y  $\lambda_2 = w_3$ . Como  $0 < w_3$ , por el plano *Traza-Determinante* el punto de equilibrio  $\bar{A}_1$  es inestable.

Para  $\bar{A}_2$ , se renombra los puntos:  $\bar{A}_2 = (x^*, y^*)$  donde  $x^* = \frac{1}{2}$ 2  $\sqrt{ }$  $R - w_1 + 1 - \frac{w_3}{w_1}$  $\overline{w_4}$  $\setminus$ y

 $y^* =$  $w_3$  $\sqrt{ }$  $R - w_1 - \frac{w_3}{w_3}$  $\overline{w_4}$  $+1)$  $2w_4$  $=\frac{w_3}{w_3}$  $\overline{w_4}$  $x^*$ . Se probará que  $\bar{A}_2$  es asintoticamente estable localmente cuando se cumple

$$
w_3 > \frac{2\left(\frac{w_3}{w_4} - R\right)}{R + w_1 + \frac{w_3}{w_4} + 1}.\tag{2.31}
$$

.

Sustituyendo el nuevo punto  $(x^*, y^*)$  en el Jacobiano  $(2.30)$ ,

$$
J(x^*, y^*) = \begin{pmatrix} x^* \left( \frac{y^*}{(w_1 + x^*)^2} - 2 \right) - \frac{y^*}{w_1 + x^*} + 1 & -\frac{x^*}{w_1 + x^*} \\ \frac{w_3^2}{w_4} & -w_3 \end{pmatrix}
$$

Si la  $traza$  es negativa y el  $determinante$  positivo, entonces  $\bar{A}_2$  es asintoticamente estable. Esto es debido al plano traza-determinante, el cual se puede revisar en la pagina 63 del libro [16].

Si

$$
tr(J) = x^* \left( \frac{y^*}{\left( w_1 + x^* \right)^2} - 2 \right) - \frac{y^*}{w_1 + x^*} - w_3 + 1 < 0,
$$

y la desigualdad (2.31) se cumple, entonces  $\overline{A}_2$  es asintoticamente estable.

Simplificando la expresión,

$$
w_3\left(-\frac{w_1x^*}{w_4(w_1+x^*)^2}-1\right)-2x^*+1<0,
$$

ahora, sustituyendo el punto  $(x^*, y^*)$ ,

$$
w_3 \left( -\frac{w_1 \left( R - w_1 - \frac{w_3}{w_4} + 1 \right)}{2w_4 \left( \frac{1}{2} \left( R - w_1 - \frac{w_3}{w_4} + 1 \right) + w_1 \right)^2} - 1 \right) - R + w_1 + \frac{w_3}{w_4} < 0,
$$
\n
$$
\frac{\left( w_1 + \frac{w_3}{w_4} - R \right) \left( \frac{w_3}{w_4} - (R + w_1 + 1) \right)^2}{\left( \frac{w_3}{w_4} - (R + w_1 + 1) \right)^2 - \frac{2w_1}{w_4} \left( (-R + w_1 - 1) + \frac{w_3}{w_4} \right)} < w_3
$$

simplificando llegamos a

$$
w_3 > \frac{2\left(\frac{w_3}{w_4} - R\right)}{R + w_1 + \frac{w_3}{w_4} + 1}.
$$

Si el  $det(J) > 0$  y la  $tr(J) < 0$ , entonces se tiene que el punto de equilibrio  $\overline{A}_2$  es asintóticamente estable localmente.

Consideremos el siguiente teorema, el cual se puede revisar en An introduction to Dinamical Sistems [17], para ver en que casos se tiene una órbita cerrada.

**Teorema 2.2.1.** (*Poincaré-Bendixson*) Sea U un conjunto no vacío, si es un conjunto límite compacto de un flujo en el plano que no contiene puntos fijos, entonces es una órbita cerrada.

Se tiene un ciclo límite cuando 
$$
\frac{2\left(\frac{w_3}{w_4} - R\right)}{R + w_1 + \frac{w_3}{w_4} + 1} > w_3
$$
, esto es porque el punto de equilibrio se vuelve

inestable con la condición  $(2.31)$ . Como se cumplen las hipotesis del Teorema  $(2.2.1)$ , entonces se tiene una órbita cerrada (véase la Figura 2.22).

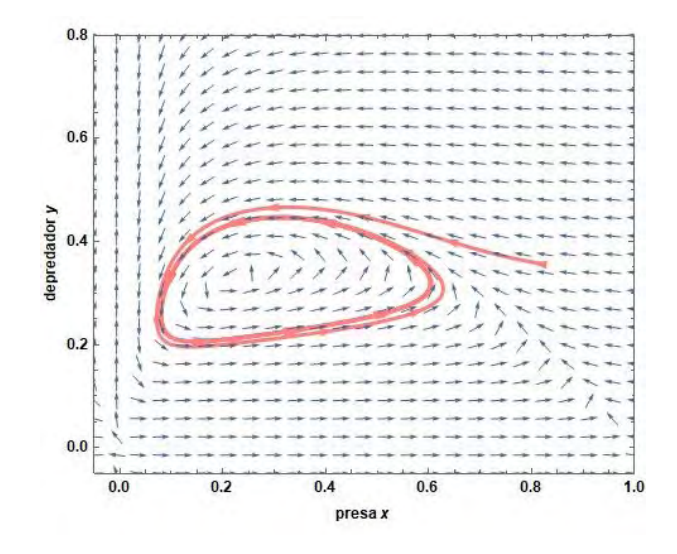

Figura 2.22: Ciclo límite del sistema  $(2.28)$  con  $w_1 = 0.2, w_3 = 0.1, w_4 = 0.07$ .

Para el sistema  $(2.29)$  se hace el mismo análisis en el primer cuadrante; los puntos de equilibrio son parecidos a los puntos del sistema (2.28) sólo cambian los parámetros. Los puntos de equilibrio son:

$$
\bar{B}_1 = (1,0), \qquad \bar{B}_2 = \left(\frac{1}{2}\left(K - w_2 + 1 - \frac{w_5}{w_6}\right), \frac{w_5\left(K - w_2 - \frac{w_5}{w_6} + 1\right)}{2w_6}\right),
$$
\ndonde  $K = \sqrt{\left(w_2 + \frac{w_5}{w_6} - 1\right)^2 + 4w_2}.$ 

Calculando el Jacobiano de (2.29):

$$
J(x,z) = \begin{pmatrix} x \left( \frac{z}{(w_2 + x)^2} - 2 \right) - \frac{z}{w_2 + x} + 1 & -\frac{x}{w_2 + x} \\ \frac{w_6 z^2}{x^2} & w_5 - \frac{2w_6 z}{x} \end{pmatrix}.
$$
 (2.32)

Evaluando cada punto de equilibrio en el Jacobiano;

Para  $\bar{B}_1$ ,

$$
J(\bar{B}_1) = \begin{pmatrix} -1 & -\frac{1}{w_2 + 1} \\ 0 & w_5 \end{pmatrix}
$$

los valores propios son  $\lambda_1 = -1$  y  $\lambda_2 = w_5$ , el punto de equilibrio es inestable si  $w_5 > 0$ .

Para  $\bar{B}_2 = (x_*, z_*)$ , donde  $x_* =$ 1 2  $\sqrt{ }$  $K - w_2 + 1 - \frac{w_5}{w_2}$  $w_6$  $\setminus$  $y z_* =$  $w_5$  $\sqrt{ }$  $K - w_2 - \frac{w_5}{w_5}$  $w_6$  $+1)$  $2w_6$ , se prueba

como en el caso del punto de equilibrio del sistema  $(2.28)$  que  $B_2$  es asintóticamente estable localmente, El Jacobiano (2.32) en el punto  $(x_*, z_*,)$ 

$$
J(x_*, z_*) = \begin{pmatrix} x_* \left( \frac{z_*}{(w_2 + x_*)^2} - 2 \right) - \frac{z_*}{w_2 + x_*} + 1 & -\frac{x_*}{w_2 + x_*} \\ \frac{w_5^2}{w_6} & -w_5 \end{pmatrix}
$$

Si el  $det(J) > 0$  y la  $tr(J) < 0$ , entonces se tiene que el punto de equilibrio  $\bar{B}_2$  es asintóticamente estable localmente. Además se tiene un ciclo límite cuando

$$
\frac{2\left(\frac{w_5}{w_6} - R\right)}{R + w_2 + \frac{w_5}{w_6} + 1} > w_5,
$$
\n(2.33)

esto se debe a que el punto de equilibrio es inestable con la condición anterior y por el Teorema  $(2.2.1)$ se tiene que existe una órbita cerrada.

### Análisis Numérico

Se realizará el análisis para encontrar *focos estables*, y *ciclos limites estables* en los sistemas  $(2.28)$  y  $(2.29)$ . Se usan los programas *EstudioSistemaDinamico-LCH* y *AplicaciónSistemaDinamico2D*, los cuales se encuentra en la sección A.1.2. El diagrama de bifurcación se realiza con la ayuda de  $DiagramadeBifurcacion-HT2D$  el cual se encuentra en A.2.1. Después se hará el análisis del sistema general (2.27) con la ayuda de los programas *EstudioSistemaDinamico3D-LCH* y AplicaciónSistemaDi $namico3D$ , los cuales se pueden encontrar en la sección A.2.1.

#### 1. Variando el parámetro  $w_4$  para el sistema (2.28).

Recordemos que  $w_4$  representa la tasa de interacción entre los depredadores y. Se toman los valores  $w_1 = 0.2, w_3 = 0.1$  [3]. Se hace la observación que, en el artículo [3] se toman los intervalos  $0 < w_4 \leq$ 0.007, 0.007  $\lt w_4 \leq 0.08$  y 0.08  $\lt w_4$ , pero al realizar el estudio analítico y numérico se obtuvo que los intervalos no son del todo correctos. A continuación se presentan los intervalos correctos para cada comportamiento.

**Caso 1.1.**  $0 < w_4 \leq 0.014$ .

Tomando  $w_4 = 0.005$ , el sistema queda de la siguiente manera:

$$
\frac{dx}{dt} = x(1-x) - \frac{xy}{0.2+x}
$$
\n
$$
\frac{dy}{dt} = y\left(0.1 - \frac{0.005y}{x}\right).
$$
\n(2.34)

Los puntos de equilibrio de (2.34) son  $\bar{A}_1 = (1,0)$  y  $\bar{A}_2 = (0.010411,0.20822)$ . Realizando la linealización alrededor del punto  $\bar{A}_2$  se tiene:

$$
J(\bar{A}_2) = \left(\begin{array}{cc} 0.0385533 & -0.0494794 \\ 2 & -0.1 \end{array}\right).
$$

La  $tr(J) = -0.0614$  y el  $det(J) = 0.095$  muestran que el punto de equilibrio es asintóticamente estable; además de que se cumple la desigualdad  $(2.31)$ . Se puede apreciar este comportamiento en la Figura 2.23.

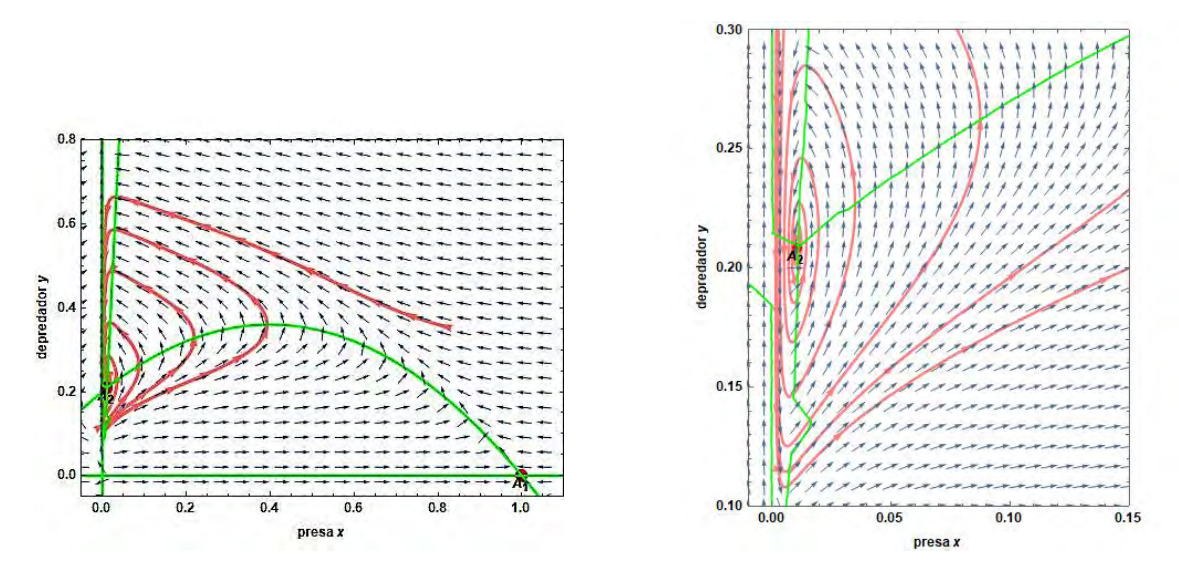

Figura 2.23: Plano fase de (2.34). Se muestra que  $\overline{A}_3$  es asintoticamente estable con  $w_1 = 0.2, w_3 =$  $0.1, w_4 = 0.005.$ 

En la Figura 2.24 se muestra el comportamiento de las dos poblaciones con respecto al tiempo. Se observa que el comportamiento forma oscilaciones amortiguadas, donde las poblaciones ir´an oscilando hasta tender al punto de equilibrio  $A_2$ .

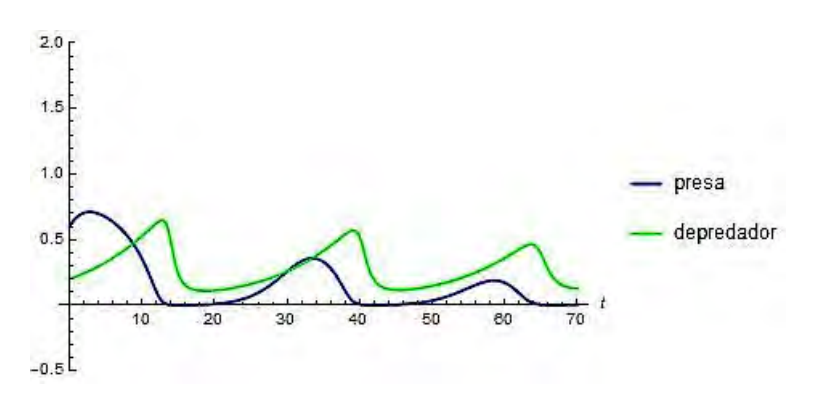

Figura 2.24: Gráfica de presa-depredador del sistema (2.34) con condiciones iniciales  $x_0 = 0.6$  y  $y_0 = 0.2$ 

Otro ejemplo, cuando  $w_4 = 0.0065$ . El punto de equilibrio  $\overline{A}_3$  es de igual forma asintóticamente estable. En el plano fase se muestra como se va aproximando la solución al punto de equilibrio (véase la Figura 2.25.)

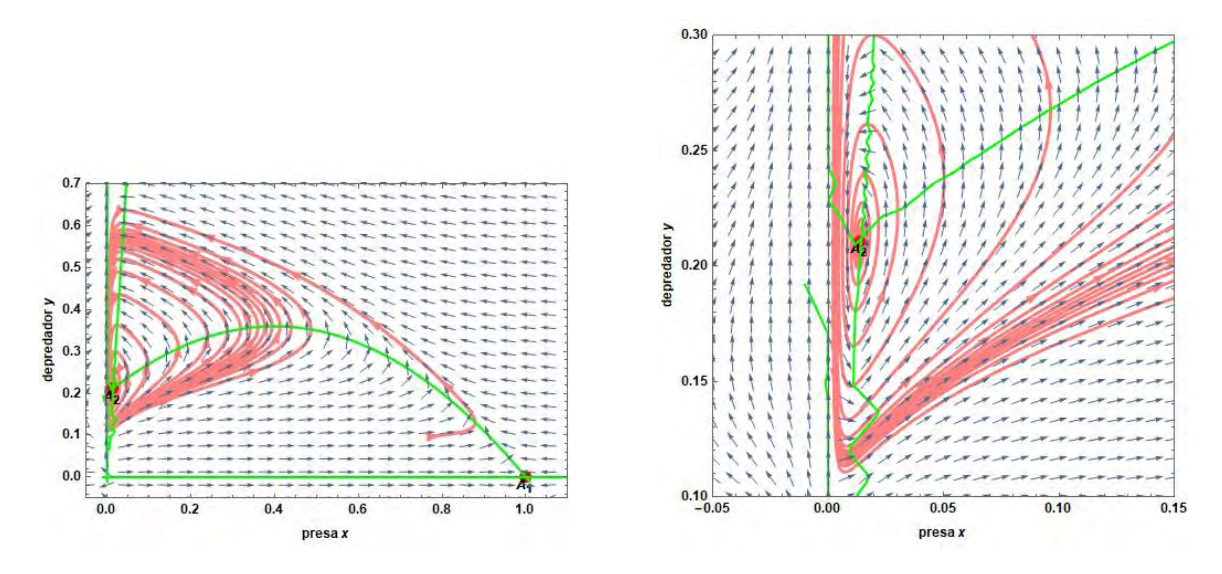

Figura 2.25: Plano Fase del sistema  $(2.34)$  con una solución del sistema y con  $w_4 = 0.0065$ .

Caso 1.2.  $0.014 < w_4 \leq 0.09$ .

En este intervalo el punto de equilibrio  $\bar{A}_2$  es inestable ya que  $tr(J) > 0$ . La desigualdad (2.31) no se cumple por lo cual se tiene un ciclo límite, él cual se puede apreciar en la Figura 2.26 cuando  $w_4 = 0.06$ .

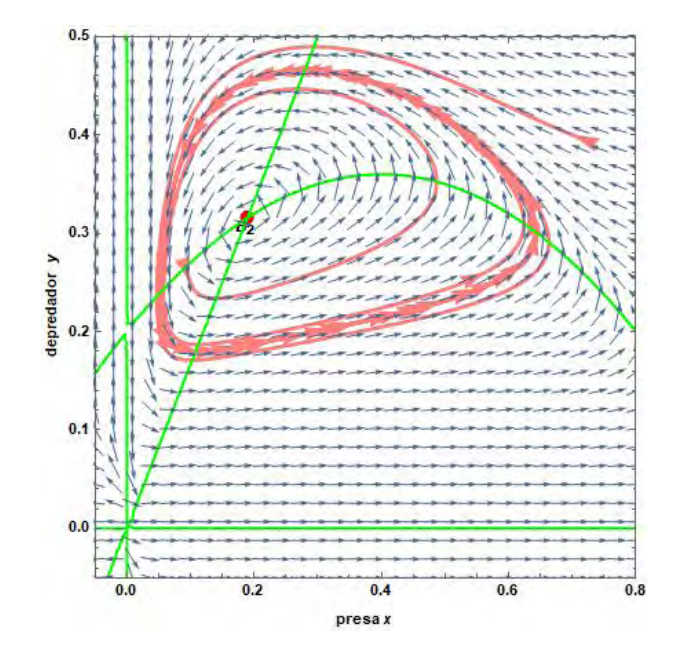

Figura 2.26: Plano Fase con el ciclo límite con dos condiciones iniciales  $x_0 = 0.1$ ,  $y_0 = 0.25$  y  $x_0 = 0.7$ ,  $y_0 = 0.4$ 

La Figura 2.27 muestra el comportamiento de las poblaciones de la presa x y el depredador y. La población de la presa tiene un crecimiento mayor que el del depredador, pero ambos tienen un comportamiento periódico.

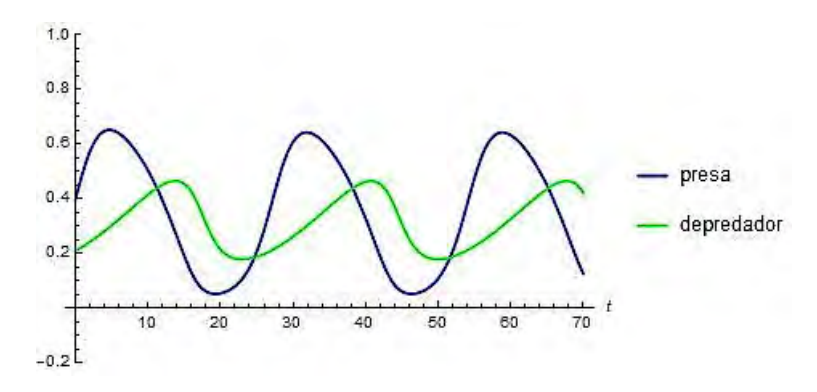

Figura 2.27: Comportamiento periódico de la presa y el depredador con  $w_4 = 0.06$ . Condiciones iniciales,  $x_0 = 0.4$  y  $y_0 = 0.21$ .

# Caso 1.3.  $w_4 > 0.09$

En este intervalo el punto de equilibrio  $\bar{A}_2$  es estable, de hecho es un nodo estable (los valores propios son reales y negativos) dado que  $tr(J) < 0$  y el  $det(J) > 0$ . La desigualdad (2.31) no se cumple por ello no hay presencia de un ciclo l´ımite en este caso.

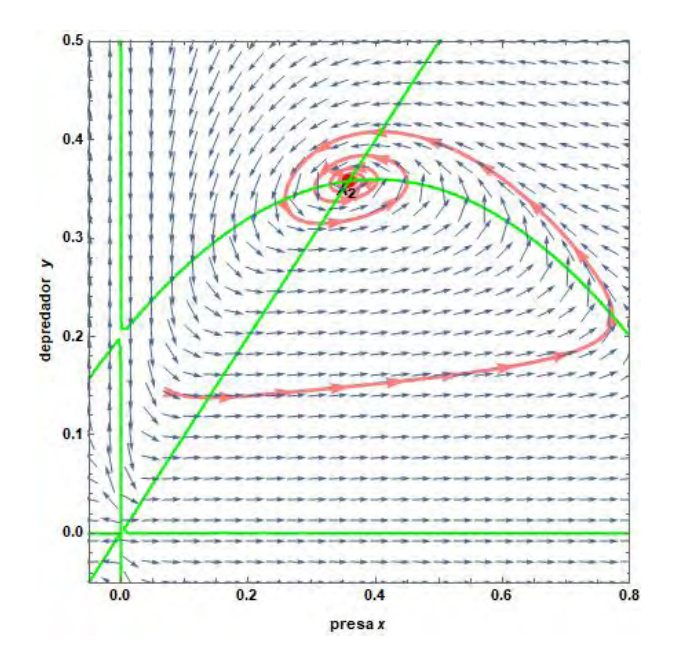

Figura 2.28: Plano fase con  $w_4 = 0.1$  y condiciones iniciales  $x_0 = 0.1$  y  $y_0 = 0.14$ .

En la Figura 2.29 se observa que la población del depredador desciende considerablemente, ya que  $w_4$  es el parámetro que determina la tasa de competencia entre depredadores con respecto a las presas que cazan; cuando éste crece, la competencia aumenta.

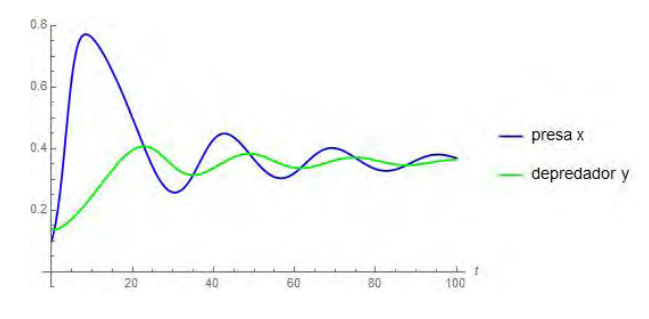

Figura 2.29: Plano fase con  $w_4 = 0.1$ 

El diagrama de bifurcación nos muestra la estabilidad del sistema con respecto al parámetro  $w_4$ . En la Figura 2.30 se grafica  $w_4$  contra la coordenada x y se ilustra el cambio de estabilidad del punto  $A_2$  con respecto al parámetro. Se muestra en la figura que en  $w_4 = 0.014$  el punto cambia de estable a inestable y en 0.09 cambia a estable; esto es congruente con el análisis que se realizó anteriormente.

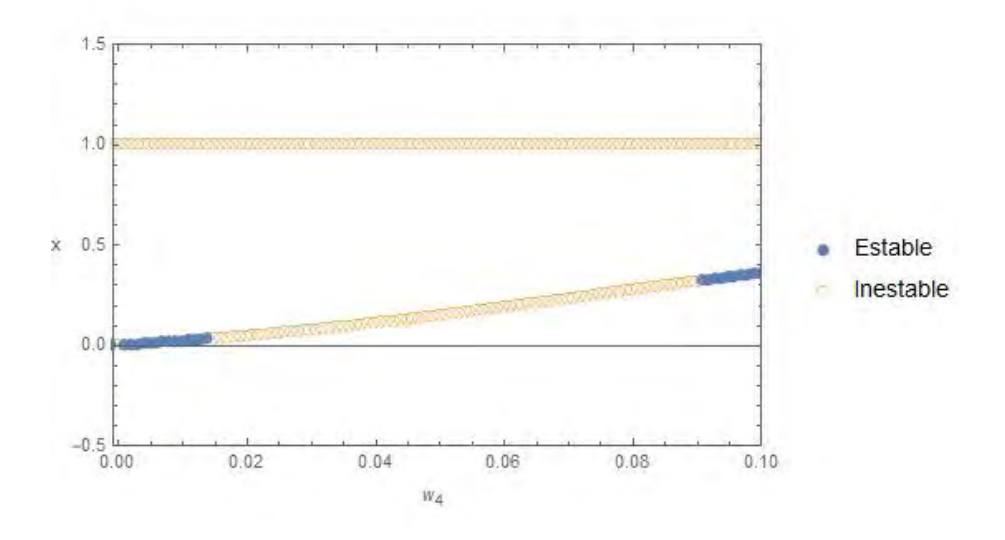

Figura 2.30: Diagrama de bifurcación del sistema (2.28).

#### **2.** Variando el parámetro  $w_6$  para el sistema (2.29).

Notemos que  $w_6$  es la tasa de competencia entre los depredadores  $z$  por el alimento que tienen a su disposición. Se toman los valores  $w_2 = 0.00344531$  y  $w_5 = 0.01$ .

Se hace la observación que en el artículo [3] se toman los intervalos  $0 < w_6 \leq 0.01$  y  $0.01 < w_6$ , pero al realizar el estudio analítico y numérico se obtuvo que los intervalos no son del todo correctos. A continuación se presentan los intervalos correctos para cada comportamiento.

Caso 2.1.  $0 < w_6 < 0.0196$ .

En este intervalo se tiene un ciclo límite. Para hacer explícito este comportamiento se toma  $w_6 =$ 0.006, el sistema (2.29) esta dado por:

$$
\frac{dx}{dt} = x(1-x) - \frac{xz}{0.00344531 + x} \n\frac{dz}{dt} = z \left( 0.01 - \frac{0.006z}{x} \right).
$$
\n(2.35)

El punto de equilibrio  $\bar{B}_2 = (0.00510254, 0.00850424)$  es inestable dado que  $tr(J) = 0.579$  y el  $det(J) =$ 0.004. La desigualdad  $(2.33)$  se cumple por lo cual se tiene un ciclo límite como se aprecia en el plano fase de la Figura 2.31 al tomar  $w_6 = 0.006$ , así como el campo de dirección.

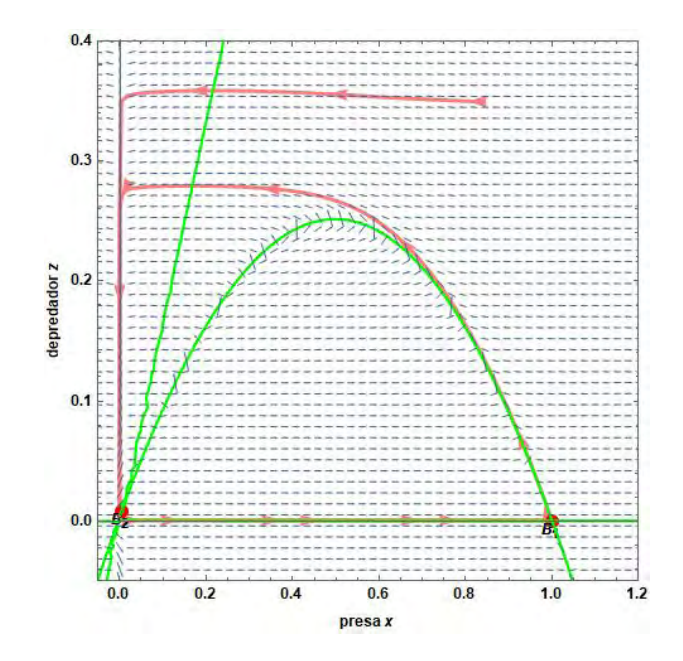

Figura 2.31: Plano fase del sistema  $(2.35)$  que muestra el ciclo límite con  $w_6 = 0.006$ . Condiciones iniciales  $x_0 = 0.8$  y  $z_0 = 0.3$ 

# Caso 2.2.  $w_6 \ge 0.0196$

En este caso, el punto de equilibrio es un foco estable. Tomando  $w_6 = 0.1$  y realizando el análisis tenemos que el punto de equilibrio  $\bar{B}_2 = (0.900381, 0.0900381)$ , el cual es estable dado que la  $tr(J) =$  $-0.811$  y el  $det(J) = 0.009$ . En este caso no hay presencia de ciclo límite ya que la desigualdad (2.33) no se cumple. El plano fase muestra la estabilidad del punto, así como una solución del sistema con condiciones iniciales.

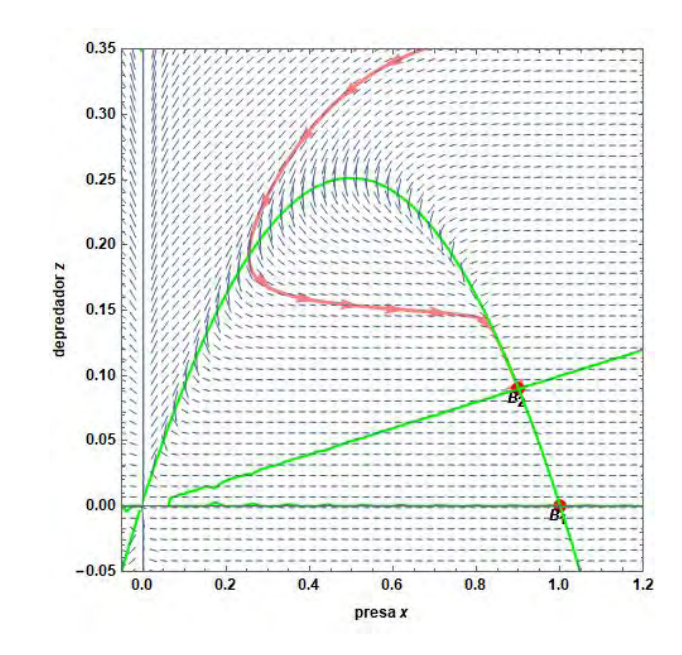

Figura 2.32: Plano fase con una solución del sistema cuando  $w_6 = 0.1$ . Condiciones iniciales  $x_0 = 1$  y  $z_0 = 0.37$ .

La Figura 2.33 muestra el comportamiento de las dos especies a lo largo del tiempo y cómo influye al ir aumentando  $w_6$  en la población del depredadores z, ya que desciende considerablemente la población por el aumento de la competencia entre ellos. La presa  $x$  disminuye al inicio del tiempo pero después crece hasta estabilizarse en el punto de equilibrio.

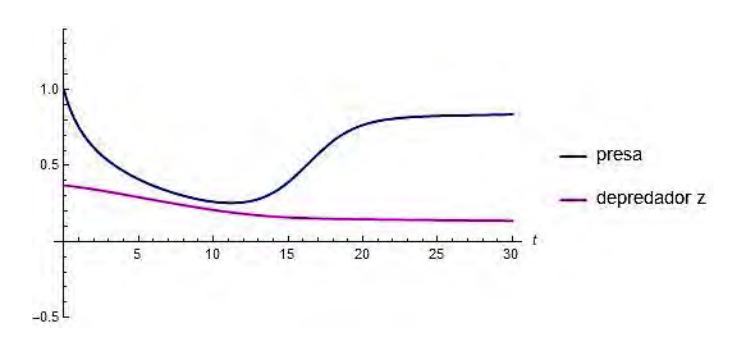

Figura 2.33: Comportamiento de x y z a lo largo del tiempo. Condiciones iniciales  $x_0 = 1$  y  $z_0 = 0.37$ .

El diagrama de bifurcación en la Figura 2.34 nos muestra la estabilidad del sistema con respecto al parámetro  $w_6$ . Se puede apreciar el cambio de estabilidad de la coordenada x del punto  $B_2$  con respecto al parámetro. Se muestra en la figura que en 0.0196 hay un cambio de estabilidad, pasa de ser inestable a estable, esto es congruente con el análisis que se realizó anteriormente.

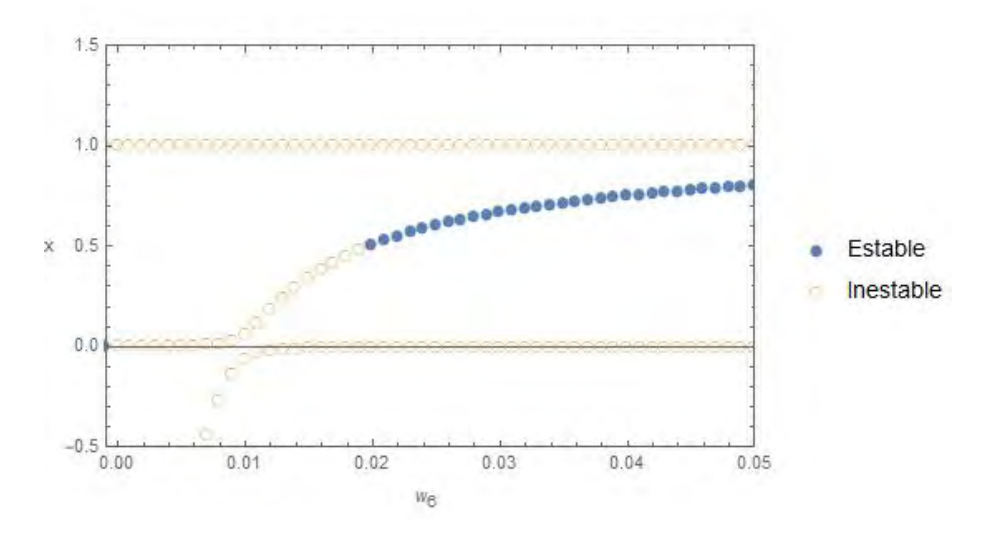

Figura 2.34: Diagrama de bifurcación del sistema (2.29).

**3.** Variando los parámetros  $w_4$  y  $w_6$  para el sistema general (2.27).

Se consideran  $w_1 = 0.2$ ,  $w_2 = 0.00344531$ ,  $w_3 = 0.1$  y  $w_5 = 0.01$  fijos [3]. Se consideran los puntos de equilibrio como:  $P_1 = (1, 0, 0), P_2 = (x_2, y_2, 0), P_3 = (x_3, 0, z_3)$  y  $P_4 = (x_4, y_4, z_4)$ .

**Caso 3.1.**  $0 < w_4 \le 0.014$   $y \le 0.0196$ .

Para estos intervalos, el sistema (2.28) presenta una estabilidad asintótica y el sistema (2.29) un ciclo límite. Tomando  $w_4 = 0.003$  y  $w_6 = 0.008$  se tienen los siguientes puntos de equilibrio  $P_1 = (1, 0, 0)$ ,  $P_2 = (0.0061463, 0.2048793, 0), P_3 = (0.0129338, 0, 0.0161673)$  y  $P_4 = (0.0027147, 0.0904927, 0.0033934)$ . En el sistema general (2.27) se presentan oscilaciones irregulares, como se muestra en la Figura 2.35. Al mover la condición inicial de  $z$  las oscilaciones se van acercando unas de otras o alejando. Cuando se inicia cerca del punto  $P_2$ , la curva tiende a alejarse y se empiezan a formar oscilaciones irregulares; en la Figura 2.35a y en la Figura 2.35c se aprecian mejor las oscilaciones.

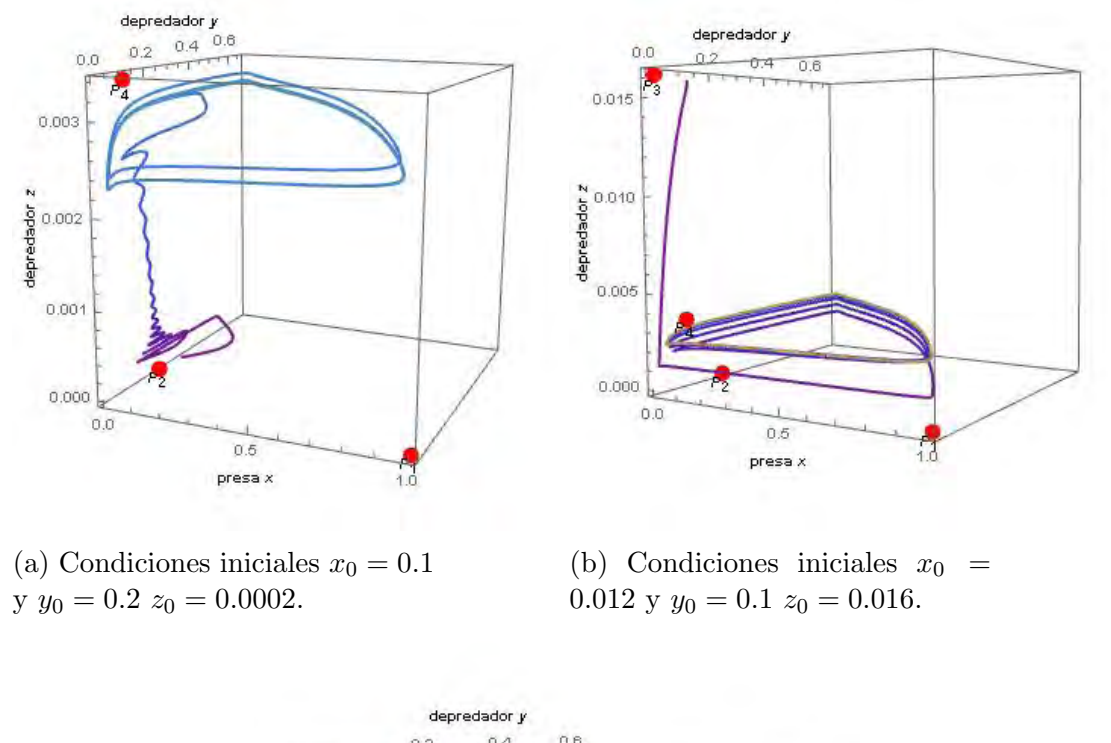

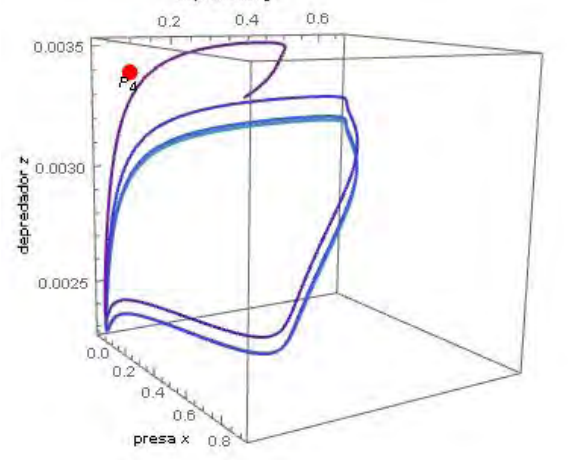

(c) Condiciones iniciales  $x_0 = 0.2$ y  $y_0 = 0.3 z_0 = 0.0033$ .

Figura 2.35: Oscilaciones irregulares al rededor de P2.

En la Figura 2.36 se tienen las soluciones de x, y y z. Se puede apreciar que las soluciones tienen un comportamiento cuasi periódico al aumentar  $z_0$ , esto nos puede decir que hay indicios de un ciclo límite.

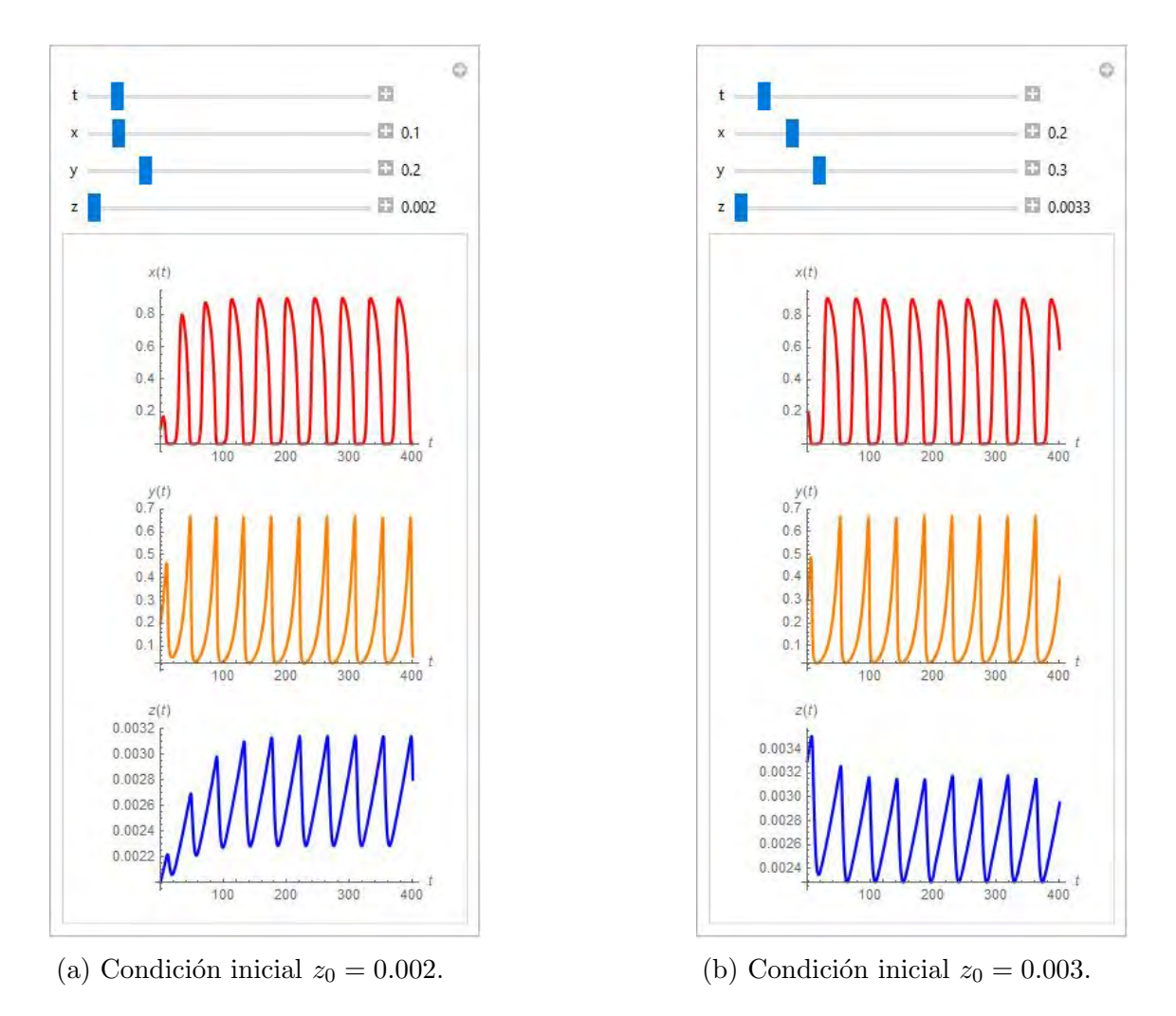

Figura 2.36: Soluciones de  $x, y \, y \, z$ .

Si se modifican un poco las condiciones iniciales de  $x \, y \, y$ , se observa que hay presencia de un ciclo límite, como se ve en la primera imagen de la Figura 2.37. En la segunda imagen se tiene un acercamiento donde se ven oscilaciones pero más juntas. No se puede asegurar si es un ciclo límite o un oscilador irregular, como se menciona en [3].

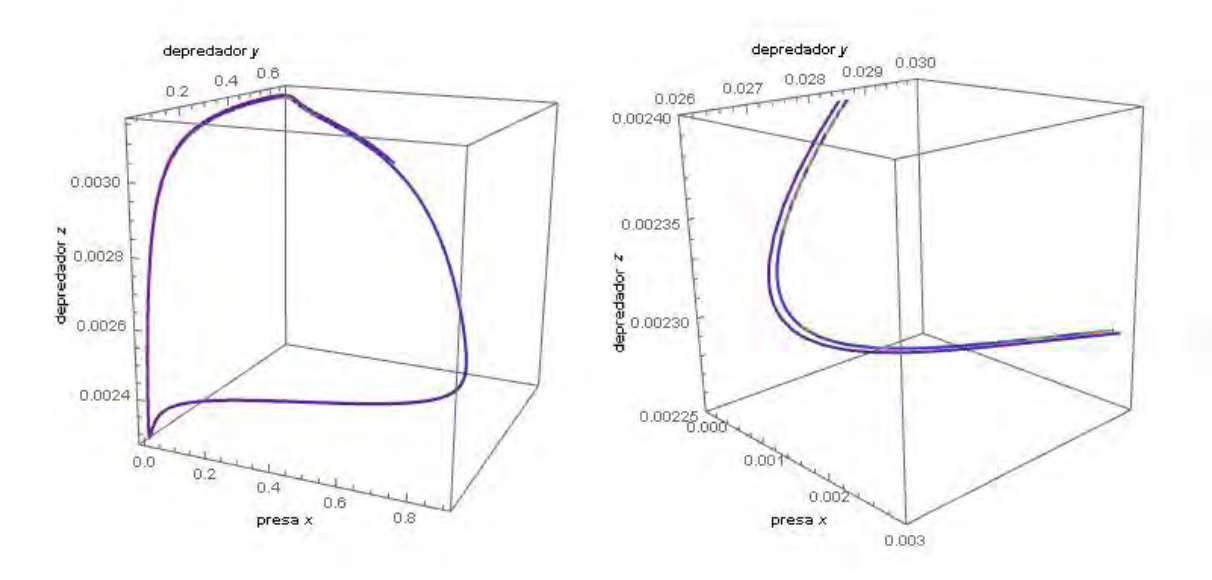

Figura 2.37: Oscilaciones irregulares con las condiciones iniciales  $x_0 = 0.5$ ,  $y_0 = 0.46$  y  $z_0 = 0.003$ .

La Figura 2.38 muestra que las soluciones tienen un comportamiento periódico, lo cual nos indica que puede ser un ciclo límite.

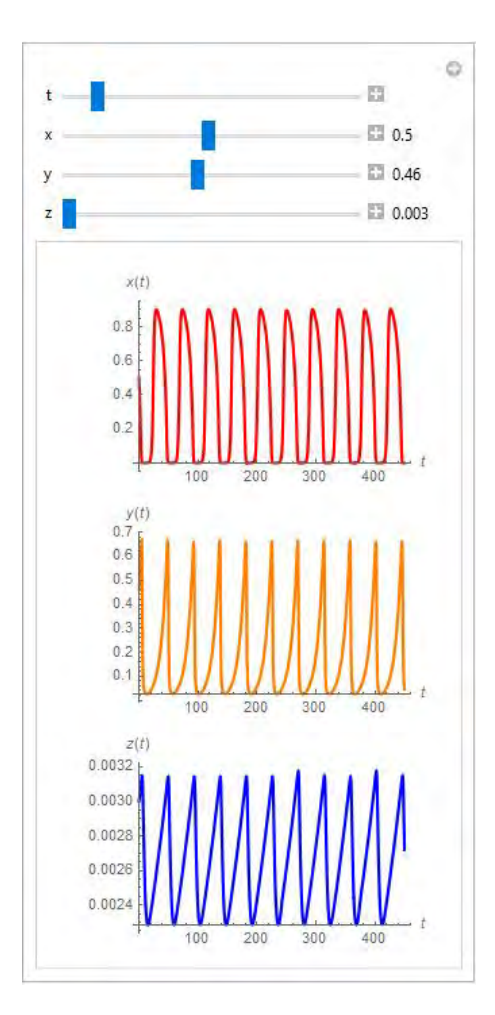

Figura 2.38: Soluciones de x, y y z con las condiciones iniciales  $x_0 = 0.5$ ,  $y_0 = 0.46$  y  $z_0 = 0.003$ .

Caso 3.2.  $0 < w_4 \le 0.014$  y  $0.0196 \le w_6$ 

En estos intervalos, el sistema (2.28) es asintoticamente estable mientras que el sistema (2.29) es un foco estable. Para este caso, el sistema general  $(2.27)$  tiene dos comportamientos diferentes: *ciclo límite* y foco estable. Se dará un ejemplo de cada comportamiento, ya que es complicado tomar los rangos en donde se presentan los cambio.

### Ejemplo 3.2.1.  $w_4 = 0.003$  y  $w_6 = 0.09$

Los puntos de equilibrio son  $P_1 = (1, 0, 0), P_2 = (0.0061464, 0.2048793, 0), P_3 = (0.8893177, 0, 0.0988131)$  $y P_4 = (0.00570841, 0.19028, 0.000634268)$ . En la Figura 2.39a se puede apreciar que  $P_4$  es un foco estable. Las soluciones se van aproximando al punto de equilibrio  $P_4$  respectivamente, ver Figura 2.39b.

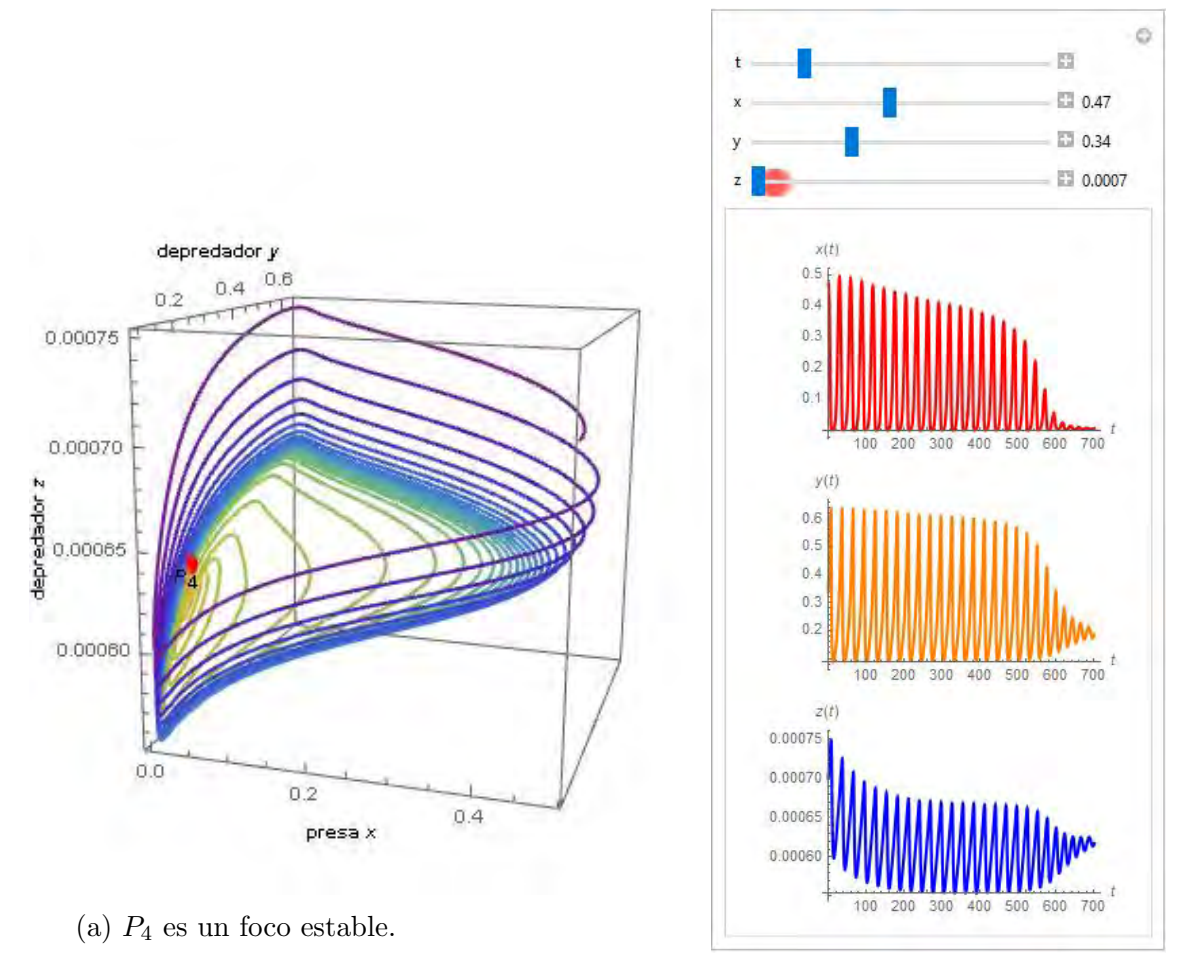

(b) Soluciones de  $x, y, y, z$  respectivamente despues del tiempo  $t = 500.$ 

Figura 2.39: Condiciones iniciales  $x_0 = 0.47$ ,  $y_0 = 0.34$  y  $z_0 = 0.0007$ .

#### Ejemplo 3.2.2.  $w_4 = 0.005$  y  $w_6 = 0.3$

Los puntos de equilibrio son  $P_1 = (1, 0, 0), P_2 = (0.01041102, 0.2082204, 0),$  $P_3 = (0.9667850, 0, 0.0322261)$  y  $P_4 = (0.0101390, 0.2027803, 0.0003379)$ . El comportamiento que se presenta es un ciclo límite al rededor de  $P_4$ , véase Figura 2.40a, ésto nos dice que biológicamente las tres especies coexisten en el hábitat, ya que su población se mantiene constante después de cierto tiempo, como se puede apreciar en las soluciones de la Figura 2.40b.

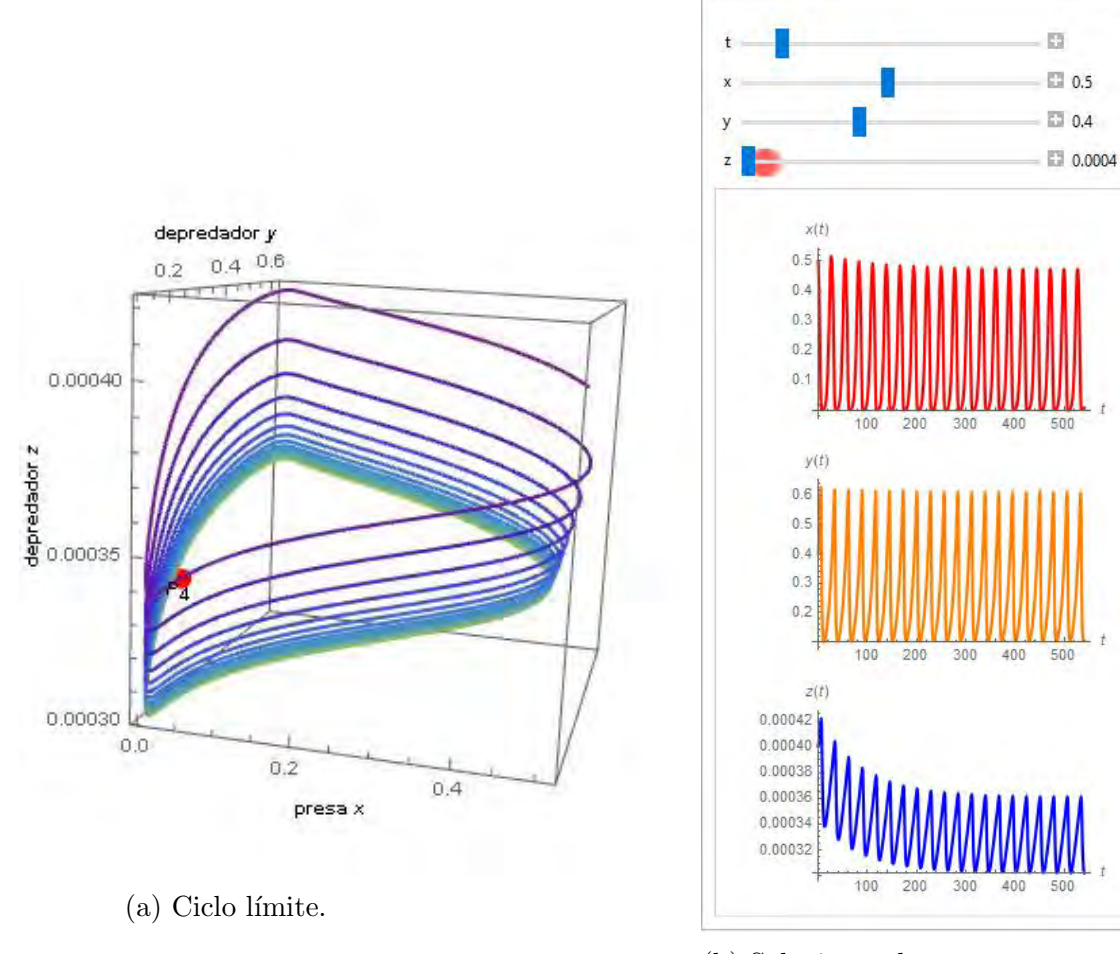

(b) Soluciones de  $x, y \, y \, z$  respectivamente con respecto al tiempo t.

 $\circ$ 

Figura 2.40: Condiciones iniciales  $x_0 = 0.5$ ,  $y_0 = 0.4$  y  $z_0 = 0.0004$ .

**Caso 3.3.**  $0.014 < w_4 \le 0.09$   $y \le w_6 < 0.0196$ 

En estos intervalos, los sistemas  $(2.28)$  y  $(2.29)$  presentan un ciclo límite. Tomando algunos valores en estos intervalos se observará el comportamiento del sistema  $(2.27)$ .

### Ejemplo 3.3.1.  $w_4 = 0.02$  y  $w_6 = 0.005$ .

Los puntos de equilibrio son  $P_1 = (1, 0, 0), P_2 = (0.047091, 0.23545, 0), P_3 = (0.00342, 0, 0.00684),$  $P_4 = (0.00296, 0.014798, 0.00592)$ . Se puede apreciar en la Figura 2.41a el comportamiento de oscilaciones periódicas que se van acumulando en el interior después de cierto tiempo, que aparentemente es un ciclo límite. En la Figura 2.41c se observa con mayor claridad que las oscilaciones no tocan a los puntos de equilibrio. En la Figura 2.41b se puede ver con más claridad la periodicidad que presenta cada especie. No hay comportamiento caótico aparente, más bien, oscilaciones periódicas que se pueden predecir.

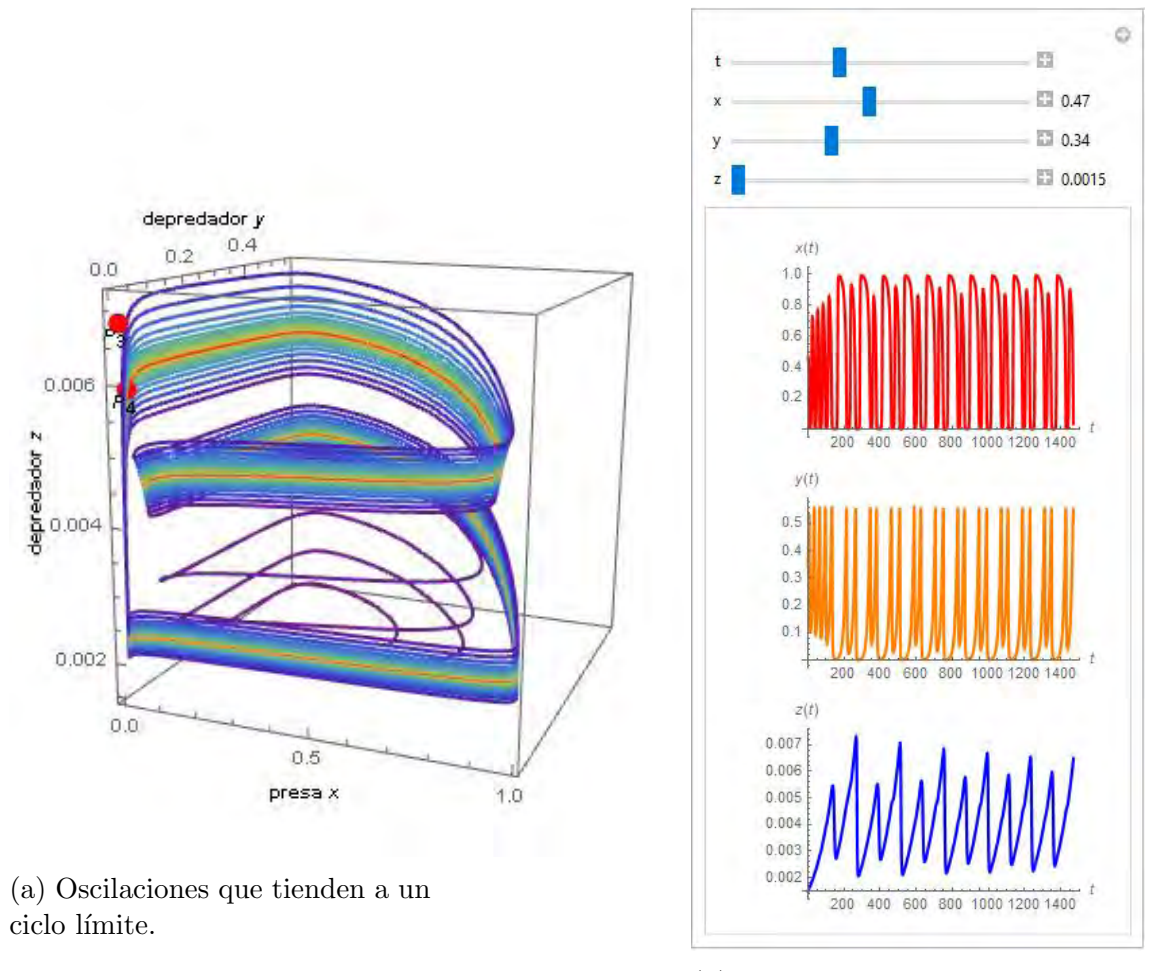

(b) Soluciones de  $x, y \, y \, z$  con respecto al tiempo t.

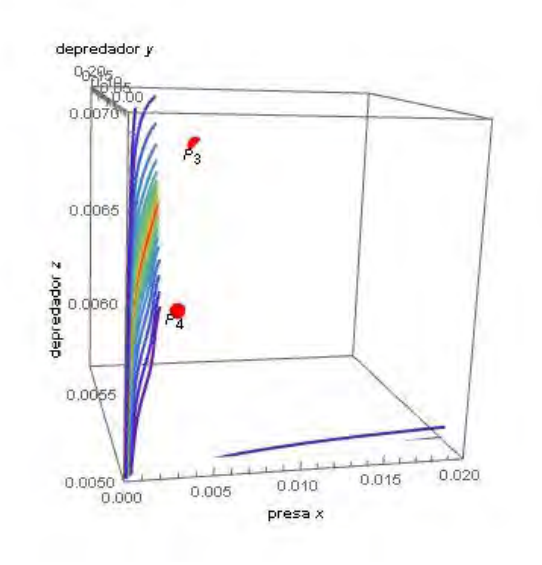

(c) Acercamiento de la Figura 2.41a. Las soluciones no tocan a los puntos de equilibrio  $P_3$  y  $P_4.$ 

Figura 2.41: Condiciones iniciales  $x_0 = 0.47$ ,  $y_0 = 0.34$ ,  $z_0 = 0.0015$  y  $t = 4000$ .

Ejemplo 3.3.2.  $w_4 = 0.05$  y  $w_6 = 0.009$ .

Los puntos de equilibrio son  $P_1 = (1, 0, 0), P_2 = (0.14833, 0.29666, 0), P_3 = (0.02473, 0, 0.02748)$  y  $P_4 = (0.01245, 0.02490, 0.01383)$ . En este ejemplo se puede apreciar un número mayor de oscilaciones que se encuentran alrededor del punto P2. Como se puede ver en la Figura 2.42c, las oscilaciones se van acumulando en una franja cuando el tiempo aumenta. En la Figura 2.42b se muestra el comportamiento de cada solución.

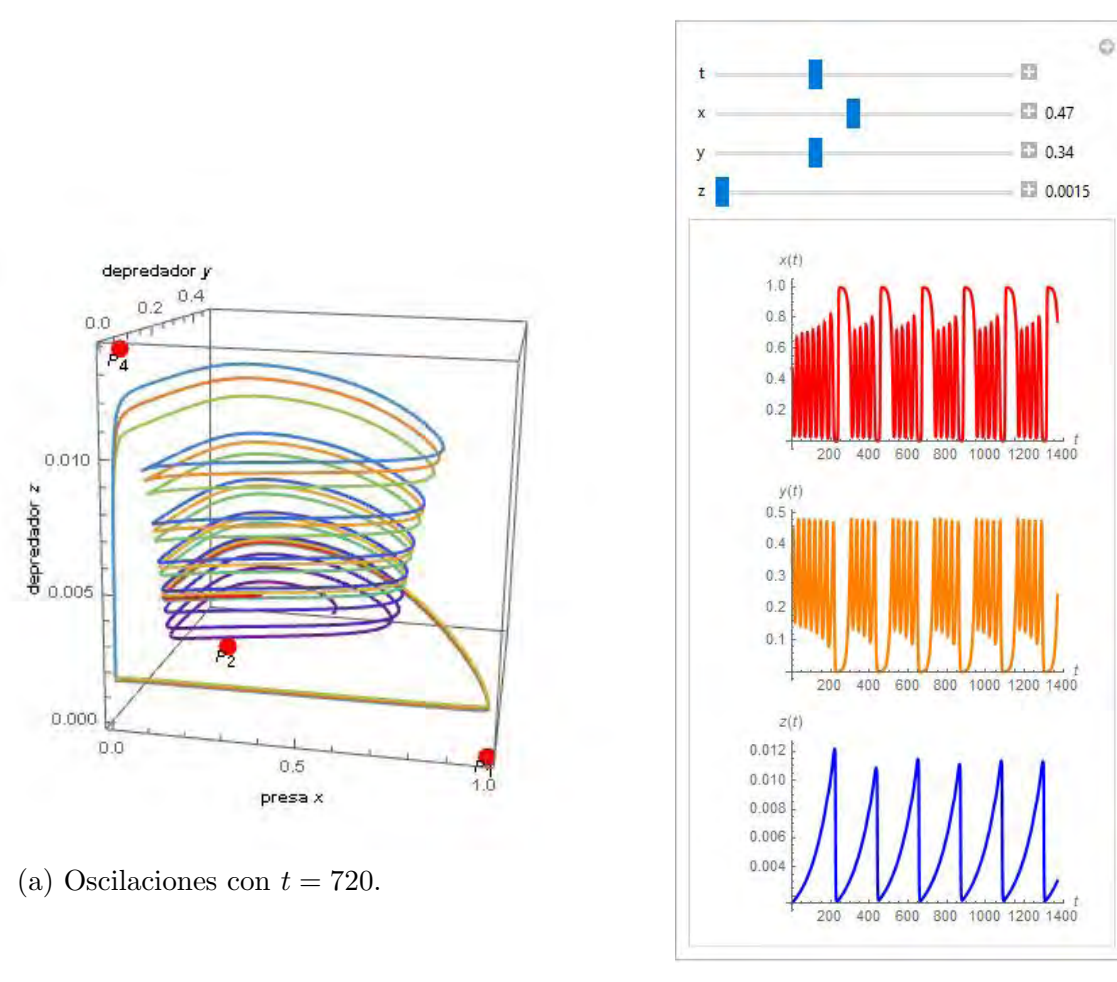

(b) Soluciones de  $x, y \, y \, z$  con respecto al tiempo t.

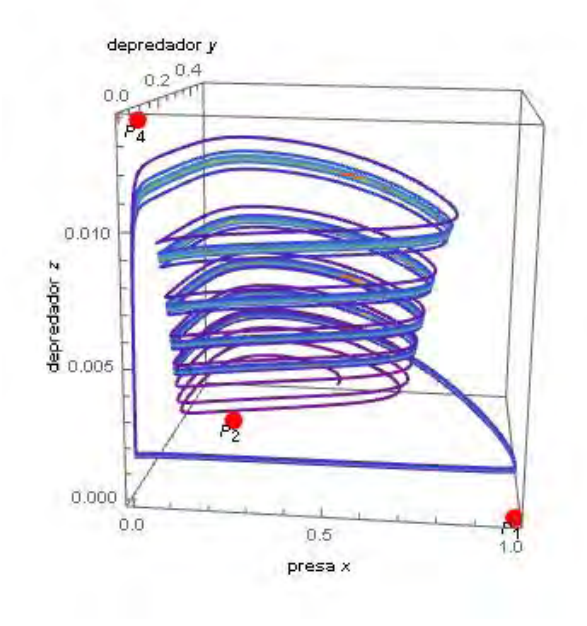

(c) Acumulación de soluciones con  $t = 4000$ .

Figura 2.42: Condiciones iniciales  $x_0 = 0.47$ ,  $y_0 = 0.34$ ,  $z_0 = 0.0015$ .

Notemos que no hay comportamiento irregular en el sistema (2.27). Un comportamiento caótico es cuando se modifican ligeramente las condiciones iniciales provocando cambios muy grandes en el sistema, los cuales no se puede determinar. En la Figura 2.43 se tienen dos gráficas de las soluciones de la presa, cuando se modifica la condición inicial del depredador z. Después de  $t = 350$  las gráficas se empiezan a desfasar ligeramente con lo cual se tiene que el sistema bajo estas condiciones presenta el mismo comportamiento y las mismas oscilaciones pero con un tiempo ligeramente distinto.

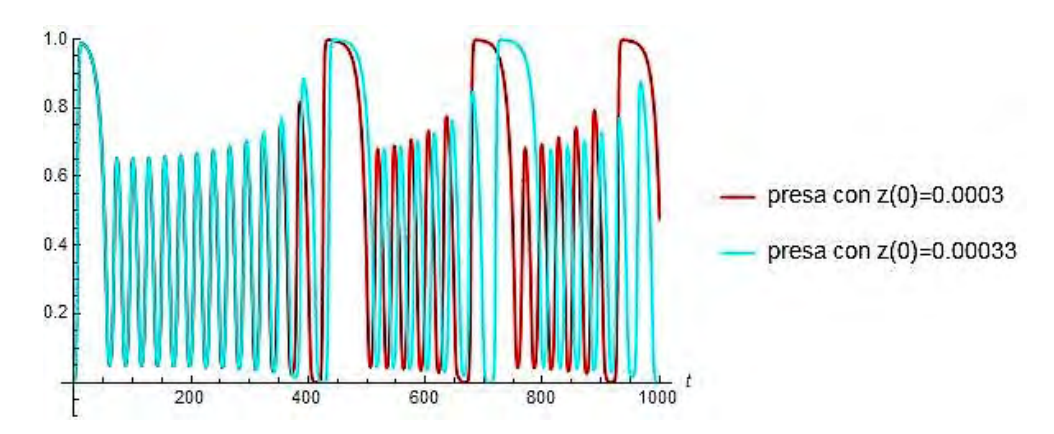

Figura 2.43: Las soluciones de x se desfasan después de  $t = 350$ . Con  $w_4 = 0.06$  y  $w_6 = 0.006$ 

**Caso 3.4.**  $0.014 < w_4 \le 0.09$  y  $0.0196 \le w_6$ 

En estos intervalos, el sistema (2.28) presenta un ciclo límite y el sistema (2.29) presenta un foco estable. Tomando  $w_4 = 0.07$  y  $w_6 = 0.9$  los puntos de equilibrio son  $P_1 = (1, 0, 0), P_2 = (0.23231, 0.33188, 0),$  $P_3 = (0.98892, 0, 0.01099)$  y  $P_4 = (0.22801, 0.32573, 0.00253)$ . El comportamiento del sistema  $(2.27)$  es un ciclo límite (*curva roja*), como se aprecia en las Figuras de 2.44.

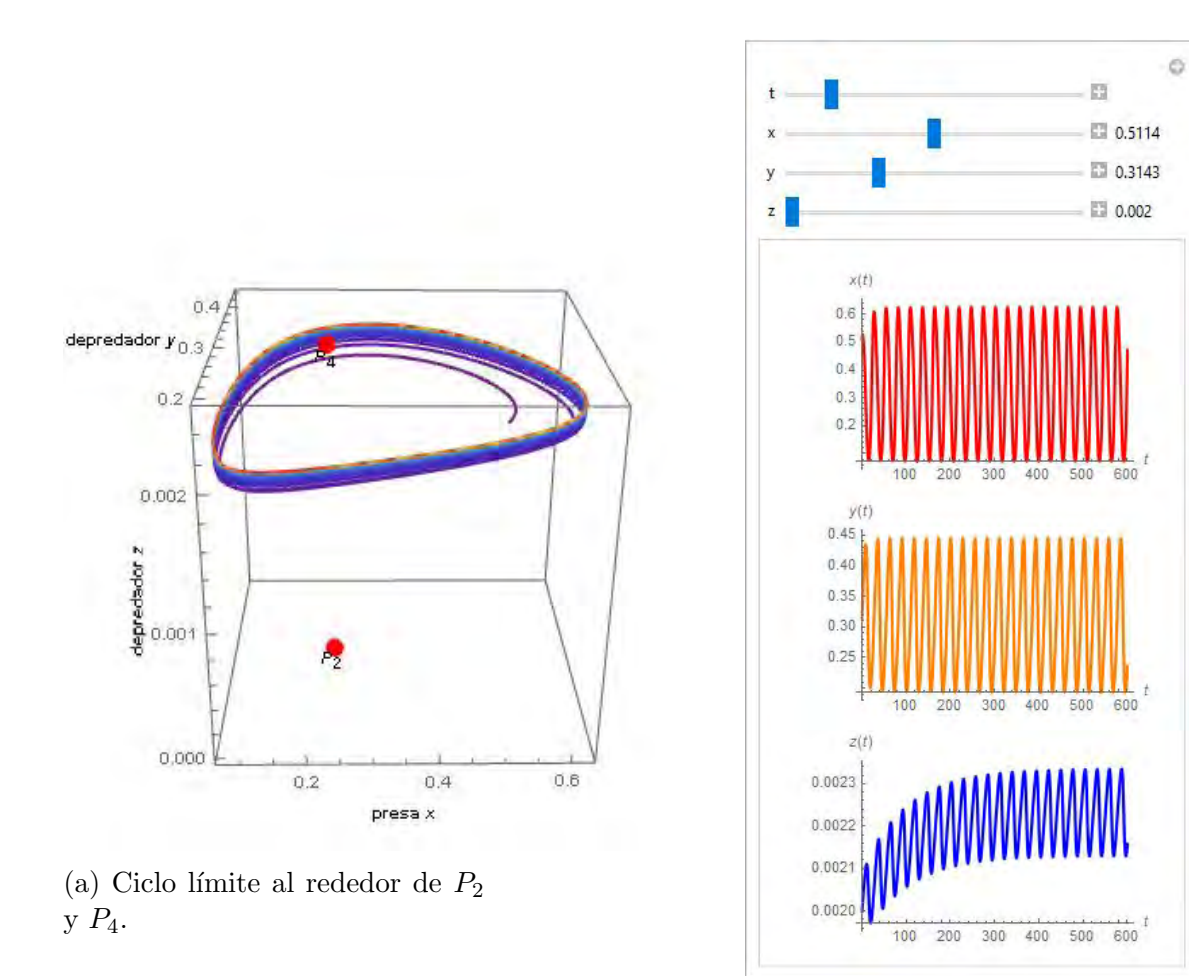

(b) Soluciones de  $x, y \, y \, z$  con respecto al tiempo t.

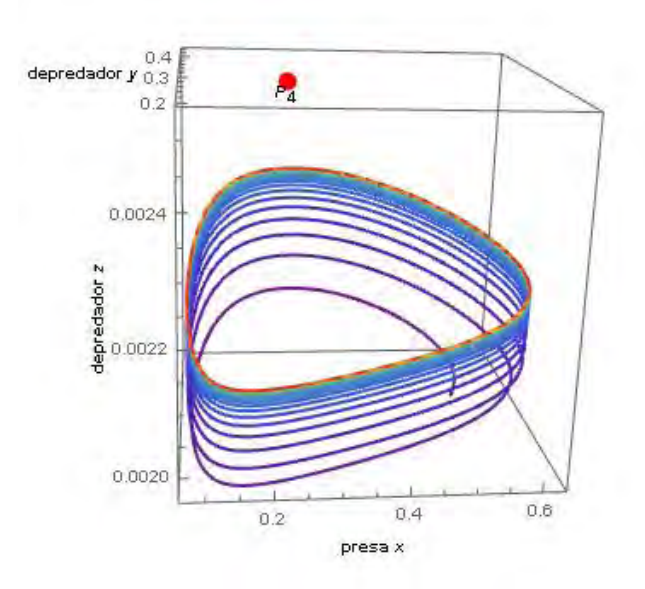

(c) Ciclo límite.

Figura 2.44: Condiciones iniciales  $x_0 = 0.5114$ ,  $y_0 = 0.3143$  y  $z_0 = 0.002$ .

Caso 3.5.  $0.09 < w_4$  y  $0 < w_6 < 0.0196$ 

En estos intervalos, el sistema (2.28) presenta un foco estable y el sistema (2.29) presenta un ciclo límite. Se consideran los siguientes valores para los parámetros:  $w_4 = 0.1$  y  $w_6 = 0.009$ . El sistema es:

$$
\dot{x} = -\frac{xy}{x+0.2} - \frac{xz}{x+0.00344531} + (1-x)x
$$
\n
$$
\dot{y} = y \left(0.1 - \frac{0.1y}{x}\right)
$$
\n
$$
\dot{z} = z \left(0.01 - \frac{0.009z}{x}\right).
$$

Los puntos de equilibrio son  $P_1 = (1, 0, 0), P_2 = (0.35825, 0.35825, 0) P_3 = (0.02473, 0, 0.02748)$  y  $P_4 = (0.01572, 0.01572, 0.01746)$ . La estabilidad de los puntos está dado por los valores propios de la matriz  $J(P_i)$ , realizando los cálculos pertinentes se tiene que  $P_1$  es inestable,  $P_3$  es inestable,  $P_2$  es inestable en el plano  $x$  y es una espiral estable en los planos  $y$  y  $z$ ,  $P_4$  es inestable.

En la Figura 2.45 se puede ver el comportamiento que tiene el sistema en tiempos distintos. En el punto de equilibrio  $P_2$  se forma una espiral que va creciendo con respecto al eje z, ver Figura 2.45a; después, desciende y pasa cerca de los puntos  $P_3$  y  $P_4$ , Figura 2.45b; luego se aproxima al punto  $P_1$ para volver a formar la espiral que sube en  $P_2$ , ver Figuras 2.45c y 2.45d. En el tiempo  $t = 2000$  las oscilaciones se acumulan en la *curva roja* que representaría el ciclo límite, como puede verse en las Figuras 2.45e y 2.45f.
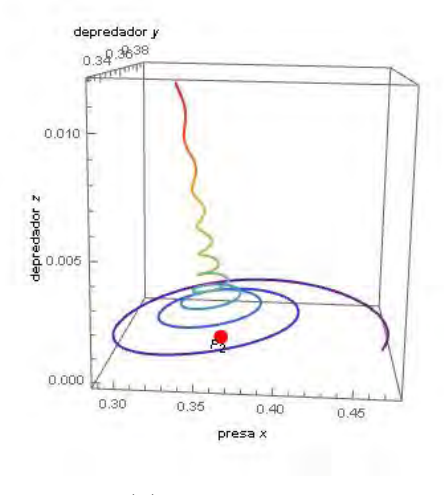

(a) 
$$
t = 200
$$
.

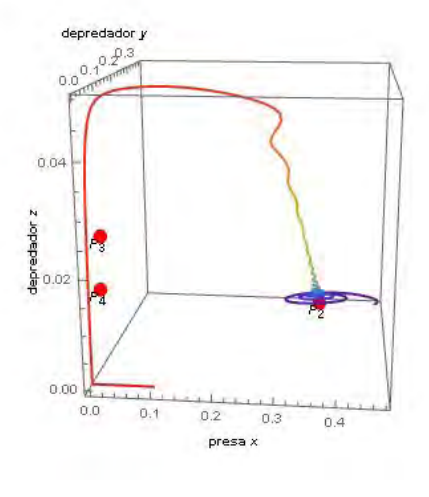

(a) 
$$
t = 200
$$
.  
(b)  $t = 423$ .

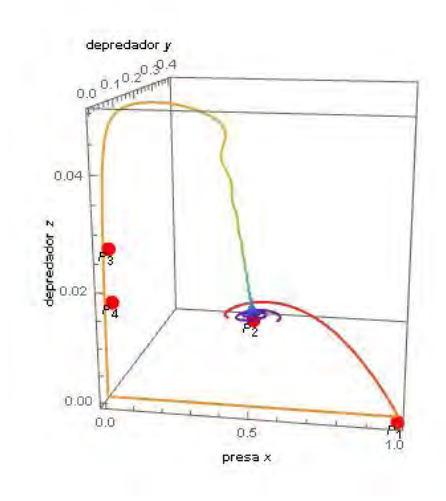

(c) 
$$
t = 520
$$
.

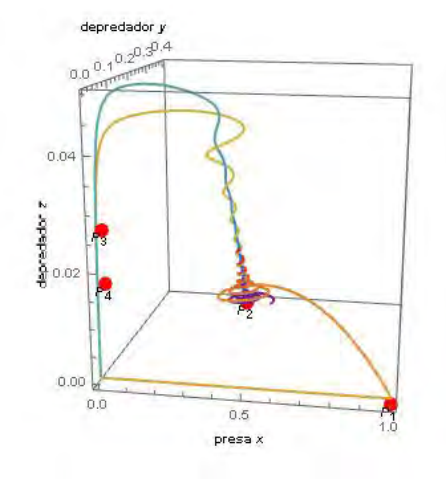

(c) 
$$
t = 520
$$
.  
(d)  $t = 1100$ .

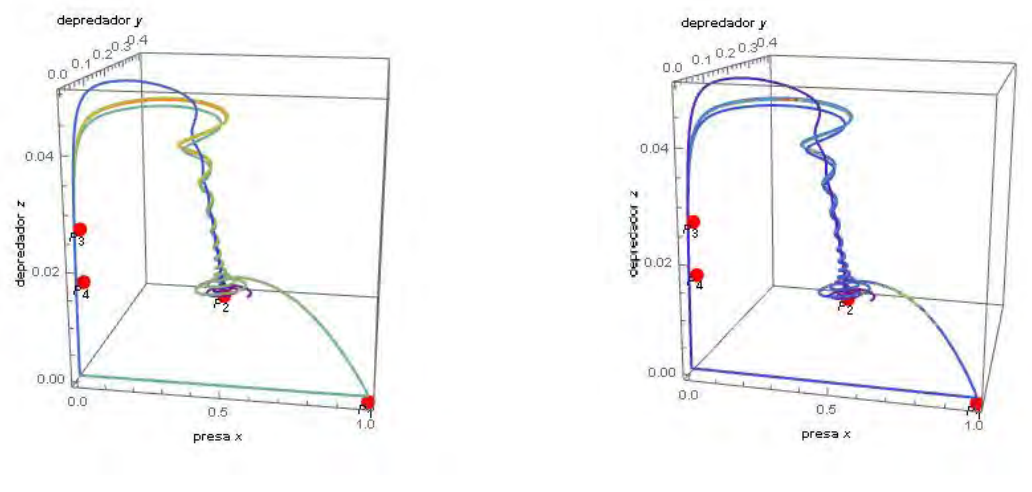

(e)  $t = 2000$ . (f)  $t = 5000$ .

Figura 2.45: Condiciones iniciales  $x_0 = 0.47$ ,  $y_0 = 0.34$  y  $z_0 = 0.001$ .

En la Figura 2.46 se puede apreciar el comportamiento periódico que presenta el sistema, la periodicidad se da después del tiempo 1000.

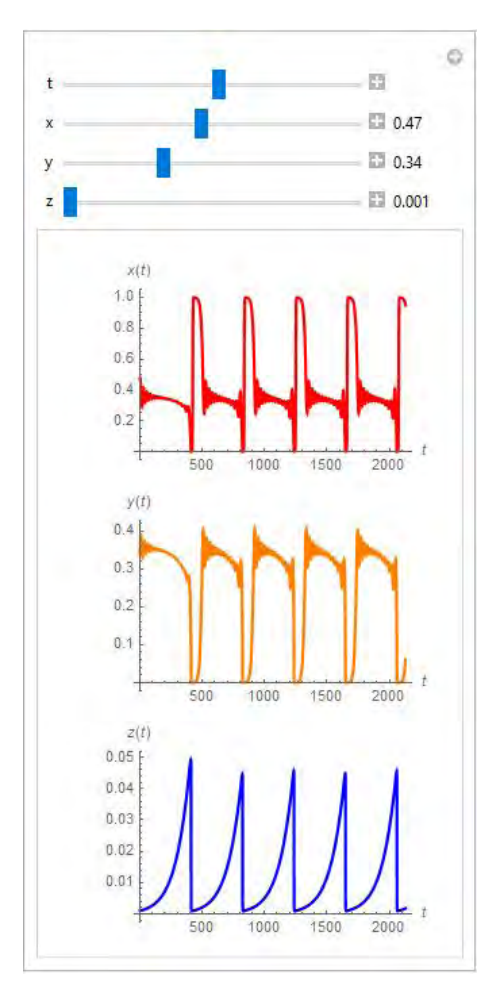

Figura 2.46: Las soluciones de x, y y z con respecto a t. Condiciones  $x_0 = 0.47$ ,  $y_0 = 0.34$  y  $z_0 = 0.001$ .

**Caso 3.6.**  $0.09 < w_4$  y  $0.0196 \leq w_6$ 

En estos intervalos, los sistemas  $(2.28)$  y  $(2.29)$  presentan un foco estable. Se realizará el análisis completo para conocer el comportamiento del sistema general (2.27).

#### Ejemplo 3.6.1.  $w_4 = 0.1$   $y w_6 = 0.06$

Los puntos de equilibrio a considerar son:  $P_1 = (1, 0, 0), P_2 = (0.358258, 0.358258, 0),$  $P_3 = (0.834022, 0, 0.13900)$  y  $P_4 = (0.2653, 0.2653, 0.0442167)$ . Realizando los cálculos pertinentes para conocer la estabilidad de los puntos, se obtiene que  $P_1$  es inestable,  $P_2$  es inestable en el plano z y es una espiral estable en los planos  $x \, y \, y$ ,  $P_4$  es una espiral inestable.

En la Figura 2.47 se puede apreciar el comportamiento que tiene el sistema. En el punto de equilibrio  $P_2$  se forma una espiral que va creciendo con respecto al eje z, después llega al punto  $P_4$  y empieza a formar una espiral que se va alejando y se aproxima a  $P_1$  para volver a formar la espiral (véase la Figura 2.47a). Este comportamiento se acumula en el trayecto que forma la espiral de color rojo. En la Figura 2.47b se tienen las soluciones de las tres especies que son periódicas después del tiempo  $t = 500$ .

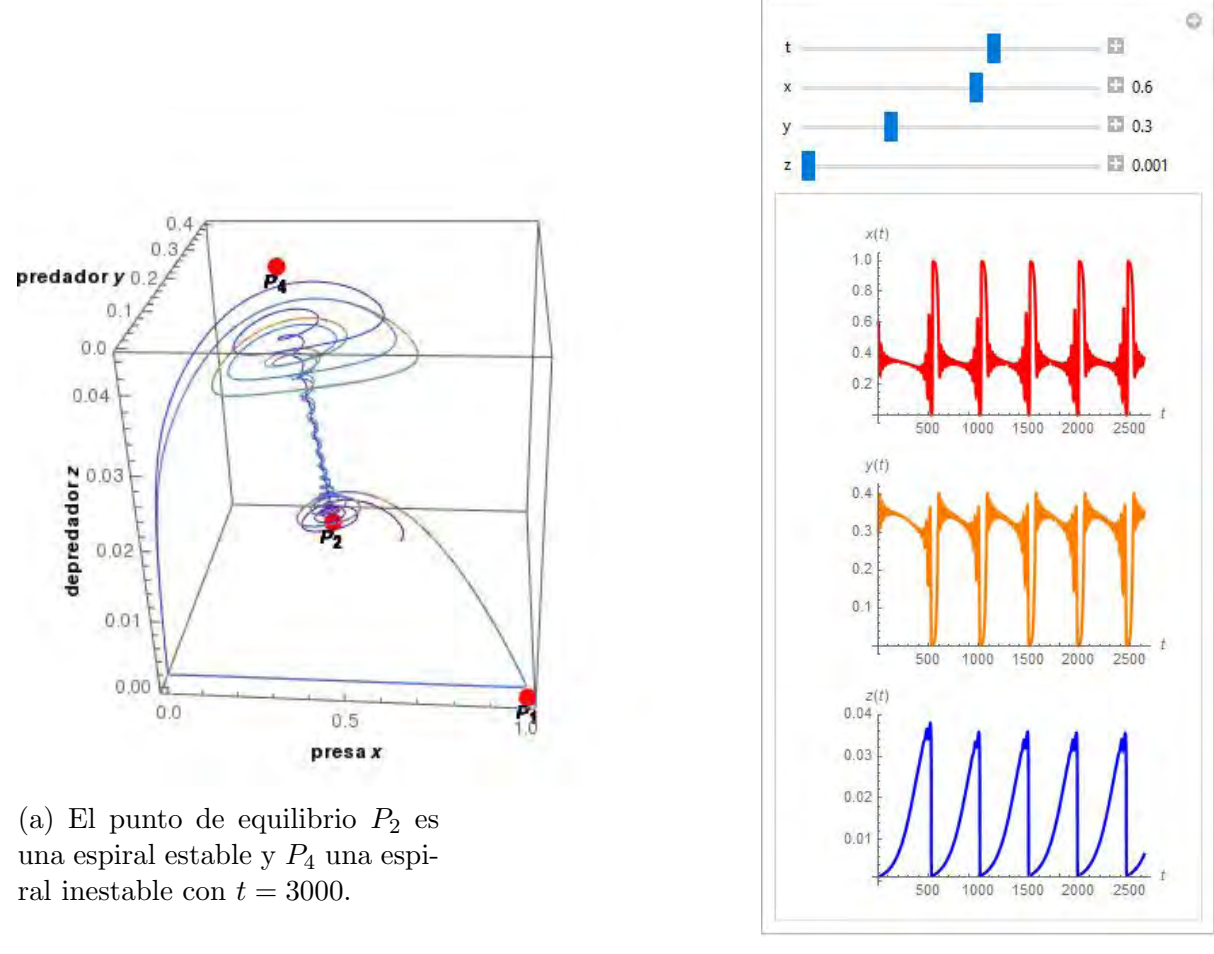

(b) Soluciones periódicas de  $x, y$  $y \, z$  con respecto al tiempo  $t$ .

Figura 2.47: Condiciones iniciales  $x_0 = 0.6$ ,  $y_0 = 0.3$  y  $z_0 = 0.001$ .

#### Ejemplo 3.6.2.  $w_4 = 0.1$   $y w_6 = 0.18$

Los puntos de equilibrio a considerar son:  $P_1 = (1, 0, 0), P_2 = (0.358258, 0.358258, 0),$  $P_3 = (0.94464, 0, 0.05248)$  y  $P_4 = (0.325567, 0.325567, 0.0180871)$ . Realizando los cálculos pertinentes para conocer la estabilidad de los puntos, se obtiene que  $P_2$  es inestable en el eje z y una espiral estable en el plano  $xy$ ,  $P_4$  es estable en el eje  $z$  y una espiral inestable en el plano  $xy$ .

En la Figura 2.48 se puede apreciar que el punto de equilibrio  $P_2$  se forma una espiral que va creciendo con respecto al eje z, después llega al punto  $P_4$  y empieza a formar una espiral que se aleja y se acumula en el ciclo límite de color *rojo* que se va formando (véanse las Figuras 2.48a y 2.48b). En la Figura 2.48c se tienen las soluciones de las tres especies, después del tiempo  $t = 800$  se empieza a formar el ciclo límite.

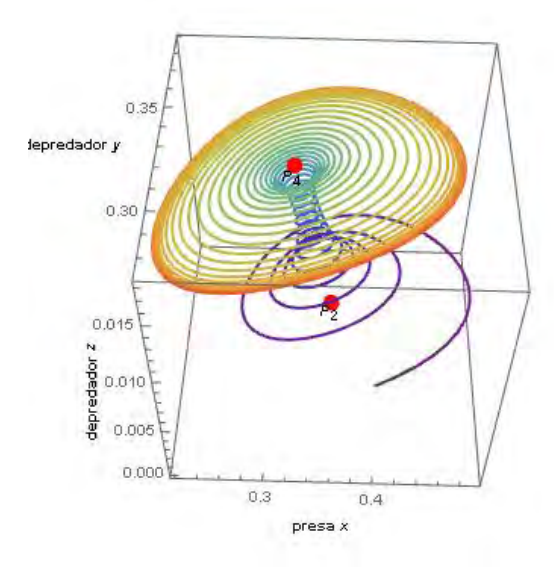

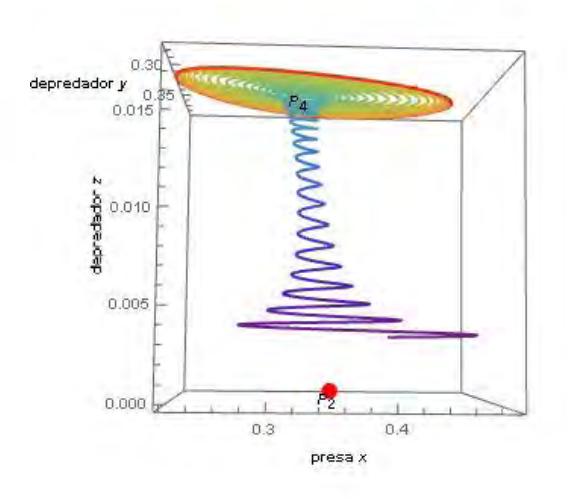

(a) En  $P_2$  se forma una espiral estable y en $\mathcal{P}_4$ se forma una espiral inestable con  $t = 1150$ .

(b) La espital tiende a un ciclo límite de color rojo.

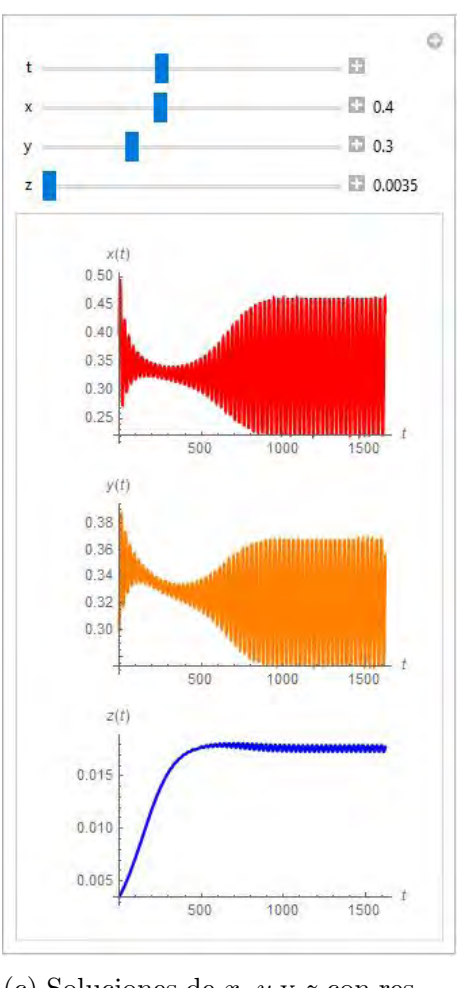

(c) Soluciones de  $x, y \, y \, z$  con respecto al tiempo t.

Figura 2.48: Condiciones iniciales  $x_0 = 0.4$ ,  $y_0 = 0.3$  y  $z_0 = 0.0035$ .

En conclusión, el sistema (2.27) no presenta aparentemente un comportamiento caótico en ninguno de los casos que se estudio, contrariamente a lo que se dice en el artículo [3], donde "si los dos subsistemas son oscilatorios (en forma de ciclos límite) luego la versión extendida de Holling-Tanner con dos depredador tiene una dinámica compleja". Lo que se observa en este análisis es que el comportamiento es estable en algunos casos y con cierta periodicidad en todos los dem´as; si modificamos ligeramente las condiciones iniciales se presenta un desfasamiento en las soluciones, pero el comportamiento sigue siendo el mismo. Los intervalos que se estudiaron no son los mismos que en el artículo [3], se realizaron mejores aproximaciones dado que al realizar el estudio numérico se notó que los intervalos propuestos en el artículo no eran del todo exactos y dejaba un margen de error muy grande.

## Conclusiones

En el primer capítulo se revisaron brevemente los modelos generales de poblaciones de una y dos especies, así como algunos ejemplos representativos incluyendo el caso discreto con sus respectivas gráficas, diagramas de escalera y diagrama de bifurcación. En el segundo capítulo se estudiaron de forma tanto analítica como numérica dos sistemas de poblaciones con tres especies. El primer sistema que se estudió fue el modelo de Gause-Volterra que representa una cadena alimenticia con tres especies distintas. Se realizó la parte analítica para encontrar los puntos de equilibrio en términos del parámetro de bifurcaci´on, la estabilidad de los puntos, as´ı como los puntos donde se presentan bifurcaciones del sistema. En esta parte se notó que, en la estabilidad del punto de equilibrio donde coexisten las tres especies influye el parámetro p. Si  $p < 1$  y  $m_{11} < 0$  entonces ese equilibrio es inestable y si  $p \ge 1$  y  $m_{11}$  < 0 entonces es estable. En la parte numérica se mostraron cuatro ejemplos representativos del modelo general con valores distintos en los parámetros. El ejemplo  $(2.1.1)$  es el mismo que se estudia en el artículo [12], sólo que el análisis se realizó con el sistema general y no haciendo un cambio de variable como se presenta en el artículo. El resultado que se obtiene es el mismo donde el plano fase y la gráfica de las soluciones del sistema muestran un comportamiento aparentemente caótico cuando el parámetro de bifurcación  $\lambda = 1/\sqrt{3}$ ; las conclusiones que se pueden sacar son que ninguna especie se extingue a lo largo del tiempo, la población de los depredadores disminuye pero después vuelve a aumentar conforme se van dando las interacciones con la presa. En el ejemplo  $(2.1.2)$  el punto  $P_4$  es inestable, pero en este caso el comportamiento que se observa es que la solución va tendiendo al plano xy, esto quiere decir que el depredador  $z$  se va a extinguir en cierto tiempo y que sólo coexistirán las dos especies que queden. También se incluyó el diagrama de bifurcación donde se puede apreciar la estabilidad de los puntos de equilibrio con respecto al parámetro de bifurcación  $\lambda$ ; la bifurcación se presenta cuando  $\lambda = 1/3$ . En los ejemplos  $(2.1.3)$  y  $(2.1.4)$  el punto de equilibrio  $P_4$  es estable, esto nos dice que la población de las tres especies se estabiliza en cierto tiempo y no cambia, por lo cual ninguna especie se extingue y el número de individuos de cada especie es constante. En cada ejemplo se incluyó el diagrama de bifurcación el cual muestra la estabilidad del punto de equilibrio  $P_4$ , los puntos inestables e indeterminados.

El segundo modelo estudiado fue el de Holling-Tanner, el cual describe la interacción de una presa con dos depredadores que no compiten entre ellos. Se dividió el modelo en dos subsistemas  $(2.28)y$  $(2.29)$  para un mejor análisis. Se estudió analíticamente la estabilidad de los puntos de equilibrio de cada sistema, así como el comportamiento que presenta cada uno dependiendo de los valores que toma el parámetro. En esta parte se mejoraron los intervalos de los parámetros dados en el artículo [3]; también se mencionó que contrariamente a lo dicho en este mismo artículo, el  $(0, 0)$  no es punto de equilibrio para estos subsistemas y (0, 0, 0) no es punto de equilibrio para el sistema tridimensional debido a que el campo no se encuentra definido en el origen. De hecho a este modelo se le ha criticado en varias ocasiones por no tener al origen como punto de equilibrio. En los ejemplos de los subsistemas se incluyeron planos fase representativos, gráficas de las soluciones de cada especie con respecto al tiempo, así como el diagrama de bifurcaciones donde se grafica la coordenada x con respecto al parámetro elegido. En los diagramas se puede observar el cambio de estabilidad de los puntos de equilibrio de cada subsistema, que es consistente con los intervalos que se dieron para cada comportamiento.

Posteriormente, se realizó el estudio del sistema completo (2.27) por medio de casos, los cuales dependían de los intervalos de dos de los parámetros. Para esta parte se realizó el estudio numérico para conocer la estabilidad de los puntos y el comportamiento que presentaba el sistema completo; se observó que el comportamiento en casi todos los casos tenía cierta periodicidad, en otros existía estabilidad y en dos se observó presencia de un ciclo límite. Los comportamientos que presenta el sistema para algunos casos son extraños, pero todos son aparentemente periódicos para tiempos largos, y no caóticos como se menciona en el artículo [3]. Se incluyeron planos fase representativos de cada caso, así como las gráficas de las soluciones de cada especie con respecto al tiempo.

La utilización del análisis numérico para modelar sistemas ayuda a entender mejor el comportamiento general o particular de un sistema complejo como es el caso de los modelos estudiados, ya que en ocasiones no es posible encontrar soluciones analíticas o resulta muy complicado. Para lograr este análisis se emplearon dos programas para Wolfram Mathematica, *EstudioSistemaDinamico-LCH* y  $Estudio Sistema Dinamico3D-LCH$ , los cuales son modificaciones de dos programas ya existentes, DynamicalSystemStudy2D y DynamicalSystemStudy3D respectivamente; éstos fueron realizados por el Dr. Jean-Marc Ginoux y se pueden encontrar en http://ginoux.univ-tln.fr/Recherche/. Adicionalmente, se realizaron dos programas para los diagramas de bifurcaciones, *DiagramadeBifurcacion-HT2D* y  $DiagramadeBifurcacion-GV$ , y dos programas para las gráficas de las soluciones y los planos fase,  $Apli$ cacionSistemaDinamico2D y AplicacionSistemaDinamico3D.

# Apéndice A

# Programas en Wolfram Mathematica

En este sección se describirán los programas que se emplearon para el estudio numérico de los sistemas estudiados, así como los programas que se emplearon para la realización de las gráficas.

#### A.1. Programas del Capítulo 1

#### A.1.1. Sección 1.2

Programa que grafica la ecuación logística continua (1.4), sus puntos de equilibrio y una solución, así como el diagrama de escalera y el diagrama de bifurcación para la logística discreta (1.5).

# Ecuación Logística

Se necesita el paquete GraphicalAnalysis.m para poder ejecutar los comandos, el cual se encuentra en la librería de Wolfram (library.wolfram.com/infocenter/Demos/387).

```
In[28]:=
Needs["GraphicalAnalysis`"]
     necesita
L
```
## Logística Continua

Se escribe la ecuación de la logística continua y el valor de a.

**f** $[x_1, a_2] := a * x (1-x)$ **a = 2;**

Gráfica de la función f (x) con a = 2.

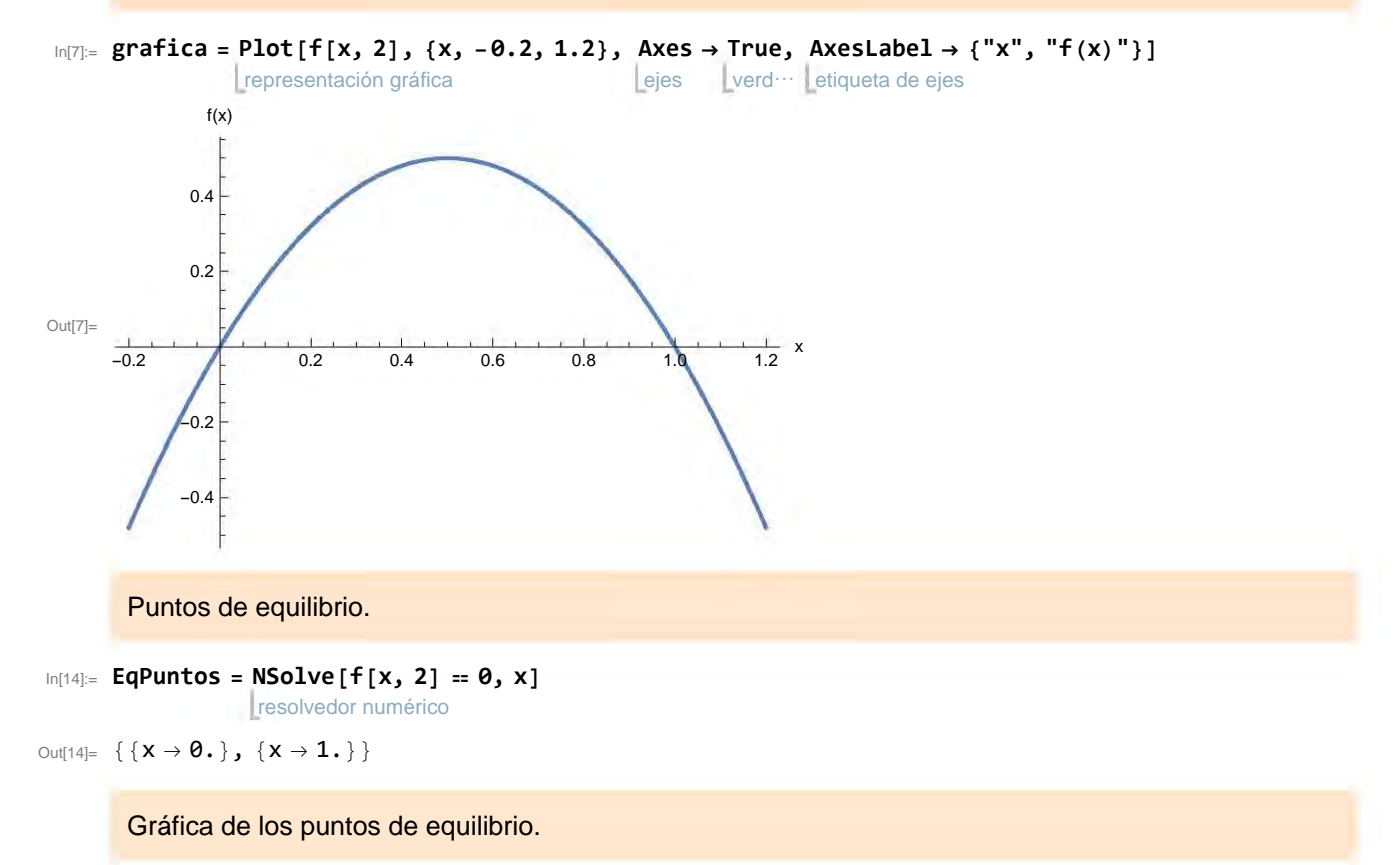

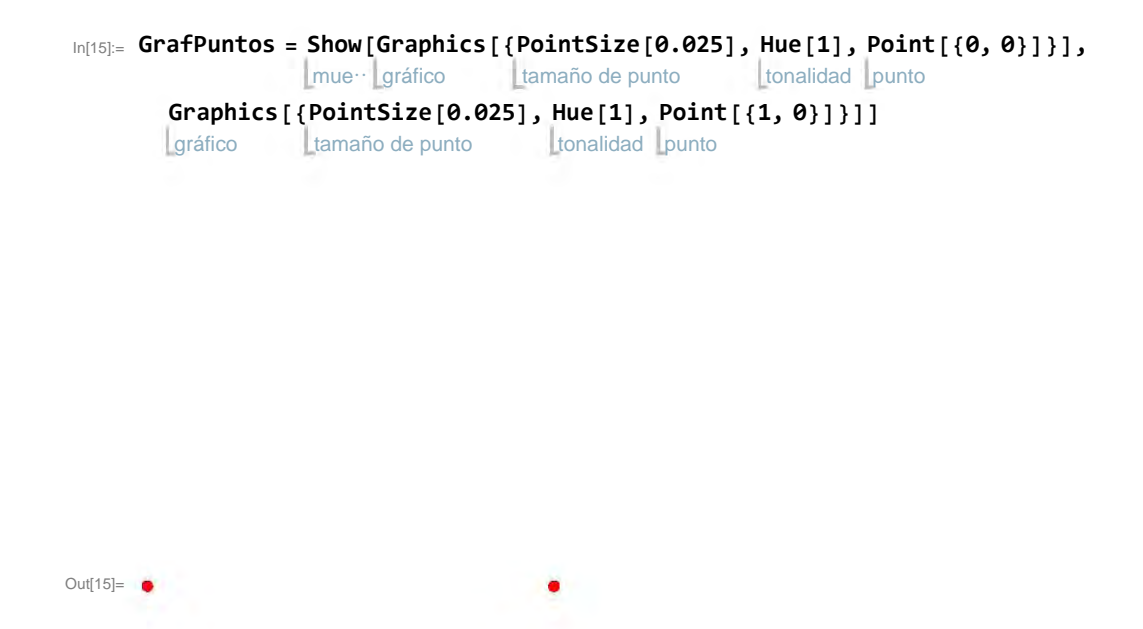

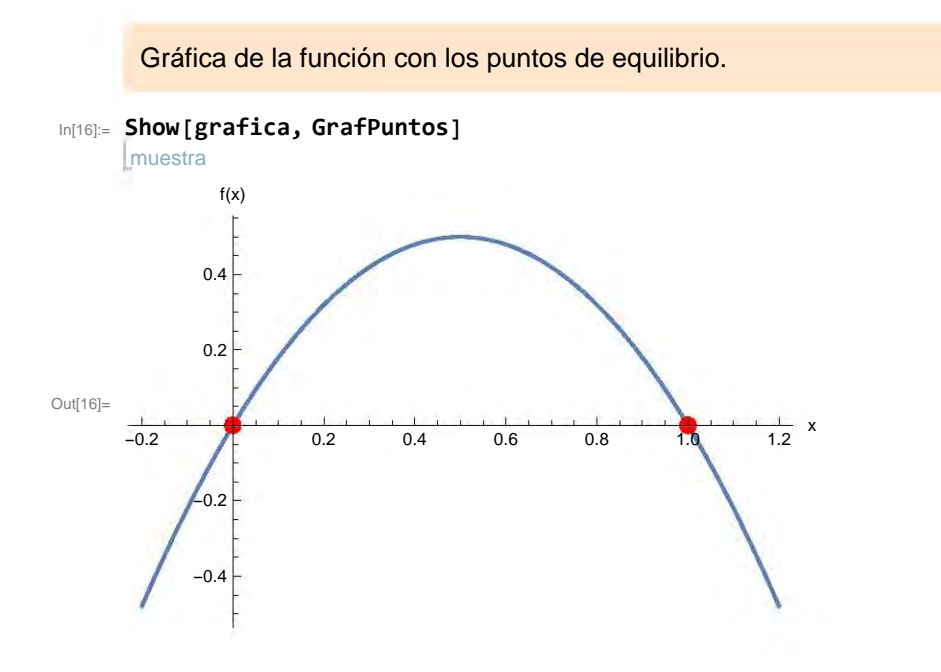

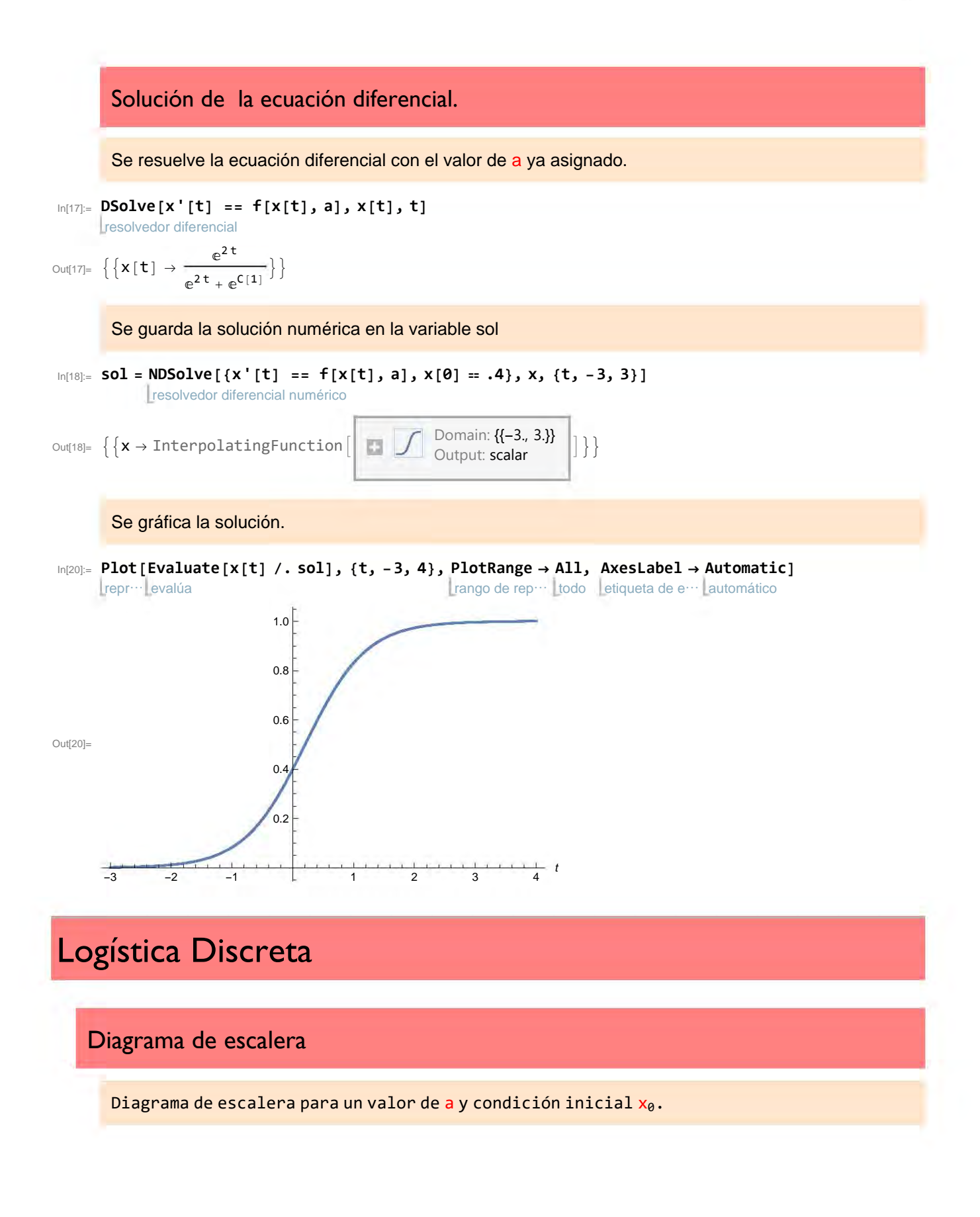

 $In[31]: = \mathbf{a} = 3 \cdot \mathbf{j} \quad \mathbf{X_0} = .8$ ;

```
esc = PlotIterates[f[x, a], {x, 0, 1}, {x0}, Iterations → 500];
```
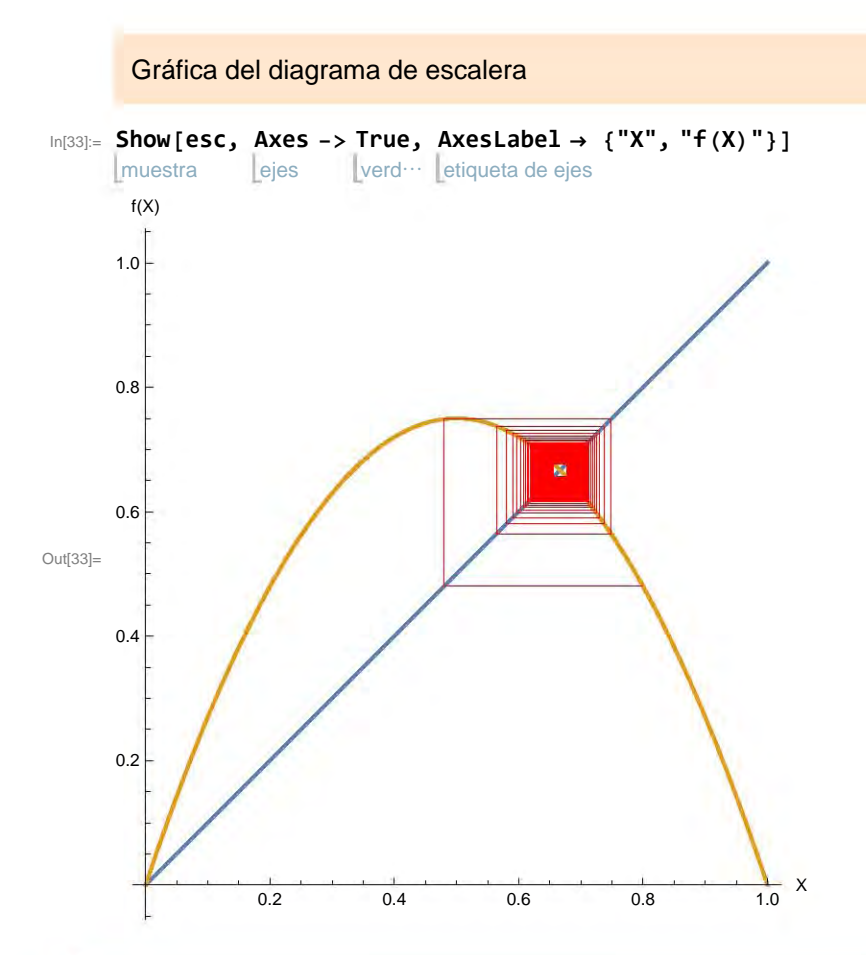

#### Diagrama de Bifurcación

Se gráfica el diagrama de bifurcación para un intervalo de a. Clear[a] limpia el valor de a que le fue asignado. Slices controla el número de subdivisiones del eje a.

```
In[35]:=
Clear[a]
```

```
borra
L
```

```
Bifurcation[f[x, a], {x, 0, .9}, {a, 0, 3.9}, Iterations → 100, Slices → 150]
```
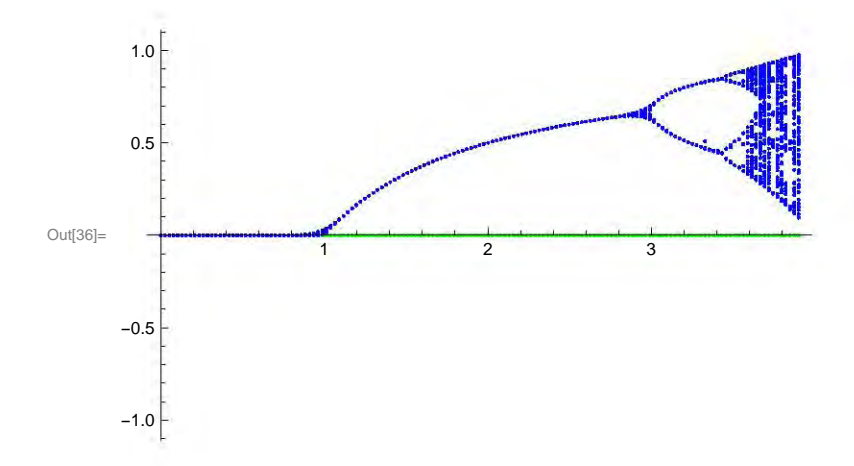

#### A.1.2. Sección 1.3

El programa EstudioSistemaDinamico-LCH se basa en el programa DynamicalSystemStudy2D realizado por Dr. Jean-Marc Ginoux que se puede encontrar en http://ginoux.univ-tln.fr/Recherche/, el cual resuelve y analiza un sistema no lineal en dos dimensiones; calcula los puntos de equilibrio, las isoclinas nulas, el Jacobiano, los valores propios de cada punto de equilibrio y se construye el plano fase, así como las respectivas gráficas.

La principal modificación que se le realizó al programa fue, la optimización del manejo de los puntos de equilibrio y de los valores propios.

El segundo programa, AplicacionSistemaDinamico2D, se emplea para conocer el comportamiento del sistema al ir modificando las condiciones iniciales con sólo mover los valores y sin tener que modificar el código cada vez que se requiera cambiar las condiciones. También se emplea para una visualización de la evolución del comportamiento del sistema al dejar que el tiempo avance automáticamente.

# Estudio del sistema dinámico en 2D

Borran los valores asignados de los parámetros y variables.

```
In[140]:=
Clear["Global`*"]
      borra
L 
      |a...|general
      Off[
General::spell1]
```

```
borra todo
L 
ClearAll["`*"]
borra todo evalúa contexto
ClearAll[
Evaluate[
Context[] <> "*"]]
```
## Sistema

#### Parámetros y funciones

```
In[144]:= a1 = 1.4; a2 = .68; a3 = .55; a4 = .4; b1 = .01; b2 = .04;
      f[x_, y_] := a1 * x - a2 * x * y - b1 * x^2
      g[x_, y_] := -a3 * y + a4 * x * y - b2 * y^2
```
#### Campo vectorial

```
In[147]:= V = {f[x, y], g[x, y]}
Out[147]= \{1.4 \times -0.01 \times^2 -0.68 \times y, -0.55 \times y +0.4 \times y -0.04 \times^2\}
```

```
In[148]:= {xmin, xmax} = {-.5, 6};
      {ymin, ymax} = {-.5, 6.5};
```
### Puntos de equilibrio e isoclinas nulas

Se resuelve el sistema para encontrar los puntos de equilibrio.

```
In[150]:= fp1 = NSolve[{f[x1, y1] == 0, g[x1, y1] == 0}, {x1, y1}, Reals]
         resolvedor numérico
Lnú
                                                  Inúmeros
```

```
Out[150]= {{x1 → 140., y1 → 0.}, {x1 → 0., y1 → -13.75},
        {x1 \to 1.57856, y1 \to 2.03561}, {x1 \to 0., y1 \to 0.}
```
Se ordenan los puntos de equilibrio relevantes y se guardan en fixedpoint que es una lista.

```
In[151]:= fp = {{x1 → 0.`, y1 → 0.`}, {x1 → 140.`, y1 → 0.`},
           {x1 → 1.578560939794415`, y1 → 2.035609397944193`}};
      fixedpoint = {};
       para cada Lon
       Fori = 1, i ≤
Length[fp], i = i + 1,
                      longitud
         fpi =
Sort[fp[[i]]];
              ordena
L 
        {xi, yi} = {
Extract[fpi, {1}][[2]],
Extract[fpi, {2}][[2]]};
                    Lextrae
                                                Lextrae
        fixpoint<sub>i</sub> = Show Graphics [{PointSize[0.025], Hue[1], Point [{x<sub>i</sub>, y<sub>i</sub>} /. fp]},
                      mue⋯
gráfico
                     I mue gráfico la tamaño de punto la tonalidad pu
                                                             tonalidad
punto
            rango de representación
L 
            PlotRange → {{xmin, xmax}, {ymin, ymax}}],
           Graphics
Text
Stylexi, 10,
Bold,
Black, #, {0, 1} & /@ {xi, yi} /. fp;
                     texto estilo legrita ne
                                           negrita negro
        fixedpoint =
Append[fixedpoint, fixpointi];
                      añade
L 
       1
        Se encuentran las isoclinas nulas del sistema y se grafican con los puntos de equilibrio.
 \ln[154] = nullclines = ContourPlot[{f[x, y] = 0, g[x, y] = 0}, {x, x<sub>min</sub>, x<sub>max</sub>},
                     representación de contornos
L 
           {y, ymin, ymax},
ContourStyle → {{
Green,
Thickness[0.005]}}];
                           Lestilo de contorno le verde la grosor
       muestra
L Show[nullclines, (*fixpoint3*)fixedpoint]
Out[155]=
             x1
                          x3
             0 1 2 3 4 5 6
      0
       1<sup>1</sup>2
      3
       4<sup>1</sup>5<sup>1</sup>6Lextrae Lex
```
## Jacobiano

Se calcula cada entrada de la matriz del Jacobiano y se escribe en forma de matriz.

```
In[156]:= a11 =
Simplify[
D[f[x, y], x]]
                 simplifica deriva
Out[156]= 1.4 - 0.02 x - 0.68 y
  In[157]:= a12 =
Simplify[
D[f[x, y], y]]
                 simplifica deriva
Out[157]= -0.68 X
  In[158]:= a21 =
Simplify[
D[g[x, y], x]]
                 simplifica deriva
Out[158]= 0.4 y
  In[159]:= a22 =
Simplify[
D[g[x, y], y]]
                 simplifica deriva
Out[159]= -0.55 + 0.4x - 0.08yIn[160]:= J = {{a11, a12}, {a21, a22}}
Out[160]= \{ \{1.4 - 0.02 \times -0.68 \text{ y}, -0.68 \text{ x}\}, \{0.4 \text{ y}, -0.55 + 0.4 \times -0.08 \text{ y}\} \}In[161]:=
MatrixForm[J]
         forma de matriz
L 
Out[161]//MatrixForm=
          \begin{pmatrix} 1.4 - 0.02 \times -0.68 \times 0.4 \times -0.55 + 0.4 \times -0.08 \times \end{pmatrix}
```
## Estabilidad de los puntos de equilibrio - valores propios

Se calculan los valores propios de cada uno de los puntos de equilibrio que se encuentran ordenados y se guardan en la lista ValEigen.

```
In[162]:= ValEigen = {};
      para cada lor
      For[i = 1, i ≤
Length[fp], i = i + 1,
                    longitud
        fpi =
Sort[fp[[i]]];
              Lordena
        {xi, yi} = {
Extract[fpi, {1}][[2]],
Extract[fpi, {2}][[2]]};
                    Lextrae
                                               extrae
L eigeni =
Eigenvalues[J] /. {x → xi, y → yi};
                 autovalores
L 
        ValEigen =
Append[ValEigen, eigeni]
                   añade
L 
      ]
      ValEigen
```
 $\text{Out[164]}=\{ \{-0.55, 1.4\}, \{-1.4, 55.45\}, \{-0.048605 -0.934318 \text{ i}, -0.048605 +0.934318 \text{ i}\} \}$ 

## Plano fase

Se resuelve el sistema numéricamente para encontrar una solución con condiciones iniciales x[0]

 $= x_0$ , y[0]  $= y_0$  y t = t<sub>f</sub>. Se gráfica la curva paramétrica de la solución con flechas que indican su dirección.

```
In[165]:= x0 = 5; y0 = 4.6; tf = 100;
       solution = NDSolve[{x'[t] == f[x[t], y[t]], x[0] = x_0,
                   resolvedor diferencial numérico
l 
           y'[t] = g[x[t], y[t]], y[0] = y_0], {x, y},{t, 0, 1000},
Method → "ExplicitRungeKutta",
                           método
L 
           Imáximo de p… Linfinito Lea Lamaño de paso inicial
           MaxSteps ->
Infinity,
StartingStepSize -> 0.001];
      phaseplot =
        gráfico paramétrico evalúa de la construcción de la construcción de la construcción de la construcción de la c
        ParametricPlot[Evaluate[{x[t], y[t]} /. solution], {t, 0, t<sub>f</sub>}, PlotPoints \rightarrow 300,
                                                                                   número de puntos en la re
           PlotRange → {{xmin, xmax}, {ymin, ymax}},
PlotStyle -> {{
Pink,
Thickness[0.007]}},
                                                         Lestilo de represen<sup> ...</sup> Lrosa Lgrosor
           ImageSize → {400, 400},
AspectRatio → 1,
Frame →
True,
                                       cociente de aspecto  \Boxmarco  \Boxverdadero
           FrameLabel → {presa x, depredador y},
LabelStyle →
Directive[
Black,
Bold]] /.
                                                       estilo de etiqueta directiva<br>
negro | ne
                                                                                    negro negrita
          Line[r_] :> Sequence[Arrowheads[Table[.03, {45}]], Arrow@Line[r]]
                       secuencia cabeceras de tabla flecha fíne
                                                                         flecha
línea
       ... NDSolve: At t == 364.1938975535737`, system appears to be stiff. Methods Automatic, BDF, or StiffnessSwitching may be
```
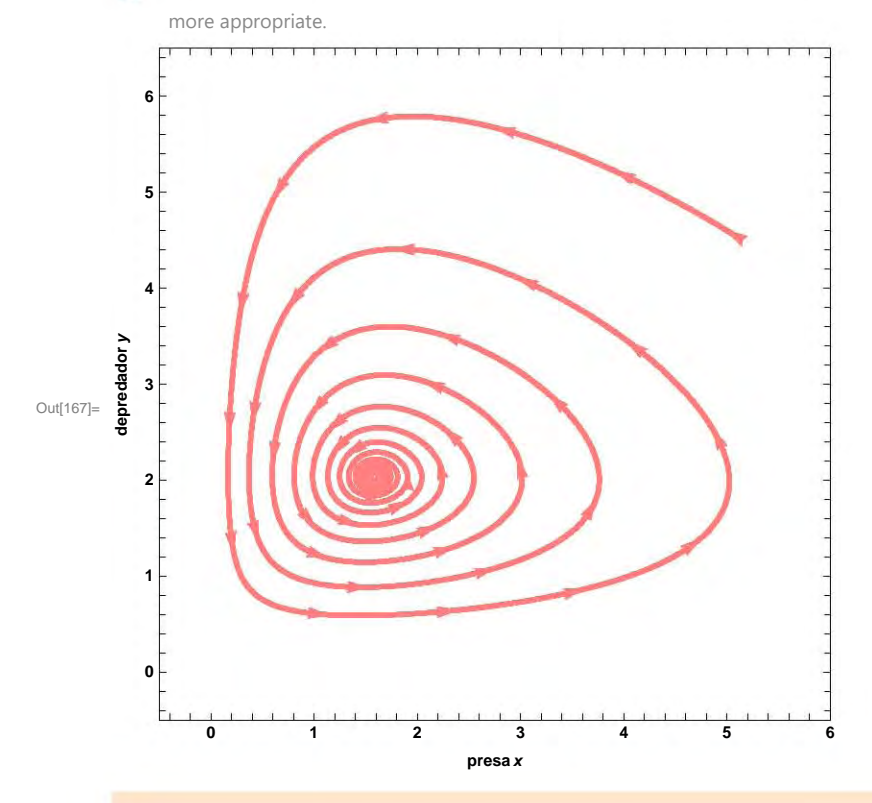

Se muestran los puntos de equilibrio, las isiclinas nulas y la solución.

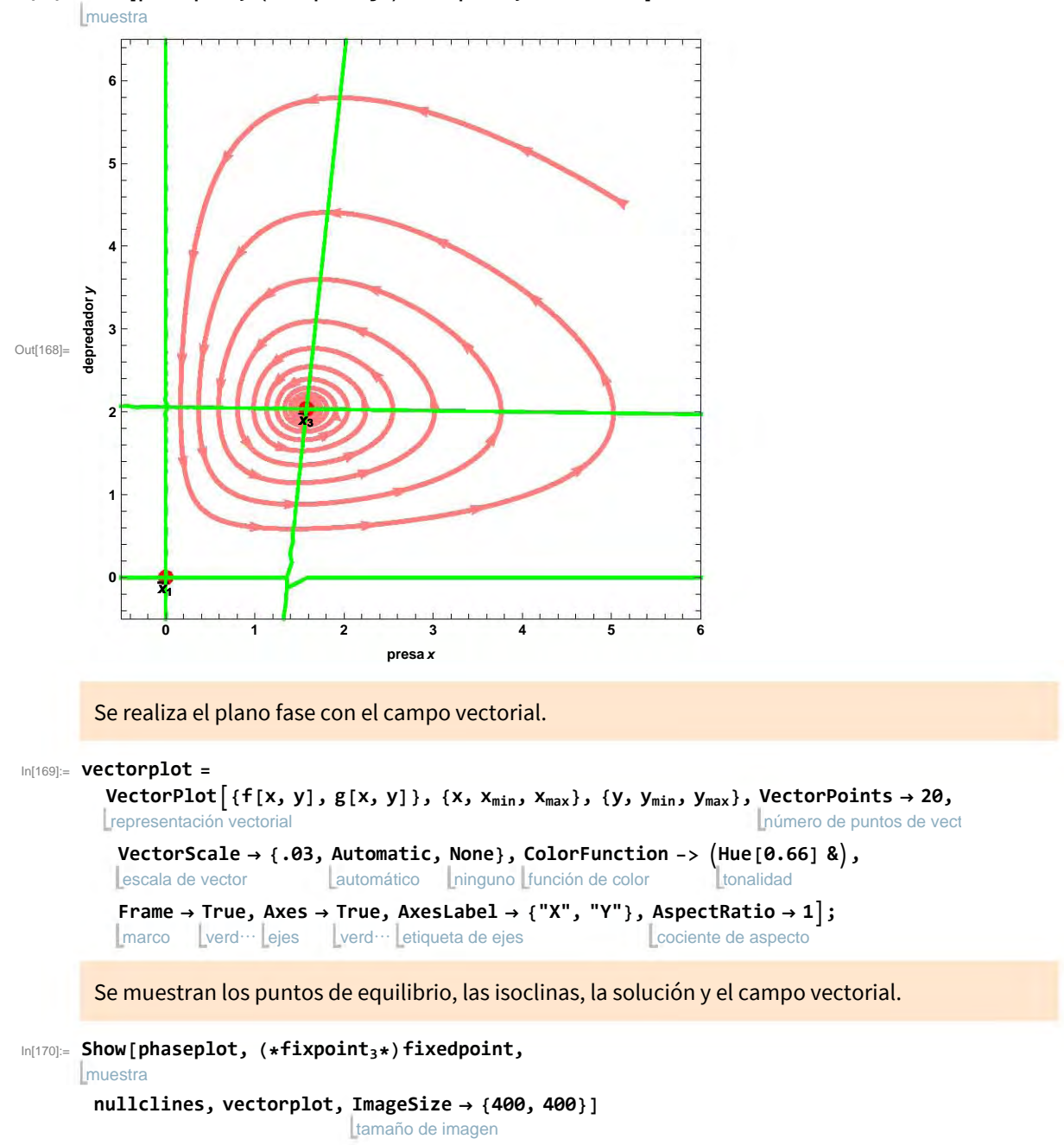

```
In[168]:=
Show[phaseplot, (*fixpoint3*)fixedpoint, nullclines]
```
Printed by Wolfram Mathematica Student Edition

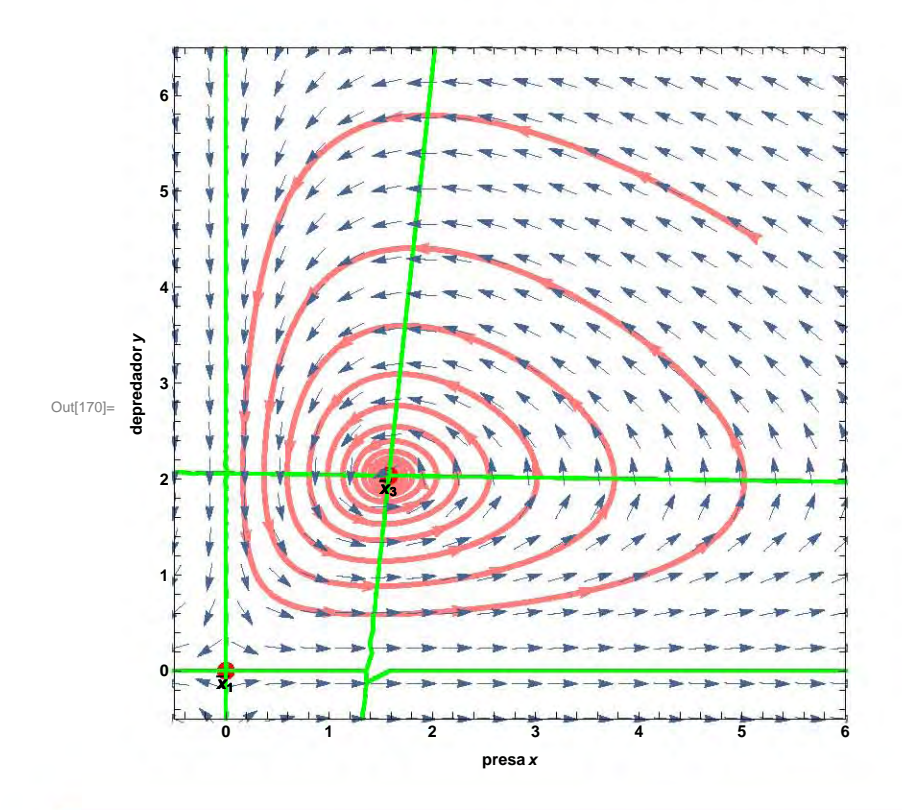

## Soluciones

Se grafica la solución x con respecto al tiempo t.

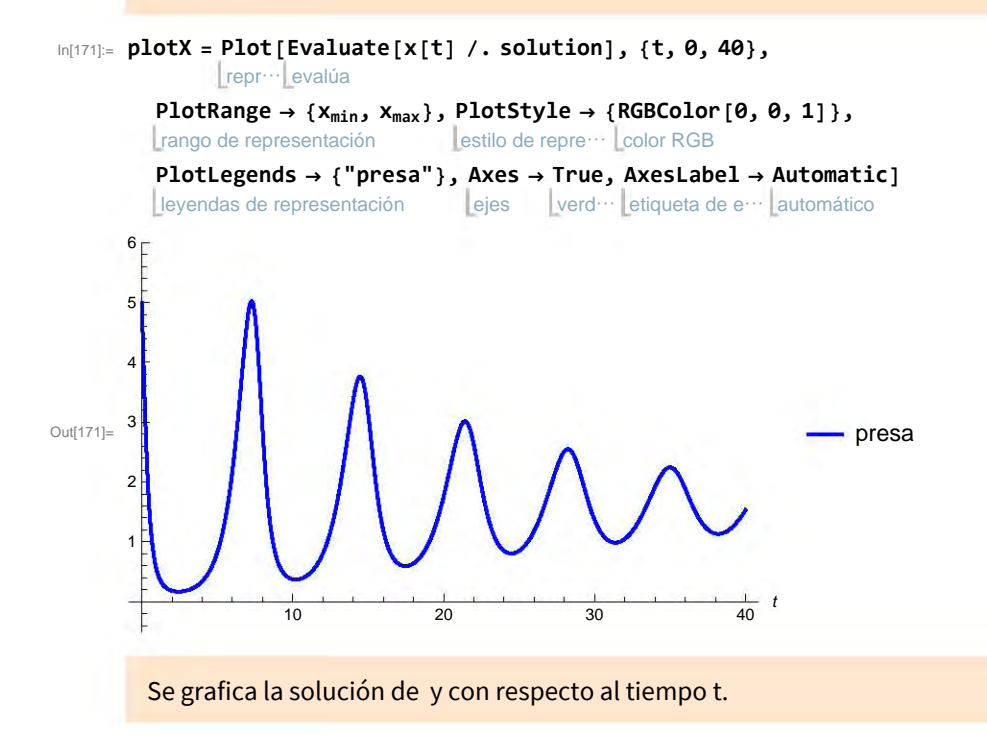

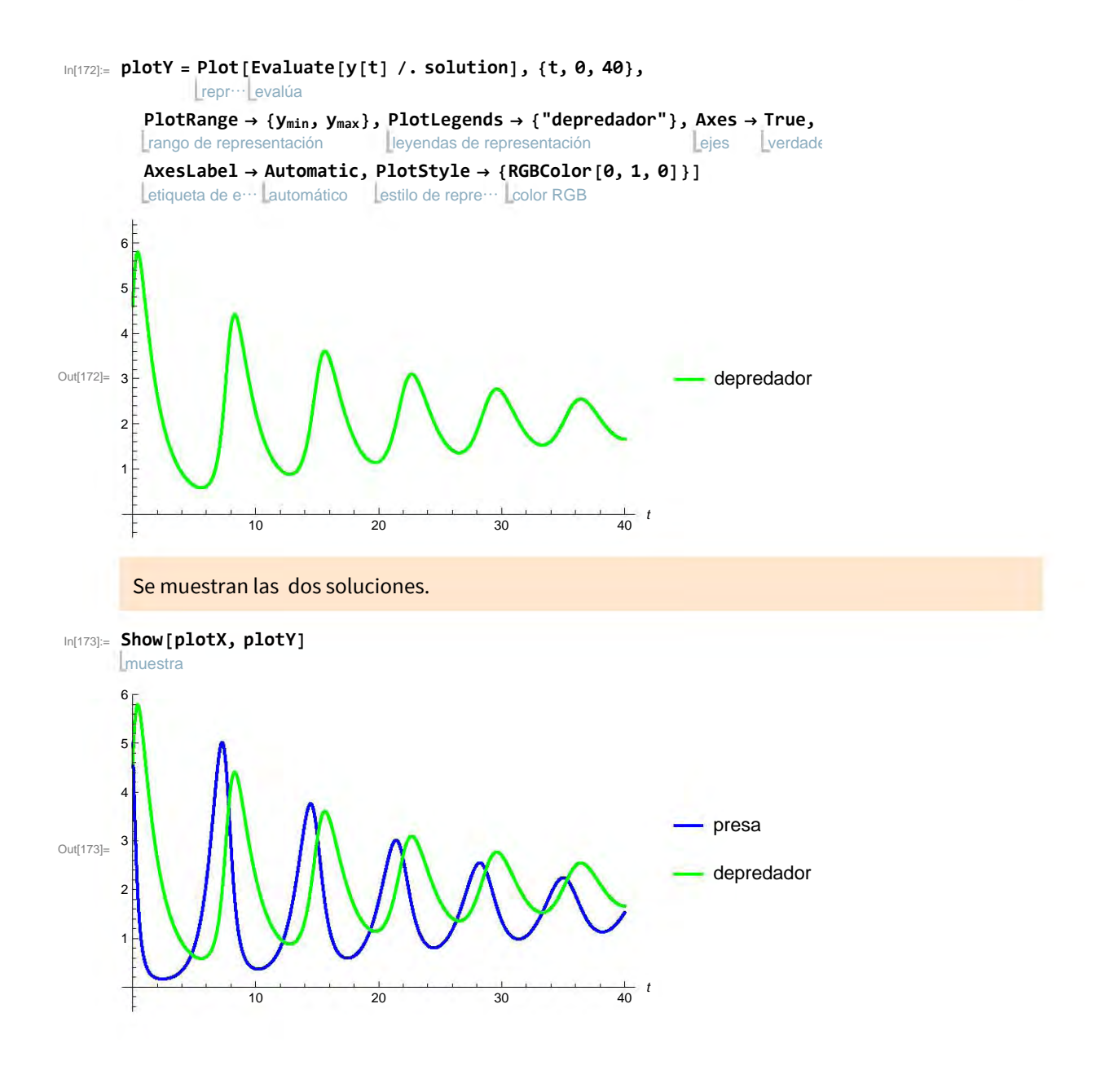

# Aplicación del sistema dinámico en 2D

Borran los valores asignados de los parámetros y variables.

```
In[1]:=
Clear["Global`*"]
     borra
L 
     |a...| general
     Off[
General::spell1]
```
### Sistema

Parámetros y funciones

In[3]:= **w4 = 0.005; w1 = 0.2; w3 = 0.1;**

**f**<sub>[**x**\_, **y**\_] := - $\frac{x * y}{ }$ </sub> **w1 + x + x 1 - x; h[x\_, y\_] := y (w3 - w4 \* y / x);**

## Plano fase

Se resuelve el sistema numéricamente para encontrar una solución. Se gráfica la curva paramétrica de la solución con condiciones iniciales x[0] ==  $x_0$  y y[0] ==  $y_0$  que se pueden ir modificando, así como el tiempo de la iteración.

```
\mathsf{Ind}(\mathsf{Ind})_{\mathsf{Ind}} anipulate \mathsf{Module} \mathsf{Mod}\mathsf{Ind}=\infty\} , <code>With</code> \mathsf{Mod}\mathsf{Mod}\mathsf{Mod}\mathsf{Mod}\mathsf{Mod}\mathsf{Mod}\mathsf{Ind} . \mathsf{Mod}\mathsf{Mod}\mathsf{Ind}I manipula
                 módulo
                                           Lcon
     silenc⋯
resolvedor diferencial numérico
L L L L L 
                 y'[t] == h[x[t], y[t]], x[0] == x<sub>0</sub>, y[0] == y<sub>0</sub>}, {x, y}, {t, 0, tf}, MaxStepSize →
                                                                                                        \lfloormáximo tamaño de p
                 .01,
MaxSteps → 100 000,
InterpolationOrder →
All,
StartingStepSize → 0.1,
                       máximo de pasos
                       Imáximo de pasos lorden de interpolación lordo la tamaño de paso inicial
               método
                Method → {"EventLocator", "Event" →
Abs[ x[t] + y[t]] > 10.,
                                                              valor absoluto
                   "EventAction" ⧴
Throw[end = t, "StopIntegration"]}]},
                                        lanza
L 
         gráfico paramétrico
l 
         ParametricPlot
       evalúa
        Evaluate[{x[t], y[t]} /. sol], {t, 0, Min[tf, end]}, PlotPoints \rightarrow 10000,
                                                           mínimo
                                                                                número de puntos en la representación
           ImageSize → {385, 385},
ColorFunction -> 
ColorData["Rainbow"][#4] & ,
AxesLabel →
                                         función de color
                                          función de color datos de colores etimente datos de colores
                                                                                                           etiqueta de ejes
             {"presa x", "depred y"},
PlotRange → {{0., 1}, {0.0, 1}},
ImagePadding → 20,
                                             rango de representación
                                                                                       relleno de imagen
       {{tf, 1000,
Text@
Style["t",
Italic]}, 0.1, 1500., 20,
ImageSize →
Tiny,
                       texto estilo
                                          litálica
                      Lexto Lestilo la Litálica de la Litálica de la Litamaño de i<sup>111</sup> tamaño minúsculo
        apariencia le
        Appearance → "
Labeled"},
                         etiquetado
       {{x0, 0.47,
Text@
Subscript[
Style["x",
Italic], "0"]}, 0.05,
                      texto subíndice estilo titálica
        1, .0001,
ImageSize →
Tiny,
Appearance → "
Labeled"},
                    tamaño de i… | tam… | apariencia | etiquetado
       {{y0, .003,
Text@
Subscript[
Style["y",
Italic], "0"]}, 0.,
                      texto subíndice estilo itál
                                                       litálica
        1, .0001,
ImageSize →
Tiny,
Appearance → "
Labeled"}
                    Ltamaño de i… Ltam… Lapariencia etiquetado
               L método de la construcción de la construcción de la construcción de la construcción de la construcción de la c
       evalúa referencia de la contradición de la contradición de la contradición de la contradición de la contradició<br>La contradición de la contradición de la contradición de la contradición de la contradición de la contradición
```
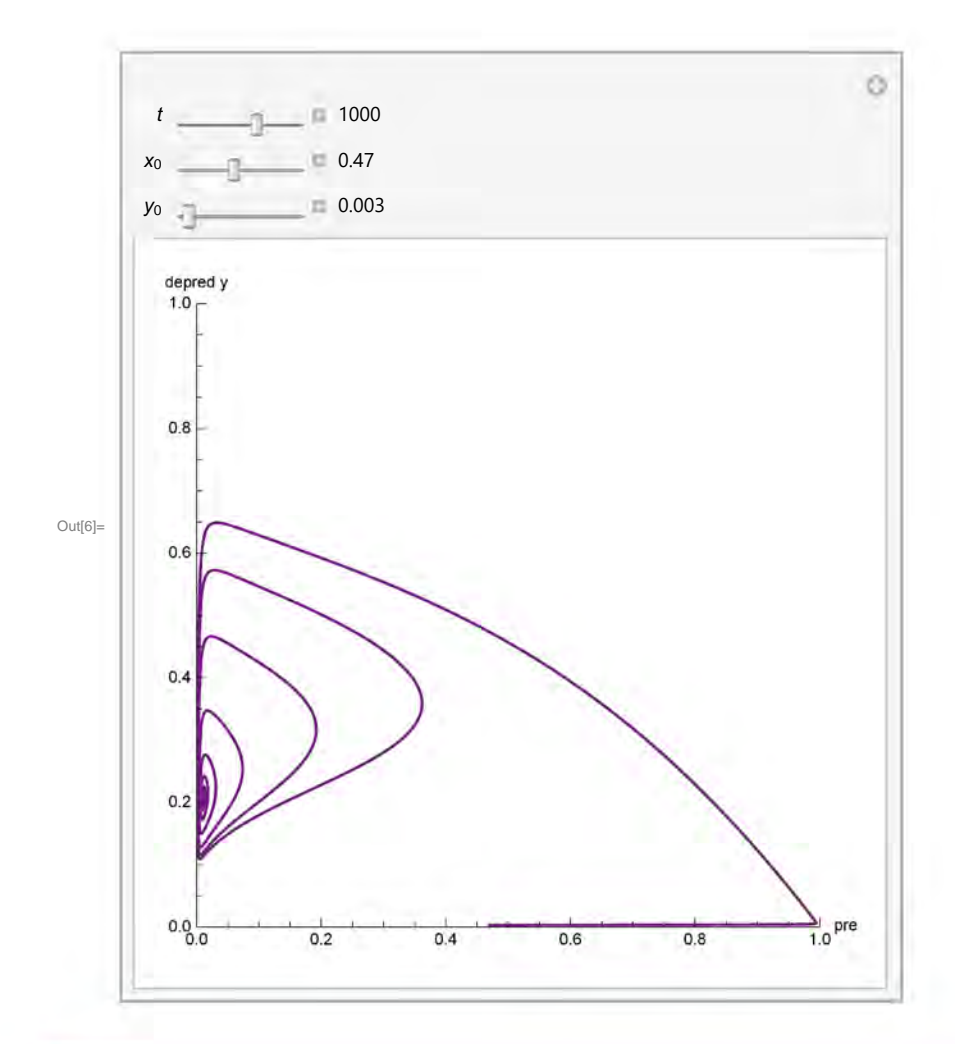

## Soluciones

Se grafican las soluciones de x y y con respecto al tiempo t. Las condiciones iniciales x[0] ==  $x_0$  y  $y[0] == y_0$  se pueden ir modificando, así como el tiempo de la iteración.

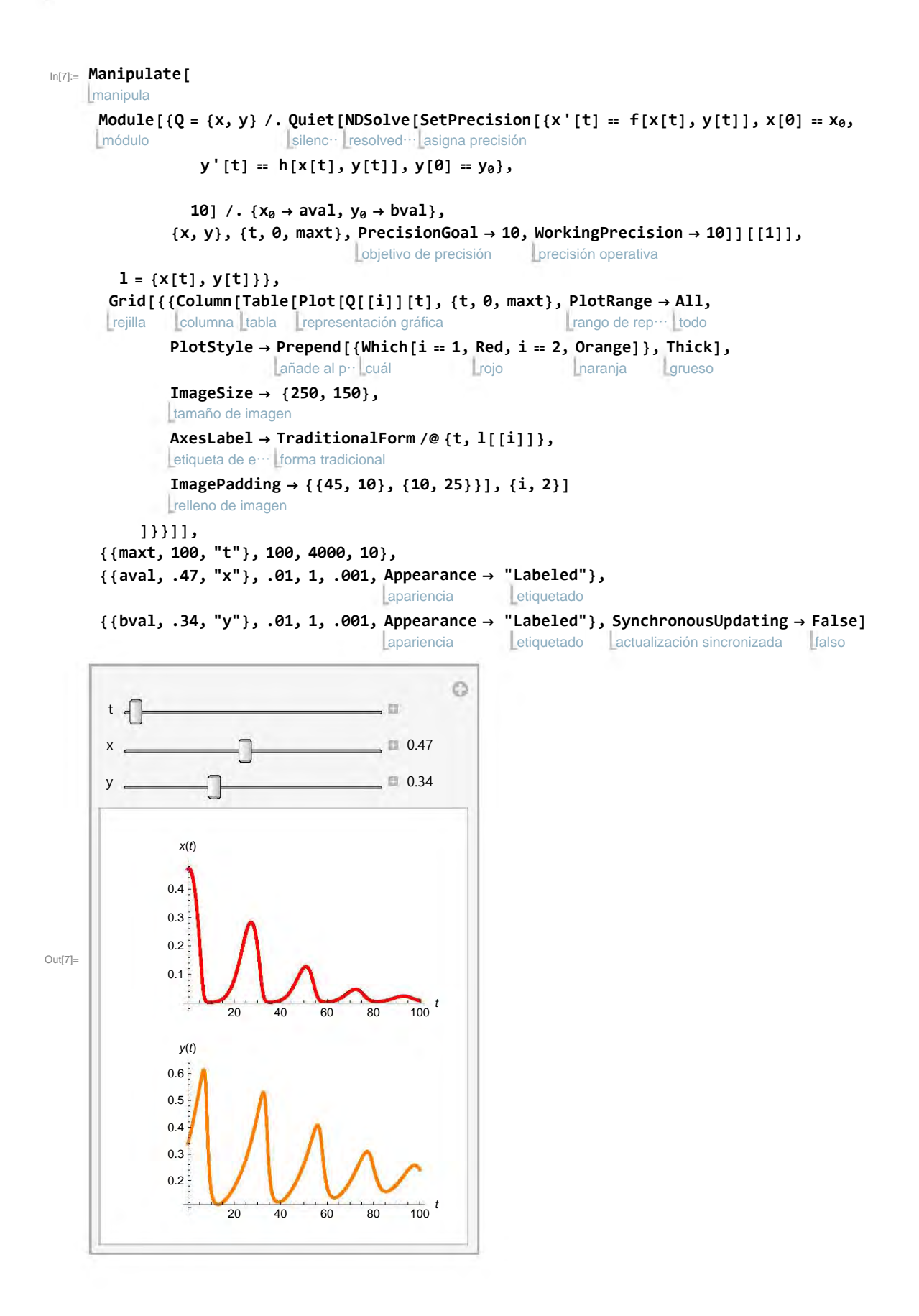

#### A.2. Programas del Capítulo 2

#### A.2.1. Sección 2.1 y Sección 2.2

En esta sección se explicarán los programas que se emplearon en la Sección 2.1 y Sección 2.2. El primer programa EstudioSistemaDinamico3D-LCH se basa en el programa DynamicalSystemStudy3D realizado por Dr. Jean-Marc Ginoux que se puede encontrar en http://ginoux.univ-tln.fr/Recherche/, el cual resuelve y analiza un sistema no lineal en tres dimensiones. Calcula los puntos de equilibrio, las isoclinas nulas, el Jacobiano, los valores propios de cada punto de equilibrio y el plano fase, así como las respectivas gráficas.

La principal modificación que se le realizó al programa fue, la optimización del manejo de los puntos de equilibrio y de los valores propios.

El segundo programa, AplicacionSistemaDinamico3D, se emplea para conocer el comportamiento del sistema al ir modificando las condiciones iniciales con sólo mover los valores y sin modificar el código cada vez que se requiera cambiar las condiciones. También se emplea para visualizar el comportamiento del sistema de cada solución al dejar que el tiempo se desplace automáticamente.

# Estudio del sistema dinámico en 3D

Borran los valores asignados de los parámetros y variables.

```
In[102]:=
Clear["Global`*"]
      borra
L 
      |a...|general
      Off[
General::spell1]
```

```
borra todo
L 
ClearAll["`*"]
borra todo evalúa contexto
ClearAll[
Evaluate[
Context[] <> "*"]]
```
#### Sistema

#### Parámetros y funciones

```
In[106]:= {xmin, xmax} = {-.1, 1};
       {ymin, ymax} = {-.1, 1};
       {zmin, zmax} = {-.1, 1};
In[109]:= w4 = 0.02; w6 = 0.005; w1 = 0.2; w2 = 0.00344531; w3 = 0.1;
       w5 = 0.01;
       f [x_1, y_2, z_1] := -\frac{x * z}{z}w2 + x
                                      + x * (1 - x) - \frac{x * y}{?}\frac{1}{w_1 + x};
       g[x_, y_, z_] := y (w3 - w4 y / x);
       h[x_, y_, z_] := z (w5 - w6 z / x);
```
#### Campo vectorial

```
In[114]:= V = {f[x, y, z], g[x, y, z], h[x, y, z]}
Out[114]= \{(\mathbf{1} - \mathbf{x}) \times - \frac{\mathbf{x} \times \mathbf{y}}{}0.2 + x- \times z0.00344531 + x
                                                                                                       , y \left( 0.1 - \frac{0.02 \text{ y}}{0.1 - 0.02 \text{ y}} \right)x
                                                                                                                                                   , z \left(0.01 - \frac{0.005 z}{10}\right)x
                                                                                                                                                                                                    \left\{ \right\}\left( 0.1 - \frac{0.02 \text{ y}}{x} \right), z\left( 0.1 - \frac{0.02 \text{ y}}{x} \right)
```
## Puntos de equilibrio e isoclinas nulas

Se resuelve el sistema para encontrar los puntos de equilibrio.

```
\ln[115]= fp1 = Solve[{f[x1, y1, z1] == 0, g[x1, y1, z1] == 0, h[x1, y1, z1] == 0}, {x1, y1, z1}, Reals]
            resuelve
L 
                                                                                                 números
```
Solve: Solve was unable to solve the system with inexact coefficients. The answer was obtained by solving a

corresponding exact system and numericizing the result.

```
Out[115]= \{ \{x1 \rightarrow -6.16866, y1 \rightarrow -30.8433 + 0. i, z1 \rightarrow -12.3373 + 0. i \},
         \{x1 \rightarrow -4.24709, y1 \rightarrow -21.2355, z1 \rightarrow \emptyset\}, \{x1 \rightarrow -1.00687, y1 \rightarrow \emptyset, z1 \rightarrow -2.01373\}{x1 \to -0.0377453, y1 \to -0.188726 + 0. i, z1 \to -0.0754905 + 0. i}{x1 \to 0.00295941, y1 \to 0.0147971 + 0. i, z1 \to 0.00591882 + 0. i}{x1 \to 0.00342181, y1 \to 0, z1 \to 0.00684362},
         {x1 \to 0.0470911, y1 \to 0.235455, z1 \to 0}, {x1 \to 1., y1 \to 0, z1 \to 0}Se ordenan los puntos de equilibrio relevantes y se guardan en fixedpoint que es una lista.
In[116]:= fp = {{x1 → 1.`, y1 → 0, z1 → 0},
            {x1 → 0.047091055358388804`, y1 → 0.235455276791944`, z1 → 0},
            {x1 → 0.0034218119995396584`, y1 → 0, z1 → 0.006843623999079317`},
            {x1 → 0.002959410332519284`,
             y1 → 0.014797051662596419`, z1 → 0.005918820665038568`}};
        fixedpoint = {};
        para cada Lon
        Fori = 1, i ≤
Length[fp], i = i + 1,
                        Longitud
          fpi =
Sort[fp[[i]]];
                ordena
L 
         {xi, yi, zi} =
           {Extract[fp<sub>i</sub>, {1}][[2]], Extract[fp<sub>i</sub>, {2}][[2]], Extract[fp<sub>i</sub>, {3}][[2]]};
            extrae
                                           Lextrae
                                                                           extrae
l 
         fixpoint_i = Show[Graphics3D[{PointSize[0.03]}, \text{Hue[1]}, \text{Point}[\{x_i, y_i, z_i\}/, \text{fp}]\},<u>mue…</u> gráfico 3D
                                               tamaño de punto
l 
                                                                     tonalidad punto
             rango de representación
L 
             PlotRange → {{xmin, xmax}, {ymin, ymax}, {zmin, zmax}}],
            gráfico 3D lexto estilo
            <code>Graphics3D[Text[Style[P</code>i, 10, Bold, Black], \text{\#}, {0, 1}] & /@ \{ \text{ {x_i,y_i,z_i} \} /. <code>fp \}]</code>
                                                   negrita negro
        ;
         fixedpoint =
Append[fixedpoint, fixpointi];
                         añade
L 
        1
```
Se encuentran las isoclinas nulas del sistema.

#### Jacobiano

Se calcula cada entrada de la matriz del Jacobiano y se escribe en forma matricial.

```
In[120]:= a11 =
Simplify[
D[f[x, y, z], x]]
                simplifica deriva
Out[120]= 1 - \frac{1. y}{ }0.2 + x- 1. z0.00344531 + x
                                              + x \left(-2 + \frac{y}{(0.2 + x)^2} + \frac{z}{(0.00344531 + x)^2}\right)In[121]:= a12 =
Simplify[
D[f[x, y, z], y]]
                simplifica deriva
Out[121]= -\frac{1. \times}{\ }0.2 + x
```

$$
ln(122)= a13 = \frac{5implify [D[f(x, y, z], z]]}{sinplitra} = \frac{1 \cdot x}{1000344531 + x}
$$
\n
$$
ln(122)= -\frac{0.445}{0.0424531 + x}
$$
\n
$$
ln(122)= a22 = \frac{5implify [D[g[x, y, z], x]]}{\sinplitra} = \frac{0.02 y^{2}}{x^{2}}
$$
\n
$$
ln(124)= a22 = \frac{5implify [D[g[x, y, z], y]]}{\sinplitra} = \frac{0.04 y}{x}
$$
\n
$$
ln(125)= a23 = \frac{5implify [D[g[x, y, z], z]]}{\sinplitra} = \frac{0.04 y}{x^{2}}
$$
\n
$$
ln(122)= a31 = \frac{5implify [D[f[x, y, z], x]]}{\sinplitra} = \frac{0.065 z^{2}}{x^{2}}
$$
\n
$$
ln(127)= a32 = \frac{5implify [D[f[x, y, z], y]]}{\sinplitra} = \frac{0.065 z^{2}}{1.00034531 + x}
$$
\n
$$
ln(128)= a33 = \frac{5implify [D[f[x, y, z], z]]}{\sinplitra} = \frac{0.01 z}{x}
$$
\n
$$
ln(128)= a33 = \frac{5implify [D[f[x, y, z], z]]}{\sinplitra} = \frac{1.2}{(1.00034531 + x + x)} = \frac{1.2}{(0.2 + x)^{2}} + \frac{z}{(0.00344531 + x)^{2}} = \frac{1. x}{0.00344531 + x} + x \left(-2 + \frac{y}{(0.2 + x)^{2}} + \frac{z}{(0.00344531 + x)^{2}}\right) = \frac{-1. x}{0.2 + x}
$$
\n
$$
ln(128) = \frac{ln(128)}{ln(128)} = \frac{1. x}{0.00344531 + x} + x \left(-2 + \frac{y}{(0.2 + x)^{2}} + \frac{z}{(0.00344531 + x)^{2}}\right) = \frac{-1. x}{0.2 + x}
$$
\n

## Estabilidad de los puntos de equilibrio - valores propios

Se calculan los valores propios de cada uno de los puntos de equilibrio que se encuentran

ordenados y se guardan en la lista ValEigen.

```
In[131]:= ValEigen = {};
       para cada Louis
       For[i = 1, i ≤
Length[fp], i = i + 1,
                     longitud
         fpi =
Sort[fp[[i]]];
               ordena
L 
        {xi, yi, zi} =
          {Extract[fp<sub>i</sub>, {1}][[2]], Extract[fp<sub>i</sub>, {2}][[2]], Extract[fp<sub>i</sub>, {3}][[2]]};
          extrae
                                       extrae
                                                                   Lextrae
         eigen<sub>i</sub> = Eigenvalues[J] /. \{x \rightarrow x_i, y \rightarrow y_i, z \rightarrow z_i\};
                  autovalores
         ValEigen =
Append[ValEigen, eigeni]
                     añade
L 
       ]
       ValEigen
Out[133]= {\{-1., 0.01, 0.1\}, \{0.01, 0.017258 - 0.285555 i, 0.017258 + 0.285555 i\},
        \{0.0106541, 0.1, 0.472508\}, \{-0.0884525, 0.016714, 0.386854\}\}extrae Lex
```
### Plano fase

Se resuelve el sistema numéricamente para encontrar una solución con condiciones iniciales x[0]  $= x_0$ , y[0]  $= y_0$  y z[0]  $= z_0$ . Se gráfica la curva paramétrica de la solución con la opción de que contenga flechas que indiquen su trayectoria.

```
In[134]:= x0 = .47; y0 = .34; z0 = .0015; tf = 5000;
      solution = NDSolve[{x'[t] == f[x[t], y[t], z[t]], x[0] == x<sub>0</sub>,
                 resolvedor diferencial numérico
L 
         y'[t] ⩵ g[x[t], y[t], z[t]], y[0] ⩵ y0,
         z'[t] = h[x[t], y[t], z[t]], z[0] = z<sub>0</sub>}, {x, y, z},
        {t, 0, tf},
Method → "ExplicitRungeKutta",
                    método
L 
        Letrainimo de p··· infinito Lar
        MaxSteps ->
Infinity,
StartingStepSize -> 0.001];
                               tamaño de paso inicial
      phaseplot = ParametricPlot3D|Evaluate[{x[t], y[t], z[t]} /. solution], {t, 0, 4000},
                  gráfico paramétrico 3D evalúa
          PlotPoints → 2000,
ImageSize → {400, 400},
ColorFunction -> 
ColorData["Rainbow"][
                             tamaño de imagen
                             tamaño de imagen de función de color da
                                                                          datos de colores
               #4] & ,
Axes →
True,
AxesLabel → 
Style[presa x,
Bold,
Black],
Rotate[
Style[
                       Lejes Verd… Letiqueta de ejes Lestilo Martin Legrita negro rota les
                                                                   negrita negro
                                                                                rota
                                                                                       estilo
               depredador y,
Bold,
Black], 0],
Rotate
Style[depredador z,
Bold,
Black], π  2,
                             negrita negro
                             negrita negro rota estilo negrita n
                                                                             negrita negro
          BoxRatios → {1, 1, 1},
PlotRange →
All,
SphericalRegion →
True,
ImagePadding → 20 /.
                                 rango de rep… todo región esférica verd… tel
                                                                       verd… relleno de imagen
        Line[r_] :> Sequence[Arrowheads[Table[.018, {65}]], Arrow@Line[r]]
                     Secuencia cabeceras de tabla tabla techa lín
                                                                  flecha
línea
```
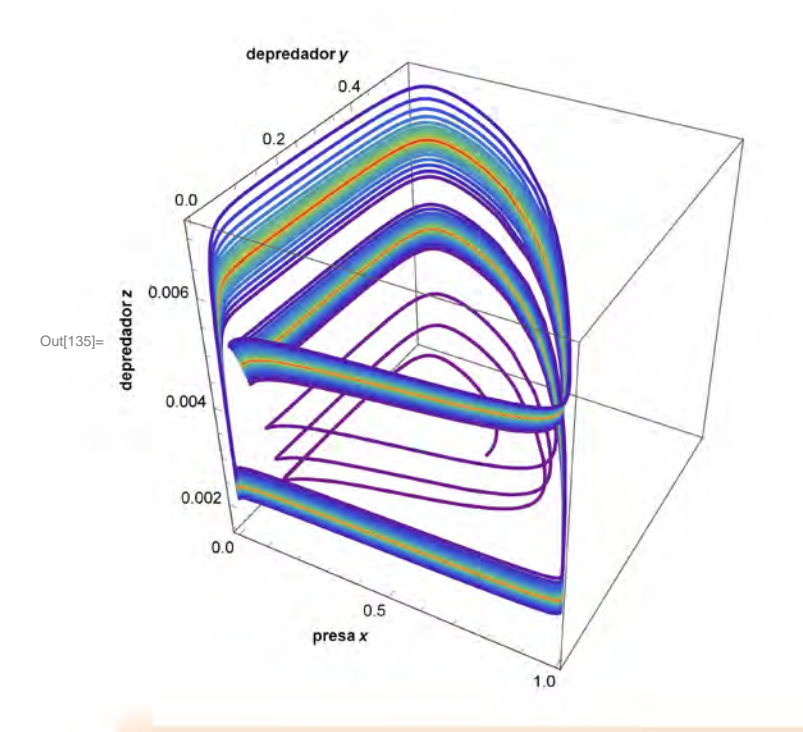

Se muestran los puntos de equilibrio relevantes y la solución.

 $In[136] :=$  **graf** = Show[phaseplot, fixpoint<sub>4</sub>, fixpoint<sub>3</sub>]

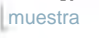

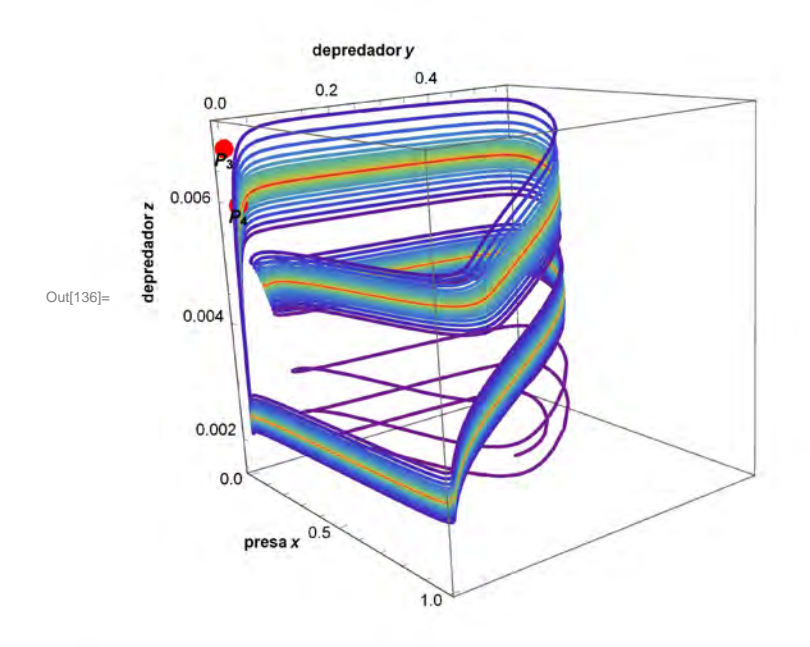

# Soluciones

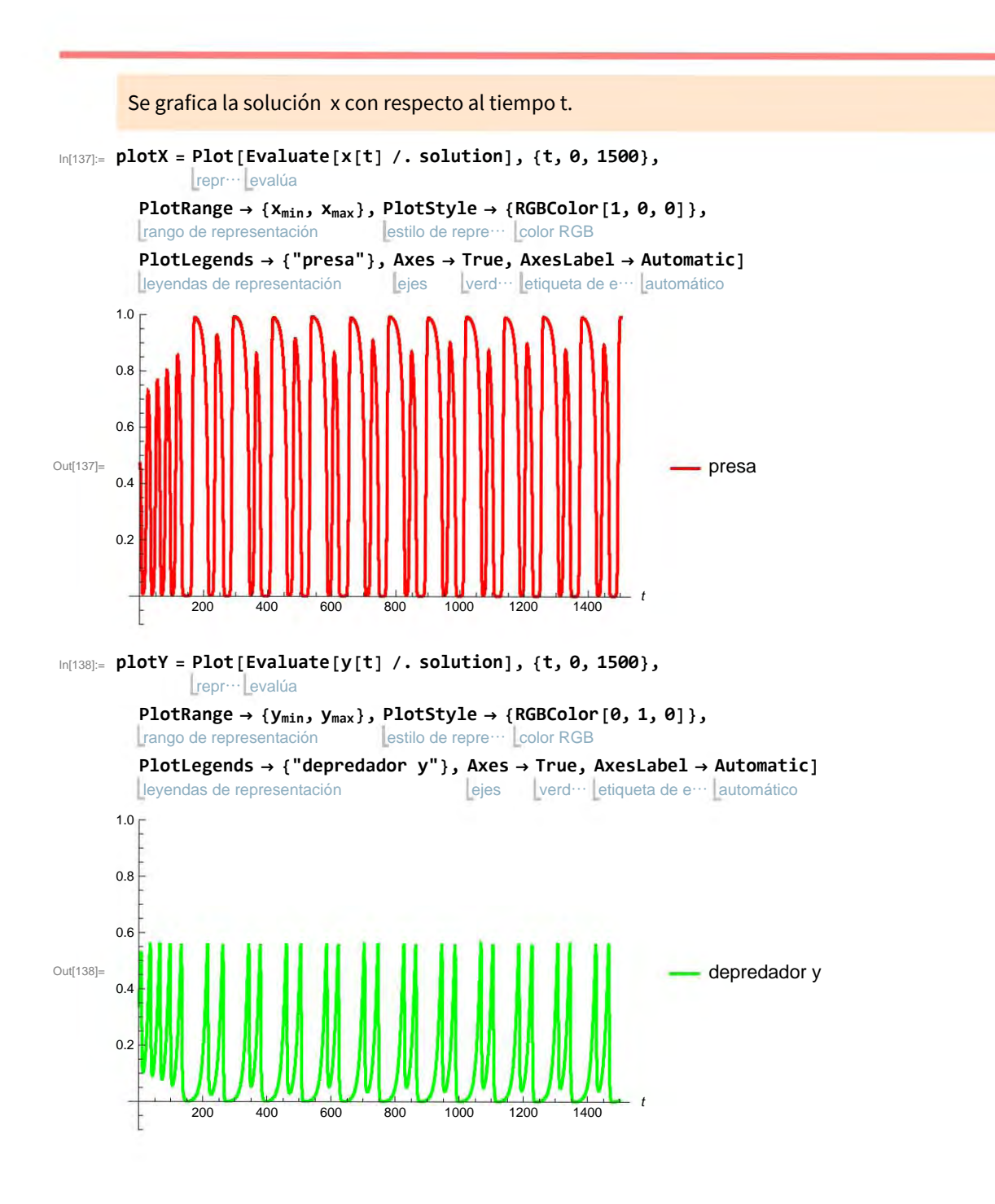

```
In[139]:= plotZ =
Plot[
Evaluate[z[t] /. solution], {t, 0, 1500},
                 Lrepr<sup>...</sup> evalúa
           PlotRange → {zmin, zmax},
PlotStyle → {
RGBColor[1, 0, 1]},
           L rango de representación allestilo de repre⋯ L color RGB
           PlotLegends → {"depredador z"},
Axes →
True,
AxesLabel →
Automatic]
           Leyendas de representación
                                                   Lejes Lverd<sup>...</sup> Letiqueta de e<sup>...</sup> Lautomático
       1.0<sub>l</sub>0.8 -0.6Out[139]=
                                                                             depredador z
                                                                           ÷
       0.4
       0.2
                                                                     -t200 400 600 800 1000 1200 1400
```
# Aplicación del sistema dinámico en 3D

Borran los valores asignados de los parámetros y variables.

```
In[8]:=
Clear["Global`*"]
     borra
L 
     |a...| general
     Off[
General::spell1]
```
### Sistema

#### Parámetros y funciones

In[10]:= **w4 = 0.003; w6 = 0.008; w1 = 0.2; w2 = 0.00344531; w3 = 0.1; w5 = 0.01; f**<sub>[</sub>**x**<sub>*\_*</sub>, **y**<sub>\_</sub>, **z**<sub>\_</sub>] := - $\frac{x * z}{z}$ **w2 + x**  $+ \times (1 - x) - \frac{x * y}{x * y}$  $\frac{1}{x+1}$ ; **g[x\_, y\_, z\_] := y w3 - w4 (y / x); h[x\_, y\_, z\_] := z (w5 - w6 (z / x));**

## Plano fase

Se resuelve el sistema numéricamente para encontrar una solución. Se gráfica la curva paramétrica de la solución con condiciones iniciales x[0] ==  $x_0$ , y[0] ==  $y_0$  y  $z[0]$  ==  $z_0$  se pueden ir modificando, así como el tiempo de la iteración.

```
\mathsf{I}_{\mathsf{I} \cap \mathsf{I} \cap \mathsf{S} } Manipulate \mathsf{[Module]} {end = \infty }, <code>With</code> \mathsf{[sol]} = Quiet@NDSolve [ {x \mathsf{[t]} = \mathsf{f}[\mathsf{x}[\mathsf{t}] , y [t], z [t]],
     manipula
                   módulo
                                         | con
     nanipula módulo con silenc… resolvedor diferencial numérico
                y'[t] ⩵ g[x[t], y[t], z[t]],
                z'[t] = h[x[t], y[t], z[t]], x[0] = x_0, y[0] = y_0, z[0] = z_0], \{x, y, z\},{t, 0, tf},
MaxStepSize → .1,
MaxSteps →
Infinity,
InterpolationOrder →
All,
                             L máximo tamaño de p⋯ L máximo de ⋯ L infinito solo de interpolación to
                                                                                                     todo
                StartingStepSize → 0.001,
Method → "ExplicitRungeKutta"]},
                                               método
l 
          gráfico paramétrico 3D
l 
         ParametricPlot3D
       evalúa
        Evaluate[{x[t], y[t], z[t]} /. sol], {t, 0, Min[tf, end]}, PlotPoints \rightarrow 10000,
                                                                 mínimo
                                                                                    número de puntos en la representa
           ImageSize → {400, 400},
ColorFunction -> 
ColorData["Rainbow"][#4] & ,
                                        función de color
                                                                datos de colores
           etiqueta de ejes de la constantia de la constantia de la constantia de la constantia de la constantia de la co
           AxesLabel → {"presa x", "depred y", "depred z"},
BoxRatios → 1,
                                                                        cocientes de caja
           | rango de rep… | todo | región esférica | verd… | re
           PlotRange →
All,
SphericalRegion →
True,
ImagePadding → 20,
                                                       verd ··· relleno de imagen
       {{tf, 1000,
Text@
Style["t",
Italic]}, 0.1, 5000., 20,
                     texto estilo litá
                                        litálica
        L tamaño de i… Luam… Lapariencia
         ImageSize →
Tiny,
Appearance → "
Labeled"},
                                             etiquetado
       {{x0, 0.1,
Text@
Subscript[
Style["x",
Italic], "0"]}, 0.05,
                    texto subíndice estilo litá
                                                   litálica
         1, .0001,
ImageSize →
Tiny,
Appearance → "
Labeled"},
                    tamaño de i… Lam… Lapariencia a Leti
                                                          etiquetado
       {{y0, 0.2,
Text@
Subscript[
Style["y",
Italic], "0"]}, 0, 1.,
                    texto subíndice estilo litá
                                                     litálica
         .0001,
ImageSize →
Tiny,
Appearance → "
Labeled"},
                 L tamaño de i… Lam… Lapariencia etiquetado
       {{z0, .002,
Text@
Subscript[
Style["z",
Italic], "0"]}, 0.,
                     texto subíndice estilo lit
                                                     itálica
         1, .0001,
ImageSize →
Tiny,
Appearance → "
Labeled"}
                    tamaño de i… Lam… Lapariencia etiquetado
        evalúa representa de la contradición de la contradición de la contradición de la contradición de la contradició<br>La contradición de la contradición de la contradición de la contradición de la contradición de la contradición
```
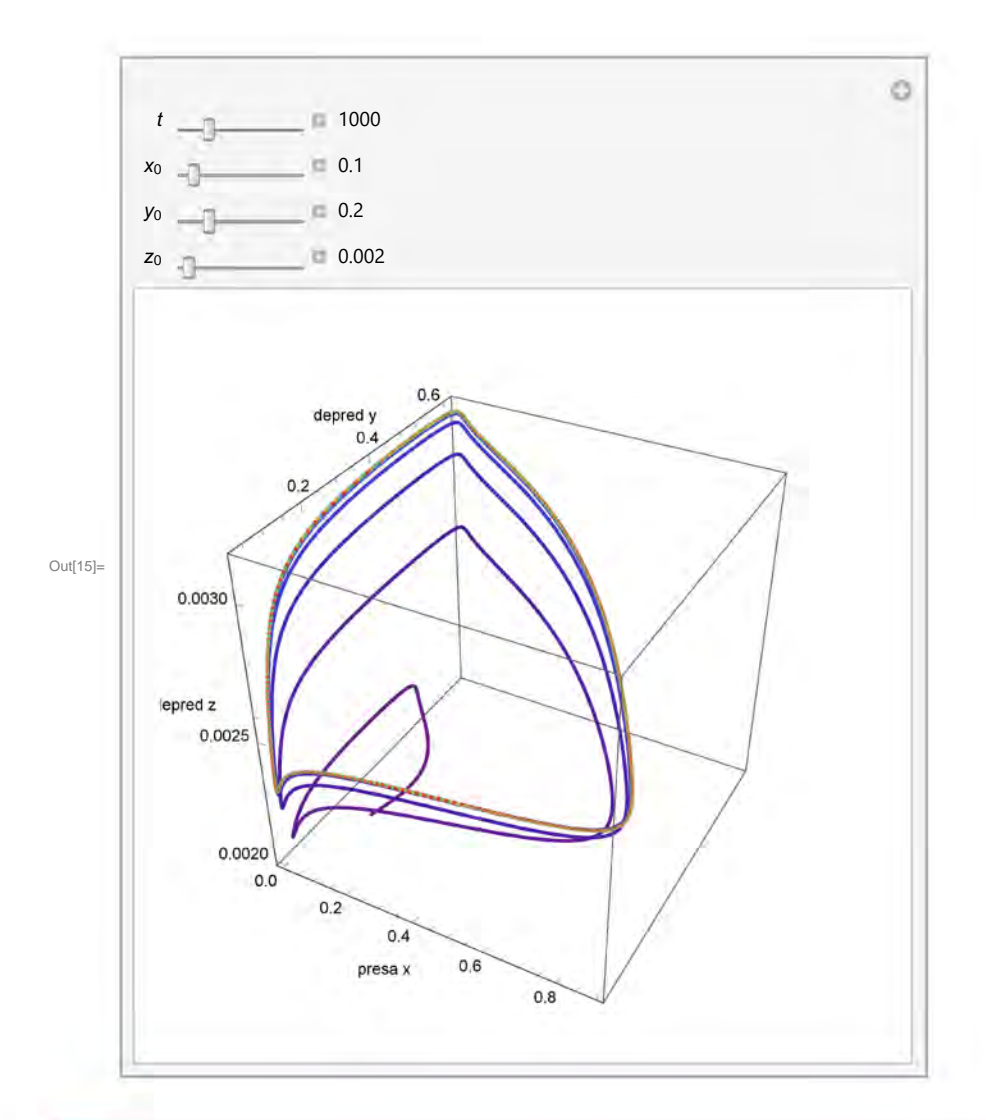

## Soluciones

Se grafican las soluciones de x, y y z con respecto al tiempo t. Las condiciones iniciales  $x[0] == x_0$ ,  $y[0] == y_0$  y  $z[0] == z_0$  se pueden ir modificando, así como el tiempo de la iteración.
```
In[16]:=
Manipulate[
     manipula
L 
      módulo
l 
      Module[
        \{Q = \{x, y, z\} /. Quiet [NDSolve [SetPrecision [\{x' [t] = f[x[t], y[t], z[t]], x[0] = x_0,silenc… resolved… asigna precisión
                   y' [t] = g[x[t], y[t], z[t]], y[0] = y_0,
                   z'[t] = h[x[t], y[t], z[t]], z[0] = z_0,
                  10] /. \{x_0 \rightarrow \text{aval}, y_0 \rightarrow \text{bval}, z_0 \rightarrow \text{cval}\},
                {x, y, z}, {t, 0, maxt},
PrecisionGoal → 10,
WorkingPrecision → 10]][[1]],
                                           objetivo de precisión
L 
                                                                  precisión operativa
L 
         l = {x[t], y[t], z[t]}},
        rejilla col
        Grid[{{
Column[
Table[
Plot[Q[[i]][t], {t, 0, maxt},
PlotRange →
All,
                 columna tabla representación gráfica
                                                                    rango de rep<sup>...</sup> todo
                estilo de repr… añade al p… cuál
                PlotStyle →
Prepend[{
Which[i ⩵ 1,
Red, i ⩵ 2,
Orange, i ⩵ 3,
Blue]},
Thick],
                                                       rojo
                                                                     naranja
L 
                                                                                     azul gru
                                                                                             grueso
                tamaño de imagen
L 
               ImageSize → {250, 150},
                AxesLabel →
TraditionalForm /@ {t, l[[i]]},
                             forma tradicional
L 
                relleno de imagen
L 
               ImagePadding → {{45, 10}, {10, 25}}], {i, 3}]
            ]}}]],
      {{maxt, 50, "t"}, 50, 4000, 10},
       {{aval, .1, "x"}, .01, 1, .01,
Appearance → "
Labeled"},
                                         apariencia eti
                                                         etiquetado
       {{bval, .2, "y"}, .01, 1, .01,
Appearance → "
Labeled"},
                                         Lapariencia Letiq
                                                        etiquetado
       {{cval, .002, "z"}, .001, 1, .01,
Appearance → "
Labeled"},
SynchronousUpdating →
False]
                                             apariencia
L 
                                                              etiquetado actualización sincronizada falso
```
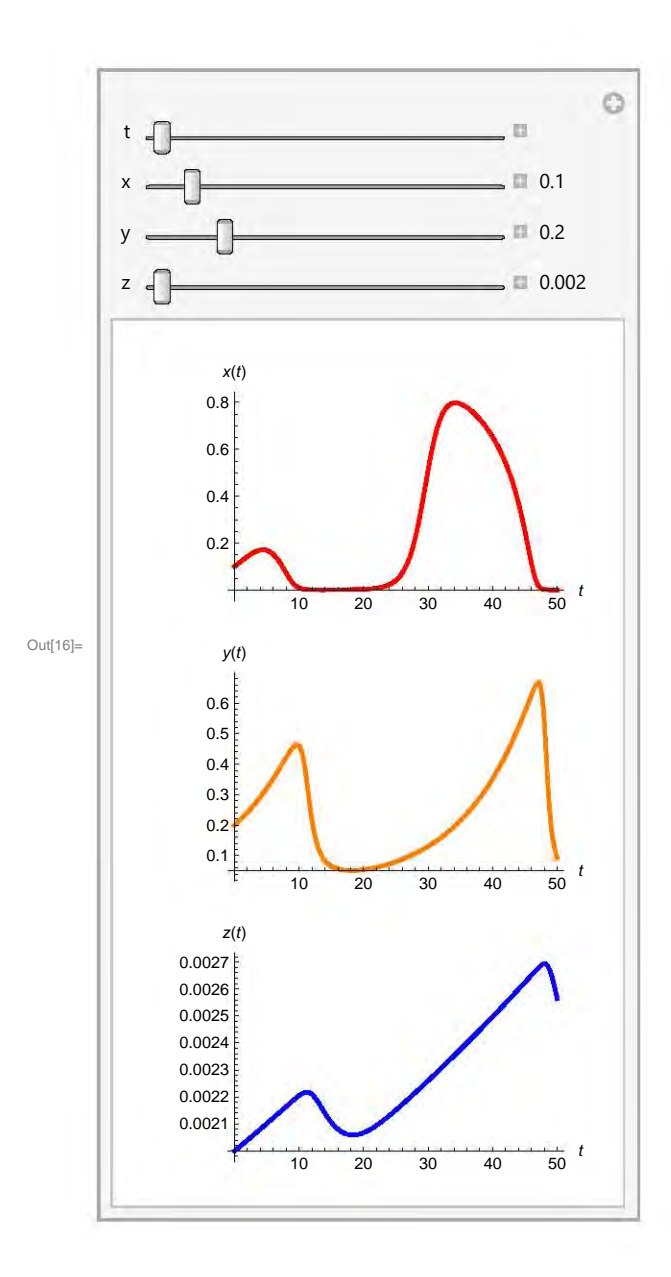

A continuación se presentan los programas que se realizaron para el diagrama de bifurcación. El primer programa es  $DiagramadeBifurcation-GV$ , el cual es parecido al anterior sólo que para este programa se calculan por separado los puntos de equilibrio para después juntarlos en una lista, de la cual se dividirá en tres listas distintas dependiendo de la estabilidad de cada punto (estable, inestable e indeterminado). Posteriormente se grafica cada lista por separado y luego se grafican las tres listas juntas para conocer la estabilidad global con respecto al parámetro. El segundo programa  $DiagramadeBifurcacion-HT2D$  es empleado para los dos subsistemas del modelo de Holling-Tanner. Los diagramas se muestran separados dependiendo de la estabilidad y posteriormente se juntan para conocer la estabilidad global con respecto al parámetro.

# Diagrama de bifurcación para Gause-Volterra

Borran los valores asignados de los parámetros y variables.

In[17]:= **Clear["Global`\*"]** borra L  $|a...|$  general **Off**[ General::spell1] límite de recursión linfinito \$RecursionLimit = Infinity;

## Sistema

#### Parámetros y funciones

In[20]:= **a = 1;**  $$ **c = 1.3; d = 1; e = 1; f = 1.2; g = .5; k = .3; p = 1.4;**

$$
u[x_1, y_2, z_1] := a \left(1 - \frac{\lambda}{a} * x\right) * x - (b * x^k * y);
$$
  
\n
$$
v[x_1, y_2, z_1] := (d * x^k * y) - c * y - (e * y^k * z);
$$
  
\n
$$
h[x_2, y_2, z_1] := (f * y^p - g) * z;
$$

## Campo vectorial

```
In[32]:= V = {u[x, y, z], v[x, y, z], h[x, y, z]}
Out[32]= \left\{-0.5 \times^{0.3} y + x (1 - x \lambda), -1.3 y + x^{0.3} y - y^{1.4} z, (-0.5 + 1.2 y^{1.4}) z\right\}
```
# Jacobiano

Se calcula cada entrada de la matriz del Jacobiano y se escribe en forma matricial.

```
In[33]:= a11 =
Simplify[
D[u[x, y, z], x]];
                simplifica deriva
         a12 =
Simplify[
D[u[x, y, z], y]];
                simplifica deriva
         a13 =
Simplify[
D[u[x, y, z], z]];
                simplifica deriva
         a21 =
Simplify[
D[v[x, y, z], x]];
                simplifica deriva
         a22 =
Simplify[
D[v[x, y, z], y]];
                simplifica deriva
         a23 =
Simplify[
D[v[x, y, z], z]];
                simplifica deriva
         a31 =
Simplify[
D[h[x, y, z], x]];
                simplifica deriva
         a32 =
Simplify[
D[h[x, y, z], y]];
                simplifica deriva
         a33 =
Simplify[
D[h[x, y, z], z]];
                simplifica deriva
         J = {{a11, a12, a13}, {a21, a22, a23}, {a31, a32, a33}};
         forma de matriz
L 
        MatrixForm[J]
Out[43]//MatrixForm=
          1 - \frac{\theta.15y}{x^{\theta.7}} - 2 \times \lambda\frac{.15 \text{ y}}{x^{0.7}} - 2 x \lambda - 0.5 x^{0.3} 0
                 \frac{0.3 \text{ y}}{x^{0.7}}
```
 $x^{0.3}$   $-1.3 + x^{0.3} - 1.4 y^{0.4}$  z  $-y^{1.4}$ 0  $1.68 \, y^{0.4} \, z$   $-0.5 + 1.2 \, y^{1.4}$ 

# Código del diagrama

Se calculan los puntos de equilibrio por separado y después se agrupan en la lista "pointlist". Luego se calculan los valores propios de cada punto y se van agrupando en tres listas diferentes dependiendo de la estabilidad (TableauPlotS, TableauPlotU y TableauPlotI). Esto es para cada valor de λ . En **{Λmin, Λmax}** se coloca el intervalo que se quiere estudiar para el valor de λ .

```
In[44]:= Pasλ = 0.005;
```

```
{Λmin, Λmax} = {-.01, .5};
TableauPlotU = {};
TableauPlotS = {};
TableauPlotI = {};
TablePoint = {};
para cada
L Forλ = Λmin, λ ≤ Λmax, λ = λ + Pasλ,
 point = {};
 point1 = {};
 point2 = {};
 point3 = {};
 npoint = {};
 pointlist = {};
 eigenval = {};
 point1 =
Append[point1, {(a / λ), 0, 0}];
          añade
```

```
añade
L 
point2 = Appendix \int \frac{1}{2} \rho \sinh(2) \cdot (1/k) \cdot \frac{1}{2} \cdot \frac{1}{2}añade
                                                                   b * c
                                                                              1 - λ
                                                                                   a
                                                                                        c
                                                                                        d
                                                                                            1/k c
                                                                                                     d
                                                                                                         1/k
, 0;
point3 =
Append[point2, {0, 0, 0}];
             añade
L 
npoint =
Append[point3, point1];
             añade
L 
solution =
                  resolvedor numérico
                 NSolve a
                             b
                                  1 - \frac{\lambda}{\lambda}a
                                           x x^1 - k - g
f ^1  p == 0, {x},
números reales
                                                                                                    Reals;
para cada lon
For i = 1, i \leq Length[solution], i++)Longitud
   solutioni =
Sort[solution[[i]]];
                    ordena
L 
  tpi =
Extract[solutioni, {1}][[2]];
          extrae
L 
  \{x_i, y_i, z_i\} = \{\text{tp}_i, (g/f) \land (1/p), (\frac{f}{e * g})\}g
                                                                       f
                                                         \left(\frac{f}{e*g}\right)\left(\frac{g}{f}\right)^{1/p} \left(\left(d*(tp_i)\wedge k\right)-c\right)\};
  point =
Append[point, {xi, yi, zi}];
             añade
L 
pointlist =
Partition[
Flatten[
Append[npoint, point]], 3];
                  | particiona | aplana | añade
Forj = 1, j ≤
Length[pointlist], j++,
                      longitud
L 
  (*listj=
Sort[list[[j]]];*)
               ordena
L 
  {xj, yj, zj} = {
Extract[pointlist[[j]], {1}],
                        Lextrae
     extrae extrae extrae extrae extrae extrae extrae extrae extrae extrae extrae extrae extrae extrae extrae extrae extrae extrae extrae extrae extrae extrae extrae extrae extrae extrae extrae extrae extrae extrae extrae extra
      Extract[ pointlist[[j]], {2}],
Extract[ pointlist[[j]], {3}]};
                                                      Lextrae
  eigenj =
Eigenvalues[J] /. {x → xj, y → yj, z → zj};
               Lautovalores
  eigenval =
Append[eigenval,
Re[eigenj]];
                  añade pa
                                            parte real
 si
  If\left[\left(k < 1 \&amp; \&amp; \&amp; \&amp; \&amp; y_j = 0 \mid |y_j = 0\right)\right), TableauPlotI = Append [TableauPlotI, {\lambda, x_j}]];
                                                                           añade
 cuál
  Which\big[\,\big(\mathsf{Re}\,[\mathsf{eigen}_\mathsf{j}\,[\,[1]\,]\,] > \theta \;|\, |\,\mathsf{Re}\,[\mathsf{eigen}_\mathsf{j}\,[\,[2]\,]\,] > \theta\,|\, |\,\mathsf{Re}\,[\mathsf{eigen}_\mathsf{j}\,[\,[3]\,]\,] > \theta\big) ,
 cuál parte real parte real parte real pa
                                                parte real
                                                                                  parte real
    TableauPlotU =
Append[TableauPlotU, {λ, xj}],
                           añade
L 

Re[eigenj[[1]]] < 0 &&
Re[eigenj[[2]]] < 0 &&
Re[eigenj[[3]]] < 0,
     parte real
     parte real parte real parte real
                                                                          parte real
    TableauPlotS = Append [TableauPlotS, {λ, x<sub>j</sub>}], True,<br>
lerdade
                          añade
                                                                           verdadero
    TableauPlotI =
Append[TableauPlotI, {λ, xj}]
                          añade
             Append [point2, \left\{ (c/d) \wedge (1/k), \left( \frac{a*d}{b*c} \right) \left( 1 - \frac{\lambda}{a} \left( \frac{c}{d} \right)^{1/k} \right) \left( \frac{c}{d} \right) \right\}NSolve\left[\frac{a}{\mu}\left(1-\frac{\lambda}{\mu}\right)x^{\lambda}\left(1-k\right)-\left(\frac{g}{f}\right)^{\lambda}\left(1/p\right)\right]=0, {x}, Re
 \begin{bmatrix} \sin \theta & \sin \theta & \sin \theta \\ \sin \theta & \cos \theta & \sin \theta \end{bmatrix}
```
- añade  $\mathbf{I}$  $\overline{\phantom{a}}$ Power: Infinite expression -<sup>00.7</sup> encountered. L
- **Infinity:** Indeterminate expression 0. ComplexInfinity encountered.

Power: Infinite expression -<del>e</del>ncountered.<br>0<sup>0.7</sup>

- **Infinity:** Indeterminate expression 0. ComplexInfinity encountered.
- 1<br>**Power:** Infinite expression encountered.
- **General:** Further output of Power::infy will be suppressed during this calculation.
- Infinity: Indeterminate expression 0. ComplexInfinity encountered. in.
- **General:** Further output of Infinity:indet will be suppressed during this calculation.
- **Root:** Indeterminate has fewer than 1 root(s) as a polynomial in  $\sharp$ 1.
- Root: Indeterminate has fewer than 2 root(s) as a polynomial in  $\sharp 1$ .  $\cdots$
- **Root:** Indeterminate has fewer than 3 root(s) as a polynomial in  $\#1$ .
- **General:** Further output of Root::deg will be suppressed during this calculation.

## Gráficas

Se grafica cada lista por separado (TableauPlotS, TableauPlotU, TableauPlotI) y después se grafican las tres juntas.

 $In [51] :=$ 

```
representación de lista
L 
ListPlot[TableauPlotS,
PlotMarkers → {"●"},
                          marcadores de representación
L 
 tamaño de imagen
L 
 ImageSize → {400, 400},
PlotRange →
Automatic,
Frame →
True,
                            rango de rep⋯
automático
marco
verdadero
L L L L 
 etiqueta de marco
 FrameLabel -> {"λ ", "x"},
RotateLabel →
False,
PlotLegends → {"Stable"}]
                               rota etiqueta les leyendas de representación
```
Printed by Wolfram Mathematica Student Edition

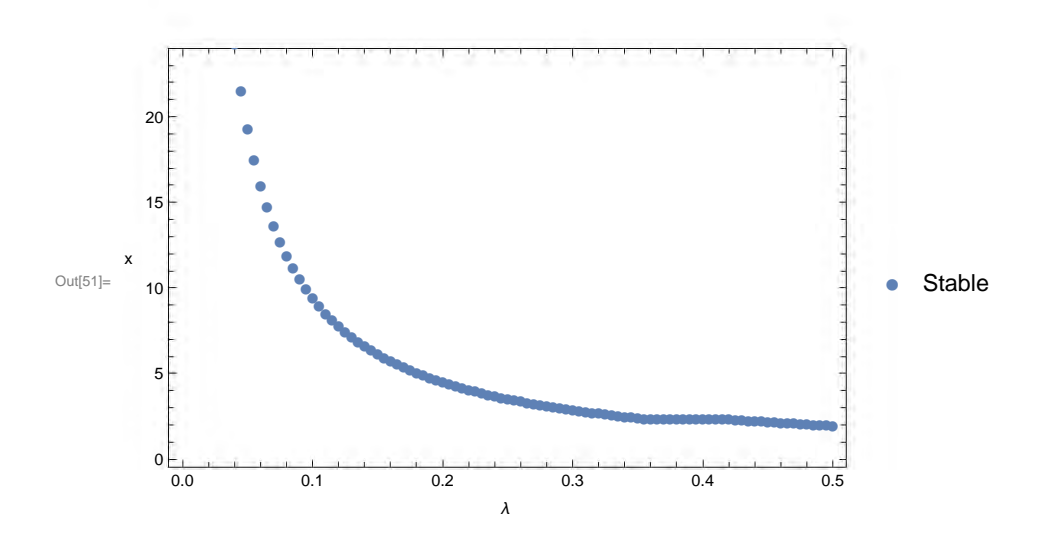

```
In[52]:=
ListPlot
[TableauPlotU,
PlotMarkers
→
{
"
○
"
}
,
     representación de lista
L 
                                 marcadores de representación
L 
      tamaño de imagen
l 
       ImageSize
→
{400, 400
}
,
PlotRange
→
Automatic,
Frame
→
True,
                                   rango de rep··· automático | marco | verdadero
      etiqueta de marco
       FrameLabel -> {
"
λ ", "x"
}
,
RotateLabel
→
False,
PlotLegends
→
{"Unstable"}]
                                       rota etiqueta <u>falso</u> leyendas de representación
```
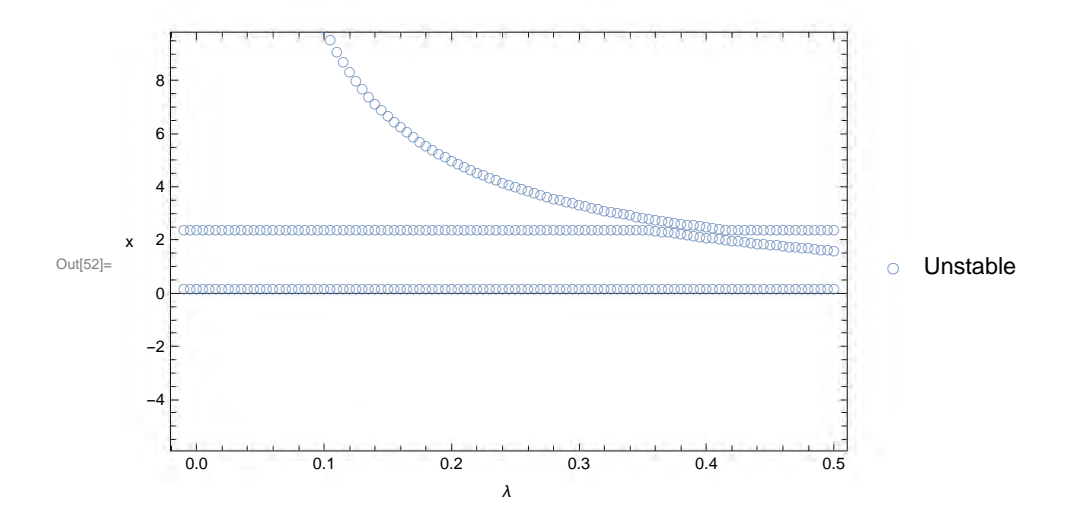

```
In[53]:=
ListPlot[TableauPlotI,
PlotMarkers → {"*"},
ImageSize → {400, 400},
     representación de lista
L 
                               Lmarcadores de representa ··· Ltamaño de imagen
      Letiqueta de marco la marco letiqueta de marco
      PlotRange →
Automatic,
Frame →
True,
FrameLabel -> {"λ ", "x"},
      rota etiqueta
l 
      RotateLabel →
False,
PlotLegends → {"
Indeterminate"}]
                      Ifalso leyendas de represe lindeterminado
```
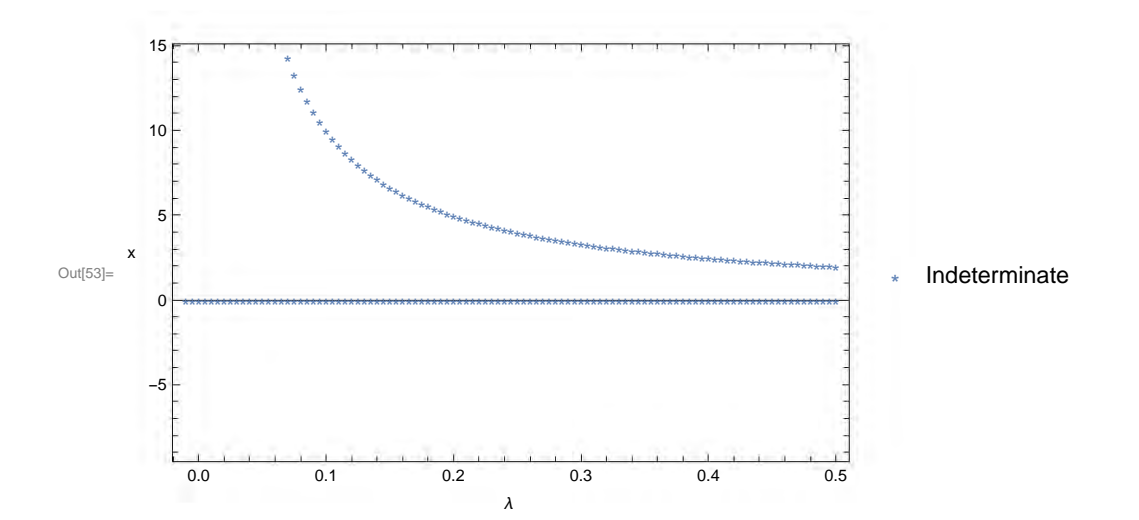

```
In[54]:=
ListPlot[{TableauPlotS, TableauPlotU, TableauPlotI},
PlotMarkers → {"●", "○", "*"},
     representación de lista
L 
                                                                   marcadores de representación
L 
      tamaño de imagen
l 
       ImageSize → {400, 400},
PlotRange →
Automatic,
Frame →
True,
FrameLabel -> {"λ ", "x"},
                                 | rango de rep… | automático | | marco | verd… | etiqueta de marco
      I rota etiqueta laso ley
       RotateLabel →
False,
PlotLegends → {"Stable", "Unstable", "
Indeterminate"}]
                       falso leyendas de representación
                                                                           I indeterminado
```
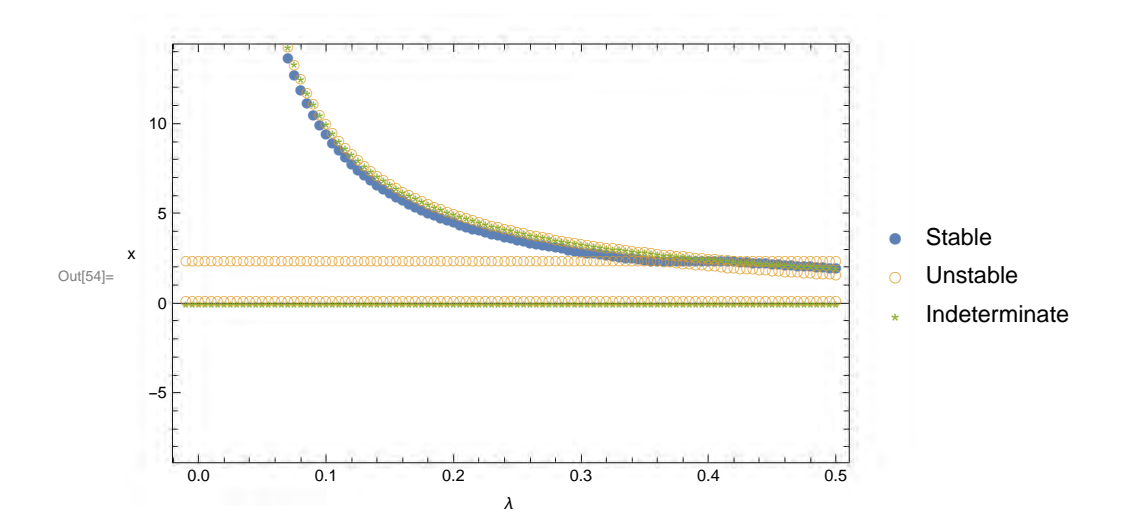

# Diagrama de bifurcación para Holling-Tanner en 2D

Borran los valores asignados de los parámetros y variables.

In[55]:= **Clear["Global`\*"]** borra L  $|a...|$  general **Off**[ General::spell1] límite de recursión linfinito \$RecursionLimit = Infinity;

## Sistema

### Parámetros y funciones

```
In[58]:= w1 = 0.2; w3 = 0.1; w4 = 0.003; w6 = 0.09; w2 = 0.00344531;
      w5 = 0.01;
       u[x_, y_] := x 1 - x - x * y
                                      w2 + x
       v [x_1, y_2] := y \left( w_5 - \lambda \frac{y}{x} \right)
```
## Campo vectorial

$$
\text{Int}[62] = \mathbf{V} = \{u[x, y], v[x, y]\}
$$
\n
$$
\text{Out}[62] = \left\{ (1 - x) x - \frac{xy}{0.00344531 + x}, y (0.01 - \frac{y \lambda}{x}) \right\}
$$

# Jacobiano

Se calcula cada entrada de la matriz del Jacobiano y se escribe en forma matricial.

```
\begin{bmatrix} \text{In}[63] \text{: = } a11 = \text{Simplify} [D[u[x, y], x]]; \\ \text{simplifica} \end{bmatrix}simplifica de
              a12 = Simplify [D[u[x, y], y]];<br>simplifica deriva
                        simplifica de
              a21 = Simplify [D[v[x, y], x]];<br>simplifica deriva
                        simplifica de
              a22 = Simplify [D[V[X, Y], Y]];<br>simplifica deriva
                        simplifica de
              J = {{a11, a12
}
,
{a21, a22}}
;
             forma de matriz
L 
              MatrixForm
[
J
]
Out[68]//MatrixForm= 1 - \frac{1. y}{0.00344531+x} + x \left(-2 + \right)y
                                                           \frac{y}{(0.00344531+x)^2}-\frac{1. \text{ x}}{0.00344531+x}y^2 λ
                                                x^2\frac{\lambda}{2} 0.01 - \frac{2y\lambda}{y}\frac{x}{531+x}<br>\frac{2y\lambda}{x}
```
# Código del diagrama

El parámetro  $\lambda$  sustituye al parámetro  $w_6$ . Se calculan los puntos de equilibrio, se ordenan y se calculan los valores propios de cada punto. Luego se guardan en la lista eigenval y se van agrupando en dos listas diferentes dependiendo de la estabilidad (TableauPlotS y TableauPlotU I). Esto es para cada valor de λ . En **{ Λmin , Λmax }** se coloca el intervalo que se quiere estudiar para el valor de  $\lambda$  .

```
In[69]:= Pasλ = 0.001;
      {Λmin, Λmax} = {-0.001, .05};
      Λint1 = 0.628; Λint2 = 0.634; t0 = 0;
      {tmin, tmax} = {600, 700};
      TableauPlotU = {};
      TableauPlotS = {};
      TableauPlotI = {};
      eigenval = {};
      para cada
L 
      For\left[\lambda = \Lambda_{\min}, \lambda \leq \Lambda_{\max}, \lambda = \lambda + \text{Pas}\lambda\right)solution =
         resolvedor numérico
         NSolve[{u[x, y] ⩵ 0, v[x, y] ⩵ 0}, {x, y} ,
Reals];
                                                             números reales
       para cada Lor
        For i = 1, i \leq Length[solution], i = i + 1,longitud
          solutioni =
Sort[solution[[i]]];
                        ordena
L 
         {xi, yi} = {
Extract[solutioni, {1}][[2]],
Extract[solutioni, {2}][[2]]};
                      Lextrae
                                                             Lextrae
         eigen<sub>i</sub> = Eigenvalues[J] /. \{x \rightarrow x_i, y \rightarrow y_i\};
                   Lautovalores
         eigenval =
Append[eigenval,
Re[eigeni]];
                      añade pa
                                           parte real
        cuál
         Which
Re[eigeni[[1]]] > 0 ||
Re[eigeni[[2]]] > 0,
         cuál parte real pa
                                              parte real
          TableauPlotU =
Append[TableauPlotU, {λ, xi}],
                             añade
L 

Re[eigeni[[1]]] < 0 &&
Re[eigeni[[2]]] < 0, TableauPlotS =
           parte real pa
                                       parte real
           añade
            Append[TableauPlotS, {λ, xi}],
True, TableauPlotI =
Append[TableauPlotI, {λ, xi}]
           añade verdadero añ
                                                                            añade
       -1
      \mathsf{I}extrae extrae extrae extrae extrae extrae extrae extrae extrae extrae extrae extrae extrae extrae extrae extrae extrae extrae extrae extrae extrae extrae extrae extrae extrae extrae extrae extrae extrae extrae extrae extra
```
# Gráficas

Se grafica cada lista por separado (TableauPlotS, TableauPlotU) y después se grafican las dos juntas.

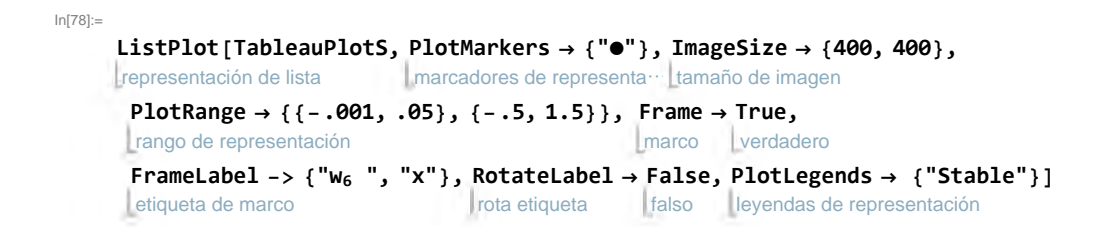

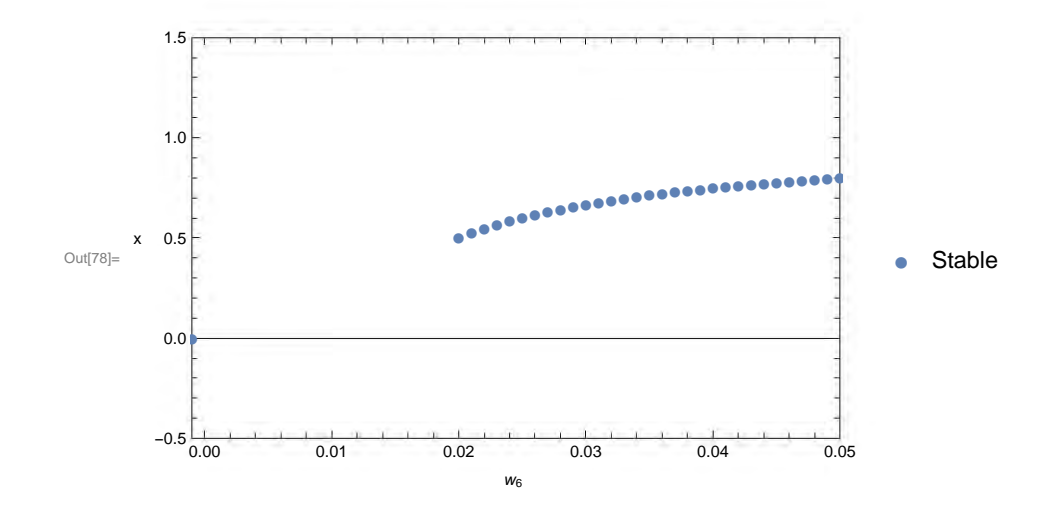

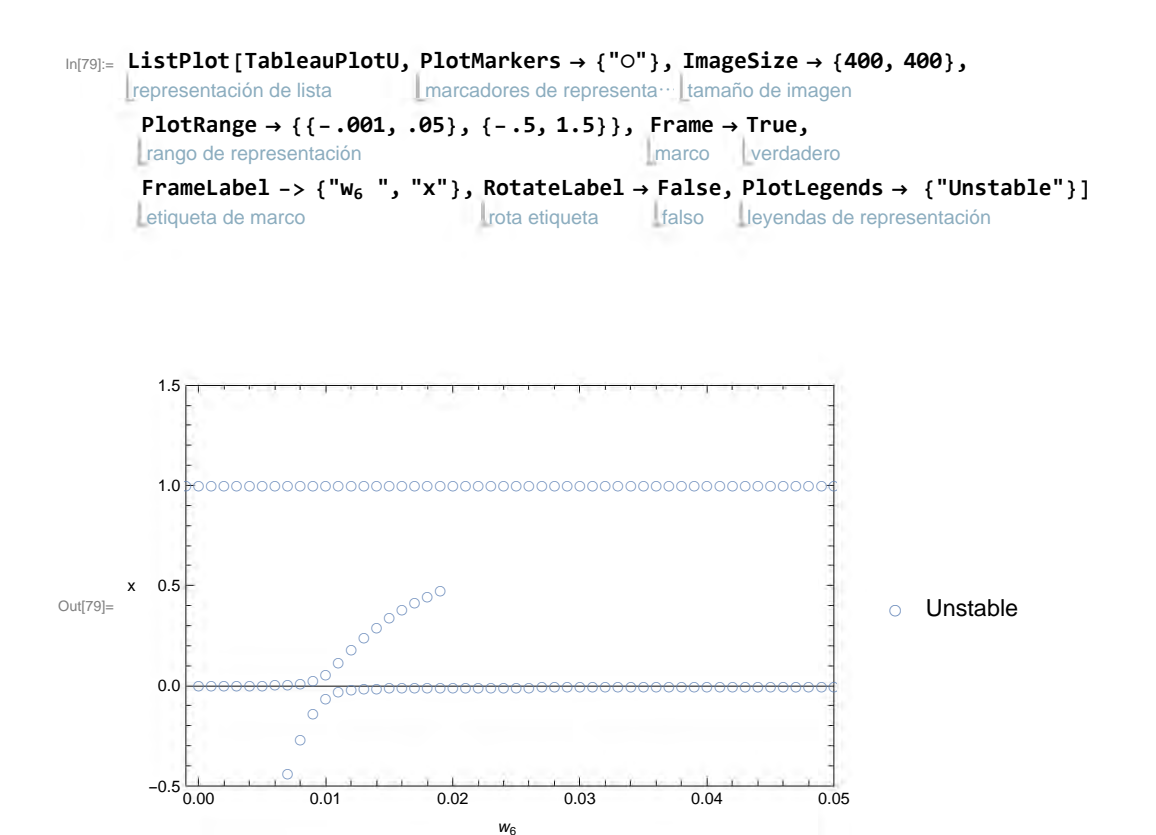

#### **6** DiagramadeBifurcacion-HT2D.nb

 $-0.5\frac{1}{0.00}$ 

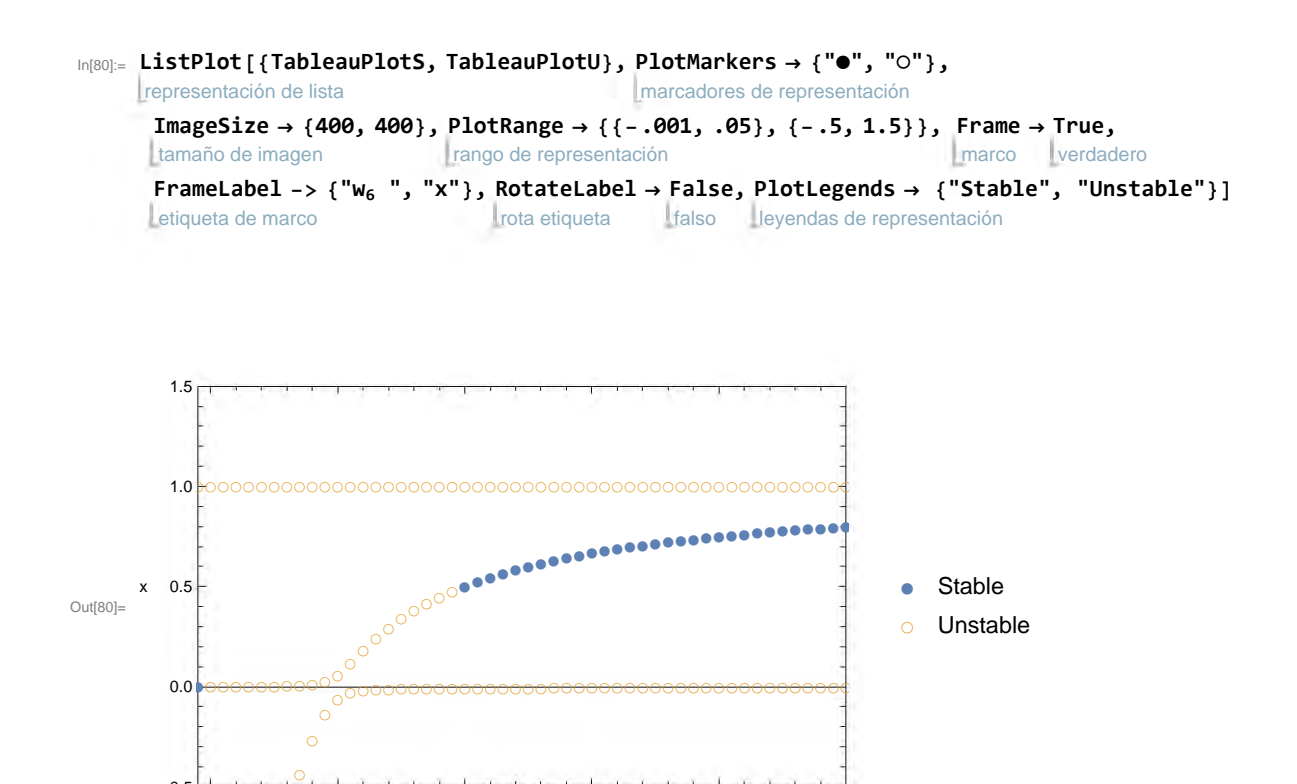

0.00 0.01 0.02 0.03 0.04 0.05

 $W_6$ 

# **Bibliografía**

- [1] James D Meiss. Differential dynamical systems, volume 14. Siam, 2007.
- [2] Jean-Marc Ginoux, Bruno Rossetto, and Jean-Louis Jamet. Chaos in a three-dimensional volterra– gause model of predator–prey type. International Journal of Bifurcation and Chaos, 15(05):1689– 1708, 2005.
- [3] Tanuja Agrawal and M Saleem. Complex dynamics in a ratio-dependent two-predator one-prey model. Computational and Applied Mathematics, 34(1):265–274, 2015.
- [4] Jack K Hale and Hüseyin Koçak. Dynamics and bifurcations, volume 3. Springer Science & Business Media, 2012.
- [5] Rüdiger Seydel. *Practical bifurcation and stability analysis*, volume 5. Springer Science & Business Media, 2009.
- [6] Sharon E Kingsland. Modeling nature. University of Chicago Press, 1995.
- [7] Ivor Grattan-Guinness. Landmark writings in Western mathematics 1640-1940. Elsevier, 2005.
- [8] Giorgio Israel and Ana M Gasca. The biology of numbers: The correspondence of Vito Volterra on mathematical biology, volume 26. Birkhäuser, 2013.
- [9] Alfred J Lotka. Elements of physical biology. Science Progress in the Twentieth Century (1919- 1933), 21(82):341–343, 1926.
- [10] Giorgio Israel. Le equazioni di volterra e lotka: una questione di priorità. Atti del Convegno su"La Storia delle Matematiche in Italia",(Cagliari 29-30 Settembre-1 Ottobre 1982), pages 495–502, 1982.
- [11] M. Braun. *Ecuaciones diferenciales y sus aplicaciones*. Grupo Editorial Iberoamérica, 1990.
- [12] George Francis Gause. The struggle for existence. Courier Corporation, 2003.
- [13] Michael L Rosenzweig et al. Paradox of enrichment: destabilization of exploitation ecosystems in ecological time. *Science*,  $171(3969):385-387, 1971.$
- [14] HI Freedman and Paul Waltman. Mathematical analysis of some three-species food-chain models. Mathematical Biosciences, 33(3-4):257–276, 1977.
- [15] Jean-Marc GINOUX and Bruno ROSSETTO. Chaotic dynamical systems tools.
- [16] Morris W Hirsch, Stephen Smale, and Robert L Devaney. Differential equations, dynamical systems, and an introduction to chaos. Academic press, 2012.
- [17] David K Arrowsmith and Colin M Place. An introduction to dynamical systems. Cambridge university press, 1990.